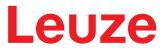

**Original operating instructions** 

# IPS 448i Camera-based positioning sensor

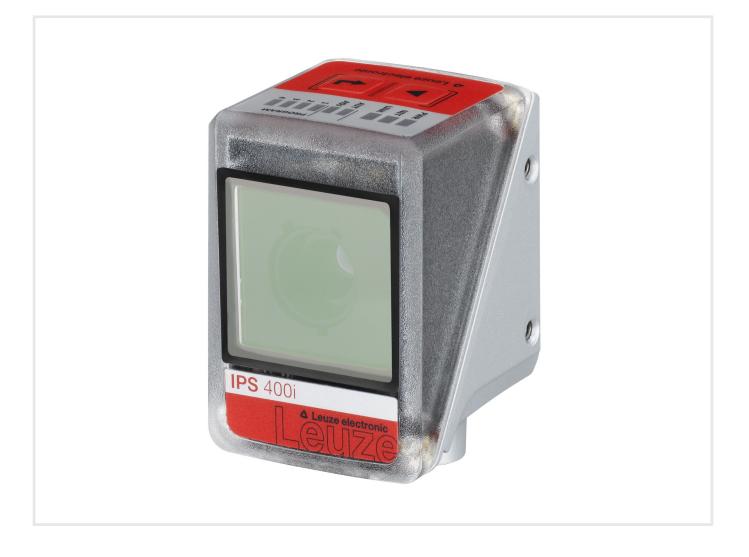

**The Sensor People** 

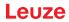

© 2020 Leuze electronic GmbH + Co. KG In der Braike 1 73277 Owen / Germany Phone: +49 7021 573-0 Fax: +49 7021 573-199 www.leuze.com info@leuze.com

# Leuze

| 1 | Abo            | ut this document                                            | 6    |
|---|----------------|-------------------------------------------------------------|------|
|   | 1.1            | Used symbols and signal words                               | 6    |
| 2 | Safe           | ety                                                         | 8    |
|   | 2.1            | -<br>Intended use                                           | 8    |
|   | 2.2            | Foreseeable misuse                                          | 8    |
|   | 2.3            | Competent persons                                           | 9    |
|   | 2.4            | Disclaimer                                                  | 9    |
| 3 | Dev            | ice description                                             | 10   |
|   | 3.1            | Device overview                                             | . 10 |
|   | 3.1.1          | IPS 400i positioning sensor                                 |      |
|   | 3.1.2<br>3.1.3 | Performance characteristics                                 |      |
|   | 3.1.4          | Device model with heating                                   |      |
|   | 3.1.5          | Combination with external illumination                      |      |
|   | 3.2            | Device construction                                         | 12   |
|   | 3.3            | Connection technology                                       | . 13 |
|   | 3.4            | Indicators and operational controls                         | . 14 |
|   | 3.4.1          | LED indicators                                              |      |
|   | 3.4.2<br>3.4.3 | Function selection and program selection<br>Control buttons |      |
|   |                |                                                             |      |
| 4 |                | ctions                                                      |      |
|   | 4.1            | Programs                                                    |      |
|   | 4.2<br>4.2.1   | Camera operating modes<br>Single trigger mode               |      |
|   | 4.2.1          | 0 00                                                        |      |
|   | 4.3            | Quality score                                               |      |
|   | 4.4            | Offset                                                      |      |
|   | 4.5            | Teach position                                              |      |
|   | 4.6            | Detection status                                            |      |
|   | 4.7            | Leuze webConfig tool                                        | . 21 |
| _ |                | g                                                           |      |
| 5 |                | lications                                                   |      |
|   | 5.1            | Compartment fine positioning of high-bay storage device     |      |
|   | 5.2            | Combination with external illumination                      |      |
|   | 5.2.1<br>5.2.2 | Mounting sensor and external illumination                   |      |
|   | 5.2.3          | Commissioning                                               |      |
| 6 | Mou            | nting                                                       | 25   |
|   | 6.1            | Determining the mounting position of the positioning sensor |      |
|   | 6.1.1          | Selecting a mounting location                               |      |
|   | 6.1.2<br>6.1.3 | 6                                                           |      |
|   | 6.2            | Mounting the positioning sensor                             |      |
|   | 6.2.1          | Mounting with M4 fastening screws                           |      |
|   | 6.2.2          | Mounting with the BTU 320M-D12 mounting system              | . 29 |
|   | 6.2.3          | Mounting with the BT 320M mounting bracket                  |      |
|   | 6.3            | Replace housing hood                                        | 30   |
| 7 | Elec           | trical connection                                           | 31   |
|   | 7.1            | Overview                                                    | 32   |

## Leuze

|    | 7.2              | PWR/SWI/SWO – voltage supply and switching inputs/outputs    | 33 |
|----|------------------|--------------------------------------------------------------|----|
|    | 7.3              | HOST - Host input / Ethernet / PROFINET                      | 35 |
|    | 7.4              | Ethernet star topology                                       |    |
|    | 7.5              | Cable lengths and shielding                                  |    |
|    |                  |                                                              |    |
|    | 7.6              | Connecting positioning sensor to Ethernet switch             |    |
| 8  | Star             | ting up the device – Basic configuration                     | 39 |
|    | 8.1              | Measures to be performed prior to the initial commissioning  | 39 |
|    | 8.2              | Starting the device                                          | 39 |
|    | 8.3              | Configuring and aligning the device via control buttons      | 40 |
|    | 8.4              | Setting the communication parameters                         | 40 |
|    | 8.4.1            | Manually setting the IP address                              | 41 |
|    | 8.4.2            | Automatically setting the IP address                         |    |
|    | 8.4.3<br>8.4.4   | Address Link Label<br>Ethernet host communication            |    |
|    | 8.4.5            | FTP client                                                   |    |
|    | 8.5              | Configuration via configuration codes                        |    |
|    | 8.6              | Activating device functions                                  |    |
|    |                  | 5                                                            |    |
| 9  | Star             | ting up the device – Leuze webConfig tool                    |    |
|    | 9.1              | System requirements                                          |    |
|    | 9.2              | Start webConfig tool                                         |    |
|    | 9.3              | Short description of the webConfig tool                      |    |
|    | 9.3.1<br>9.3.2   | Change operating mode<br>Menu options of the webConfig tool  |    |
|    | 9.3.2            | CONFIGURATION menu                                           |    |
|    | 9.3.4            | Configuring applications with the wizard                     |    |
|    | 9.4              | Configuring compartment fine positioning                     |    |
|    | 9.4.1            | Selecting the program                                        |    |
|    | 9.4.2<br>9.4.3   | Configuring image acquisition<br>Configuring markers         |    |
|    | 9.4.4            | Assigning measurement values to digital switching outputs    |    |
|    | 9.4.5            | Outputting measurement values via Ethernet                   |    |
| 10 | PRC              | PFINET                                                       | 54 |
|    | 10.1             | Overview                                                     | 54 |
|    | 10.2             | GSDML file                                                   |    |
|    | 10.3             | Configuring for the Siemens SIMATIC-S7 control               |    |
|    |                  | PROFINET project modules                                     |    |
|    | 10.4             |                                                              |    |
|    | 10.4.2           |                                                              |    |
|    | 10.4.3           | 0                                                            |    |
|    | 10.4.4<br>10.4.4 | 0 ,                                                          |    |
|    | 10.4.            |                                                              |    |
|    | 10.4.            |                                                              |    |
|    | 10.4.            |                                                              |    |
|    |                  | 9 Module 25 – Result data 5<br>10 Module 26 – Result data 6  |    |
|    |                  | 10 Module 26 – Result data 6                                 |    |
|    |                  | 12 Module 28 – Result data 8                                 |    |
|    |                  | 13 Module 101 – Entry data 1                                 |    |
|    |                  | 14 Module 102 – Entry data 2                                 |    |
|    |                  | 15 Module 103 – Entry data 3<br>16 Module 104 – Entry data 4 |    |
|    |                  | 17 Module 105 – Entry data 5                                 |    |

# Leuze

|    | <ul> <li>10.4.18 Module 106 – Entry data 6</li> <li>10.4.19 Module 107 – Entry data 7</li> <li>10.4.20 Module 108 – Entry data 8</li> <li>10.4.21 Module 30 - Position deviation</li> <li>10.4.22 Module 60 - Device status and control</li> <li>10.4.23 Module 61 - Device application status and control</li> <li>10.4.24 Module 74 – I/O status and control</li> <li>10.4.25 Module 75 – I/O status and control</li> <li>10.5 PROFINET diagnosis alarms</li> </ul> | 82<br>83<br>85<br>85<br>86<br>88<br>89 |
|----|----------------------------------------------------------------------------------------------------|----------------------------------------|
| 11 | Interfaces – Communication                                                                                                    |                                        |
|    | 11.1       Online commands         11.1.1       Overview of commands and parameters         11.1.2       General online commands         11.1.3       Online commands for system control         11.2       XML-based communication                                                                                                    | 93<br>93<br>93<br>96                   |
| 12 | Care, maintenance and disposal                                                                                                    | . 97                                   |
| 13 | Diagnostics and troubleshooting                                                                                                    | . 98                                   |
| 14 | Service and support                                                                                                    | . 99                                   |
| 15 | Technical data                                                                                                    | 100                                    |
|    | 15.1 General specifications                                                                                                    | 100                                    |
|    | 15.2 Optical data                                                                                                    | 101                                    |
|    | 15.3 Reading performance                                                                                                    | 101                                    |
|    | 15.4 Device with heating                                                                                                    |                                        |
|    | 15.5 Dimensioned drawings                                                                                                    |                                        |
|    | 15.6 Dimensioned drawings - Accessories                                                                                                    |                                        |
| 16 | Order guide and accessories                                                                                                    |                                        |
|    | 16.1 Nomenclature                                                                                                    |                                        |
|    | 16.2 Type overview                                                                                                    |                                        |
|    | <ul><li>16.3 Cables accessories</li><li>16.4 Other accessories</li></ul>                                                                                                    |                                        |
| 47 |                                                                                                    |                                        |
| 17 | EC Declaration of Conformity                                                                                                    |                                        |
| 18 | Appendix                                                                                                    |                                        |
|    | 18.1 ASCII character set                                                                                                    |                                        |
|    | 18.2 Configuration via configuration codes                                                                                                    |                                        |
|    | 18.3 License terms                                                                                                    | 111                                    |

### 1 About this document

## 1.1 Used symbols and signal words

#### Tab. 1.1: Warning symbols and signal words

|         | Symbol indicating dangers to persons                                                                             |
|---------|----------------------------------------------------------------------------------------------------|
| NOTE    | Signal word for property damage                                                                                  |
|         | Indicates dangers that may result in property damage if the measures for dan-<br>ger avoidance are not followed. |
| CAUTION | Signal word for minor injuries                                                                                   |
|         | Indicates dangers that may result in minor injury if the measures for danger avoidance are not followed.         |

#### Tab. 1.2: Other symbols

| Symbol for tips<br>Text passages with this symbol provide you with further informa |                                                                                            |
|------------------------------------------------------------------------------------|--------------------------------------------------------------------------------------------|
| Ŕ                                                                                  | Symbol for action steps<br>Text passages with this symbol instruct you to perform actions. |

#### Tab. 1.3: Terms and abbreviations

| Big endian      | Specifies the byte sequence. Here, the highest-<br>value byte is stored first, i.e., at the smallest mem-<br>ory address. |
|-----------------|----------------------------------------------------------------------------------------------------|
| CMOS            | Semiconductor process for implementing integrated circuits                                                                |
|                 | (Complementary Metal-Oxide-Semiconductor)                                                                                 |
| EMC             | Electromagnetic compatibility                                                                                             |
| EN              | European standard                                                                                                    |
| FE              | Functional earth                                                                                                    |
| FOV             | Field of view of the sensor (Field of View)                                                                               |
| GSDML           | Generic Station Description Markup Language                                                                               |
| IO or I/O       | Input/Output                                                                                                    |
| IO controller   | Control that initiates the IO data communication                                                                          |
| IO device       | Decentral PROFINET fieldbus device                                                                                        |
| IP address      | Network address, which is based on the Internet Protocol (IP)                                                             |
| IPS             | Camera-based positioning sensor                                                                                           |
|                 | (Imaging Positioning Sensor)                                                                                              |
| Actual position | Actual position of the marker (center point)                                                                              |
| LED             | LED                                                                                                    |
|                 | (Light Emitting Diode)                                                                                                    |
| MAC address     | Hardware address of a device in the network                                                                               |
|                 | (Media Access Control address)                                                                                            |
| Offset          | Shift of the nominal position in the X/Y direction                                                                        |

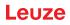

| Marker           | Marking on which the sensor determines the posi-<br>tion (hole or reflector)                                                     |
|------------------|----------------------------------------------------------------------------------------------------|
| PELV             | Protective extra low voltage with reliable disconnec-<br>tion                                                                    |
|                  | (Protective Extra Low Voltage)                                                                                                   |
| HBS              | High-bay storage device                                                                                                    |
| Bar              | Material on which the marker is located, e.g., steel beam                                                                        |
| ROI              | Region of interest of the sensor in which a marker is detected ( <b>R</b> egion <b>o</b> f <b>I</b> nterest)                     |
| Nominal position | Position of the region of interest (coordinate center)                                                                           |
| PLC              | Programmable Logic Control                                                                                                    |
|                  | (corresponds to Programmable Logic Controller (PLC))                                                                             |
| SWI              | Switching Input                                                                                                    |
| SWO              | Switching Output                                                                                                    |
| TCP/IP           | Internet protocol family (Transmission Control Pro-<br>tocol/Internet Protocol)                                                  |
| Tolerance range  | Symmetrical area in X/Y direction around the nomi-<br>nal position in which the four switching outputs (+X/-<br>X/+Y/-Y) switch. |
| UDP              | Network transmission protocol (User Datagram Pro-<br>tocol)                                                                      |
| UL               | Underwriters Laboratories                                                                                                    |

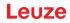

### 2 Safety

This sensor was developed, manufactured and tested in line with the applicable safety standards. It corresponds to the state of the art.

### 2.1 Intended use

The camera-based positioning sensors of the IPS 400i series are designed for optical, contactless fine positioning relative to a marker for use in steel construction, e.g. on high-bay storage devices in conveyor and storage systems.

#### Areas of application

The camera-based positioning sensors of the IPS 400i series are especially designed for the following areas of application:

· Compartment fine positioning in single-depth and double-depth pallet high-bay warehouses

| ed in a   |
|-----------|
|           |
|           |
| e oper-   |
|           |
|           |
| ı classi- |
|           |
|           |

### NOTICE

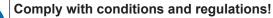

Observe the locally applicable legal regulations and the rules of the employer's liability insurance association.

### 2.2 Foreseeable misuse

Any use other than that defined under "Intended use" or which goes beyond that use is considered improper use.

In particular, use of the device is not permitted in the following cases:

- in rooms with explosive atmospheres
- in circuits which are relevant to safety
- · In food processing
- for medical purposes

#### NOTICE

| Do not modify or otherwise interfere with the device! |                                                                                                    |                                                                     |
|-------------------------------------------------------|----------------------------------------------------------------------------------------------------|---------------------------------------------------------------------|
|                                                       | <ul> <li>Do not carry out modifications or otherwise interfere with the device.</li> <li>The device must not be tampered with and must not be changed in any way.</li> </ul> |                                                                     |
|                                                       |                                                                                                    | ✤ The device may only be opened for exchanging the housing hood.    |
|                                                       |                                                                                                    | ✤ There are no user-serviceable parts inside the device.            |
|                                                       |                                                                                                    | ✤ Repairs must only be performed by Leuze electronic GmbH + Co. KG. |

#### Safety

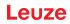

### 2.3 Competent persons

Connection, mounting, commissioning and adjustment of the device must only be carried out by competent persons.

Prerequisites for competent persons:

- They have a suitable technical education.
- They are familiar with the rules and regulations for occupational safety and safety at work.
- They are familiar with the operating instructions for the device.
- They have been instructed by the responsible person on the mounting and operation of the device.

#### **Certified electricians**

Electrical work must be carried out by a certified electrician.

Due to their technical training, knowledge and experience as well as their familiarity with relevant standards and regulations, certified electricians are able to perform work on electrical systems and independently detect possible dangers.

In Germany, certified electricians must fulfill the requirements of accident-prevention regulations DGUV (German Social Accident Insurance) provision 3 (e.g. electrician foreman). In other countries, there are respective regulations that must be observed.

#### 2.4 Disclaimer

Leuze electronic GmbH + Co. KG is not liable in the following cases:

- · The device is not being used properly.
- · Reasonably foreseeable misuse is not taken into account.
- · Mounting and electrical connection are not properly performed.
- Changes (e.g., constructional) are made to the device.

### 3 Device description

### 3.1 Device overview

#### 3.1.1 IPS 400i positioning sensor

The camera-based positioning sensors of the IPS 400i series enable fast and simple positioning of highbay storage devices in conveyor and storage systems.

- Positioning is designed for single-depth or double-depth pallet high-bay warehouses.
- Positioning in various compartment positions, e.g., *rack near* or *rack far*, is implemented with the help of programs in the positioning sensor.
- The positioning sensor detects holes or reflectors in bars in the rack construction and determines the position deviation in the X and Y direction relative to the nominal position.
- The position deviation is output to the control via four digital outputs or via the interface.
- · Operation and configuration of the positioning sensor:
  - Via the Ethernet service interface by means of the integrated webConfig tool.
  - · Via printed configuration codes.

The positioning sensor consists of the following components:

- Camera
- Control panel
- · Lighting unit: Infrared
- Evaluation unit with the following interfaces:
  - Digital I/Os
  - Ethernet/PROFINET

The positioning sensors of the IPS 400i series are operated as a "stand-alone" single device with individual IP address in an Ethernet topology.

The positioning sensor is optionally available with integrated heating.

Information on technical data and characteristics: see chapter 15 "Technical data".

#### Markings

The positioning sensor detects the following markers:

- · Hole: Dark, round marking on light background
- Reflector: Light, round marking on dark background

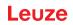

### 3.1.2 Performance characteristics

The most important performance characteristics of the camera-based positioning sensor:

- Working distances 250 mm to 2400 mm (dependent on type/marker)
- Marker diameter 13 mm to 15 mm
- Typical reproducibility: 0.5 mm at a working distance of up to 1900 mm
- Integrated IR illumination (infrared LED, 850 nm) offers high interference rejection against ambient light.
- Intuitive alignment via four feedback LEDs and webConfig tool
- · Two control buttons for intuitive operation without PC
- webConfig, a web-based configuration tool for configuration of all device parameters. No additional configuration software necessary
- · Installation wizard for simple configuration in just a few steps
- Integrated teach functions:
  - Automatic adjustment of the exposure time and hole geometry
  - · Electronic position teach for fine adjustment
- Reading in of configuration codes
- · Multiple programs
- · Measurement value output: Four digital switching outputs, Ethernet or PROFINET
- · Diagnostics in process mode through image transfer via FTP
- · Diagnostics using the output of quality scores and detection status
- Optional model with heating for use to -30 °C
- Variously coded M12 connections for unique assignment of the connections:
  - · Voltage supply, switching inputs/outputs
  - Ethernet/PROFINET connection

#### 3.1.3 Accessories

Special accessories are available for the positioning sensor (see chapter 16 "Order guide and accessories"):

- · Mounting systems for mounting
- Connection and interconnection cables for M12 connectors
- Reflectors
- Connection to Ethernet switch (see chapter 7.6 "Connecting positioning sensor to Ethernet switch")
- External illumination

#### 3.1.4 Device model with heating

The positioning sensor is optionally available as a model with integrated heating. In this case, heating is permanently installed ex works.

Features of the integrated heating:

- Extension of the application range -30 °C ... +45 °C
- Supply voltage: 18 V ... 30 V DC
- Average power consumption: 12 W

#### 3.1.5 Combination with external illumination

For reflective surfaces behind the hole in the bar, we recommend using external illumination (see chapter 5.2 "Combination with external illumination"). As an alternative to external illumination, reflectors can also be used.

### 3.2 Device construction

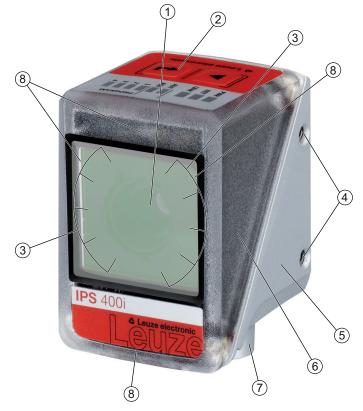

- 1 Lens
- 2 Control panel with indicator LEDs, control buttons and function/program selection display
- 3 LEDs for illumination (infrared light)
- 4 M4 mounting thread
- 5 Device housing
- 6 Housing hood
- 7 M12 connection technology
- 8 Feedback LEDs (4x green, +X -X +Y -Y)

Fig. 3.1: Device construction

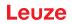

### 3.3 Connection technology

The device is connected using variously coded M12 connectors:

- A-coded, 12-pin, M12 connection for operating voltage, switching inputs/outputs
- D-coded, 4-pin, M12 connection for the Ethernet/PROFINET connection

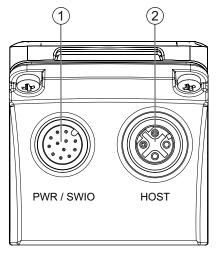

1 PWR / SWIO, M12 plug, 12-pin, A-coded

2 HOST, M12 socket, 4-pin, D-coded

Fig. 3.2: Electrical connections

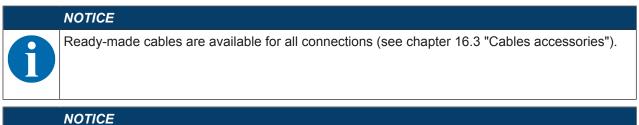

### Shielding connection!

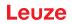

### 3.4 Indicators and operational controls

The device is equipped with the following indicators and operational controls:

- Three indicator LEDs (PWR, NET, LINK)
- Two control buttons
- Six indicator LEDs for function selection (AUTO, ADJ) and program selection (PROGRAM 1 ... 4)
- · Four green feedback LEDs for aligning the positioning sensor

The positioning sensor depicts the deviations in the directions -X, +Y, +X, -Y using four green feedback LEDs. These LEDs are activated upon shipment of the device from the factory and can be deactivated via the webConfig tool.

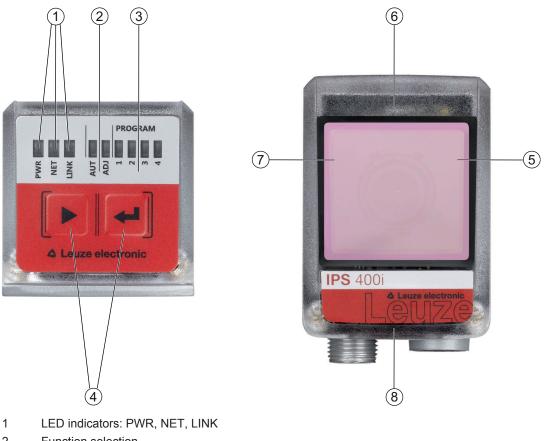

- 2 Function selection
- 3 Program selection
- 4 Control buttons
- 5 -X position; signals whether the positioning sensor is located in the tolerance range
- 6 +Y position; signals whether the positioning sensor is located in the tolerance range
- 7 +X position; signals whether the positioning sensor is located in the tolerance range
- 8 -Y position; signals whether the positioning sensor is located in the tolerance range

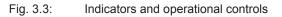

### 3.4.1 LED indicators

### **PWR LED**

Tab. 3.1: PWR indicators

| Color  | State                 | Description                                       |
|--------|-----------------------|---------------------------------------------------|
|        | OFF                   | Device off                                        |
|        |                       | No operating voltage                              |
| Green  | Flashing              | Device ok                                         |
|        |                       | Initialization phase                              |
|        |                       | Positioning not possible                          |
|        |                       | Operating voltage applied                         |
|        |                       | Self test running                                 |
|        | ON (continuous light) | Device ok                                         |
|        |                       | Positioning possible                              |
|        |                       | Self test successfully finished                   |
|        |                       | Device monitoring active                          |
| Orange | ON (continuous light) | Service mode                                      |
|        |                       | Positioning possible                              |
|        |                       | <ul> <li>No data on the host interface</li> </ul> |
|        | Flashing              | Wave function (synchronous with NET LED)          |
|        |                       | Positioning possible                              |
| Red    | Flashing              | Device ok, warning set                            |
|        |                       | Positioning possible                              |
|        |                       | Temporary operating fault                         |
|        | ON (continuous light) | Device error/parameter enable                     |
|        |                       | No positioning possible                           |

### NET LED

| Tab. | 3.2: | NET | indicators |
|------|------|-----|------------|
| 100. | 0.2. |     | maioatoro  |

| Color                    | State                 | Description                                           |
|--------------------------|-----------------------|-------------------------------------------------------|
| OFF No operating voltage |                       | No operating voltage                                  |
|                          |                       | No communication possible                             |
|                          |                       | Ethernet protocols not released                       |
|                          |                       | PROFINET-IO communication not initialized or inactive |
| Green                    | Flashing              | Initialization of the device                          |
|                          |                       | Establishing communication                            |
|                          | ON (continuous light) | Operation ok                                          |
|                          |                       | Network mode ok                                       |
|                          |                       | Connection and communication to Host established      |
| Orange                   | Flashing              | Topology error detected                               |
|                          |                       | Deviating target/actual topology                      |
| Red                      | Flashing              | Communication error                                   |
|                          |                       | Temporary connection error                            |
|                          |                       | If DHCP active: No IP address could be obtained       |
|                          | ON (continuous light) | Network error                                         |
|                          |                       | No connection established                             |
|                          |                       | No communication possible                             |

### LINK LED

#### Tab. 3.3: LINK indicators

| Color  | State                 | Description               |
|--------|-----------------------|---------------------------|
| Green  | ON (continuous light) | Ethernet connected (LINK) |
| Yellow | Flashing              | Data communication (ACT)  |

### Feedback LEDs

Tab. 3.4: Feedback LED indicators

| Color | State                 | Description                                                                               |  |
|-------|-----------------------|-------------------------------------------------------------------------------------------|--|
|       | OFF                   | Device off                                                                                |  |
|       |                       | No operating voltage                                                                      |  |
|       |                       | No positioning operation active                                                           |  |
|       |                       | No marker found or marker not in the corresponding quadrant                               |  |
| Green | Flashing              | Flashing frequency signals the marker distance to the nominal position:                   |  |
|       |                       | Low frequency: Large distance                                                             |  |
|       |                       | High frequency: Short distance                                                            |  |
|       | ON (continuous light) | Marker is in nominal position (coordinate origin).                                        |  |
|       |                       | The positioning sensor is optimally positioned if all four feed-<br>back LEDs illuminate. |  |

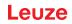

#### 3.4.2 Function selection and program selection

#### **Function selection**

The following functions are selected and displayed via the bar graph display (see chapter 8.6 "Activating device functions"):

- *AUTO*: Auto setup function for determining the optimum exposure and marker settings. Additional teaching of printed configuration codes.
- ADJ: Adjustment function for aligning the device and for teaching-in the position in the current program

The individual functions are selected and activated with the control buttons.

- Select function with the navigation button >: The function LED flashes.
- Activate function with the enter button  $\leftarrow$ : The function LED illuminates continuously.

#### NOTICE

NOTICE

If you activate the AUTO or ADJ function via the control buttons, the device accepts no commands via the process interface. Process mode is thereby interrupted.

#### **Program selection**

The control buttons and PROGRAM display can be used to select, activate and display the first four programs that are stored in the device.

#### 3.4.3 Control buttons

Function selection and program selection are controlled via the control buttons.

In the *Service* operating mode (which is set using the webConfig tool), the positioning sensor cannot be operated using the control buttons.

- ▶ navigation button: Scroll through the functions in the function and program selection display from left to right.
- — enter button: Scroll through the functions in the function and program selection display.

|   | NOTICE                                                                                                    |
|---|----------------------------------------------------------------------------------------------------|
| 6 | A preselected function (flashing LED) does not yet have any influence on the functionality. If no button is pressed for a longer period of time, flashing of the LED is ended automatically by the device. |

### NOTICE

The *AUTO* and *ADJ* functions always apply to the currently valid program. Both functions must be deactivated again by pressing the enter button →.

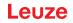

### Exiting a function mode

When exiting a function mode (AUTO/ADJ), observe the following notes:

- Short press of the enter button  $\leftarrow$ : The function mode is exited, the parameters are not accepted.
- Long press (3 seconds) of the enter button ← and teach not possible: The function mode is exited, the parameters are not accepted.
- Long press (3 seconds) of the enter button ← and teach possible: The function mode is exited, the parameters are stored permanently.

Upon exiting a function mode, the four feedback LEDs signal whether teaching was successful:

- Single, brief flash: Teaching successful
- Flashing fast (3 seconds): Teaching not successful

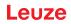

### 4 Functions

This chapter describes the functions of the positioning sensor:

- Programs (see chapter 4.1 "Programs")
- Camera operating modes (see chapter 4.2 "Camera operating modes")
- Quality score (see chapter 4.3 "Quality score")
- Offset (see chapter 4.4 "Offset")
- Teach position (see chapter 4.5 "Teach position")
- Detection status (see chapter 4.6 "Detection status")

The sensor operates in two dimensions, X and Y:

- X corresponds to the horizontal axis (default).
- Y corresponds to the vertical axis (default).

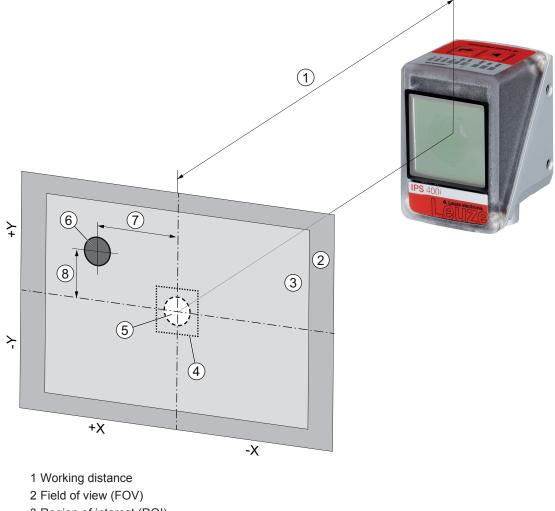

- 3 Region of interest (ROI)
- 4 Tolerance range
- 5 Nominal position (marker)
- 6 Actual position (marker)
- 7 X deviation
- 8 Y deviation

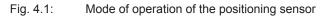

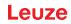

### 4.1 Programs

There are eight programs stored in the positioning sensor. The programs can be used for the following functions:

- · Positioning at short and distant range
- · Loading and unloading positions with different offset values
- · Compartments with different markers (hole or reflector)

Switch between or activate programs in the device as follows:

- Via the webConfig tool (see chapter 4.7 "Leuze webConfig tool")
- Via switching inputs SWI3 and SWI4 (only the first 4 programs default setting)
- Via control buttons on the device (only the first four programs)
- Via an Ethernet online command

#### NOTICE

#### Changing the check program

- The selection ID can be used to trigger an automatic change of check program:
  - ♦ Via the SWI3 and SWI4 digital switching inputs
  - ♥ Via an Ethernet online command

#### 4.2 Camera operating modes

The camera operating mode defines how the positioning sensor starts and ends a positioning operation.

#### 4.2.1 Single trigger mode

In the "Single trigger mode" camera operating mode, the positioning sensor captures one image and attempts to determine the actual position of the marker relative to the nominal position.

#### 4.2.2 Reading gate control

Upon activation, the reading gate control opens a time window in the device for the positioning operation. In this time window, the positioning sensor continuously determines the relative position and outputs the position. The reading gate control must be deactivated again via the trigger signal.

The "Reading gate control" camera operating mode is activated upon shipment from the factory.

#### 4.3 Quality score

The quality score is a measure of the quality of the found marker and refers to the shape factor, the scaling factor and the contrast of the taught marker. The quality score is output in percent [%].

Limit values can be defined in the positioning sensor via the quality score:

- Limit value at which a switching output is set as a warning if the value is less than or exceeds the limit.
- Limit value at which images are transferred via Ethernet / interface (FTP).
- In addition, the determined quality score can be output via the interface.

#### 4.4 Offset

Offset in the X/Y direction that is taken into account for the positioning, e.g., when moving goods in and out of storage. Here, the offset shifts the nominal position relative to the center point of the region of interest. The offset can be in the positive or negative direction.

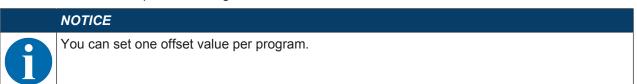

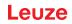

### 4.5 Teach position

For fine adjustment and as an alternative to precise mechanical alignment, you can teach-in the position of the device. When teaching-in the position, the coordinate system of the region of interest is placed in the center point of the detected marker.

You can activate the function in the device as follows:

- Via the webConfig tool (see chapter 4.7 "Leuze webConfig tool")
- Via control buttons on the device (via ADJ mode)
- Via an Ethernet online command

If the teaching-in of the position fails, it may be due to the following reasons:

- The marker is not located in the device's region of interest.
- The limits of the new region of interest determined by teaching-in are not completely in the field of view.

### 4.6 Detection status

The detection status signals the status of the current detection:

- 0: Detection successful one marker detected in region of interest
- 1: Detection not successful several markers detected in region of interest
- 2: Detection not successful no markers detected in region of interest

#### 4.7 Leuze webConfig tool

The webConfig configuration tool offers a graphical user interface for the configuration of the positioning sensor via a PC (see chapter 9 "Starting up the device – Leuze webConfig tool").

The wizard of the webConfig tool can be used to easily configure the positioning sensor in just a few steps.

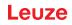

### 5 Applications

### 5.1 Compartment fine positioning of high-bay storage device

After performing rough positioning, the positioning sensor is used for the optical, contactless fine positioning of a high-bay storage device in the X and Y direction.

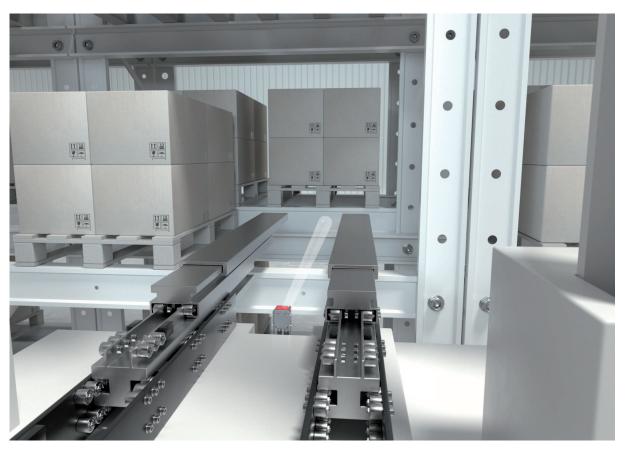

Fig. 5.1: Compartment fine positioning of a high-bay storage device in a double-deep pallet high-bay warehouse

### 5.2 Combination with external illumination

For reflective surfaces behind the hole in the bar, we recommend using external illumination.

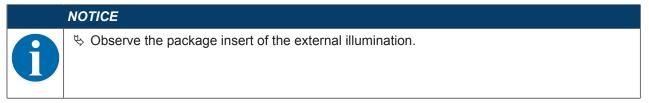

#### 5.2.1 Mounting sensor and external illumination

| NOTICE |                                                                                               |  |
|--------|-----------------------------------------------------------------------------------------------|--|
|        | $\clubsuit$ Maintain the mounting distance between sensor and illumination.                   |  |
|        | Solution to a metal mounting bracket on the rear side of the housing only (heat dissipation). |  |
|        | $\clubsuit$ Ensure that behind the hole there are no reflective materials within 500 mm.      |  |

#### 5.2.2 Electrical connection

The sensor and the external illumination can be directly connected to one another. In this case, all signals (PWR/SWIO) are looped through the external illumination.

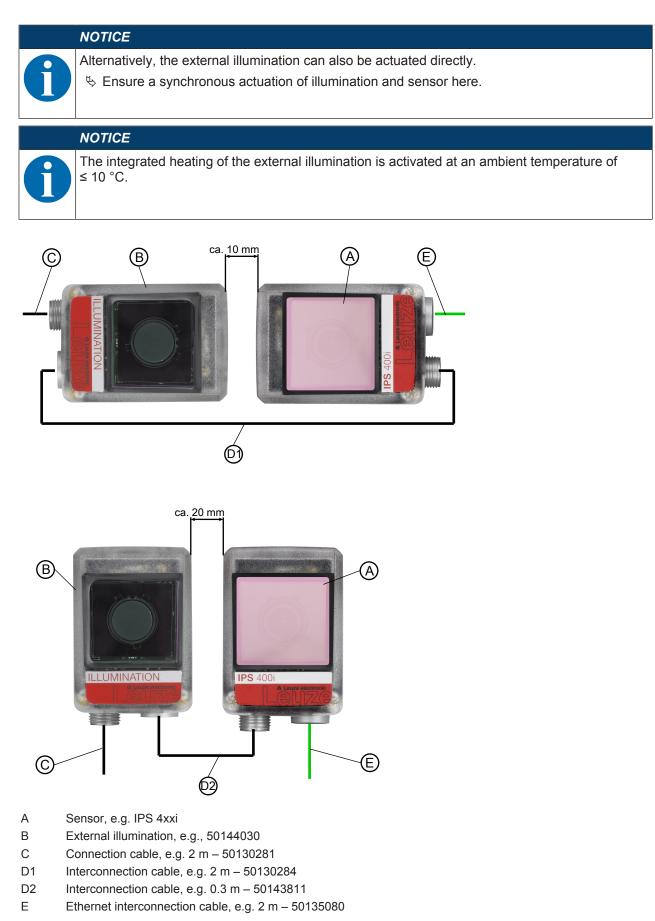

Fig. 5.2: Electrical connection of sensor and external illumination – arrangement possibilities and mounting distances

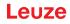

#### 5.2.3 Commissioning

The following parameters are to be set in the sensor via the webConfig tool if the external illumination is directly connected to the sensor (see see chapter 9 "Starting up the device – Leuze webConfig tool").

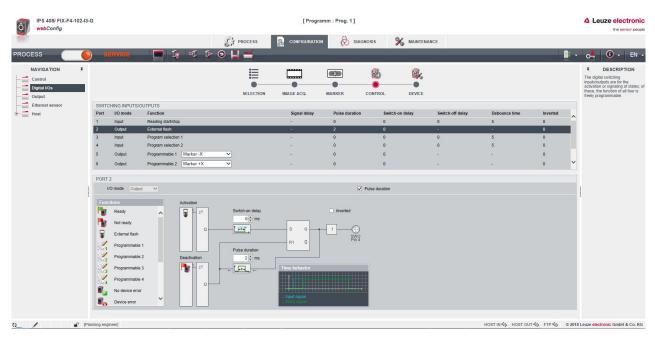

Fig. 5.7: Settings for operation with external illumination in the **CONFIGURATION** menu

- $\ensuremath{{\,\textcircled{\sc b}}}$  Configure switching output SWO2 as "external flash" and as pulse.
- The pulse duration of switching output SWO2 must be  $\ge$  the exposure time of the sensor.
- Set the flash time to no longer than necessary. The maximum flash time of the external illumination is 4 ms.
- Only flash during the positioning process.
- ✤ The internal illumination of the sensor must be switched off.

### 6 Mounting

The positioning sensor can be mounted in the following ways:

- Mounting using four M4 mounting threads on the rear of the device
- · Mounting using two M4 mounting threads on each of the side surfaces of the device
- Mounting on a 12 mm rod using the BTU 320M-D12 mounting system
- Mounting on the BT 320M mounting bracket

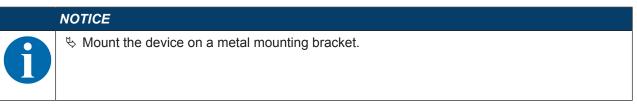

### 6.1 Determining the mounting position of the positioning sensor

#### 6.1.1 Selecting a mounting location

|   | NOTICE                                                                                                    |
|---|----------------------------------------------------------------------------------------------------|
| 6 | The size of the marker influences the maximum working distance. Therefore, when selecting a mounting location and/or the suitable marker, be certain to take into account the different positioning characteristics of the sensor with various markers. |
|   | NOTICE                                                                                                    |
|   | Observe when choosing the mounting location!                                                                                                    |
| U | Make certain that the required environmental conditions (humidity, temperature) are main-<br>tained.                                                                                                    |
|   | Avoid possible soiling of the reading window due to liquids, abrasion by boxes, or packaging<br>material residues.                                                                                                    |
|   | Ensure the lowest possible chance of damage to the sensor through mechanical collision or<br>jammed parts.                                                                                                    |
|   | ♥ Avoid possible ambient light influence (no direct sunlight).                                                                                                    |

Take the following factors into account when selecting the correct mounting location:

- Size, orientation, and position tolerance of the markers on the objects to be scanned.
- Reading distance that results from the marker size (Determining the working distance).
- · Time of data output.
- The permissible line lengths between sensor and host system depending on which interface is used.
- Visibility of the control panel and access to the control buttons.

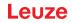

### 6.1.2 Mounting bracket

If the illumination light of the sensor is directly incident on the surface of the bar at an angle of 90°, total reflection occurs. The illumination light directly reflected may overload the sensor and thereby adversely affect positioning.

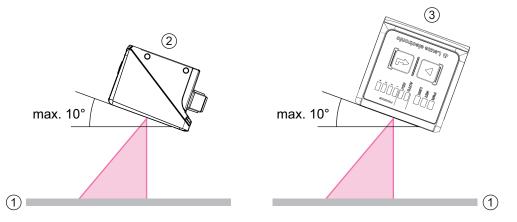

Fig. 6.1: Mounting with tilt angle or angle of inclination

Recommended tilt angle or angle of inclination: maximum 10°

- 1 Bar
- 2 Mounting with tilt angle
- 3 Mounting with angle of inclination

#### NOTICE

The optimum tilt angle or angle of inclination is dependent on the surface of the bar and the working distance. Normally, a tilt angle of 5° and an angle of inclination of 0° is recommended.

#### 6.1.3 Determining the working distance

In general, the sensor's field of view increases as the working distance becomes larger. This also results in a decrease in the resolution, however.

#### Working distances for the sensor with F2 or F4 optics

- F2 optics. 250 mm ... 1900 mm
- F4 optics. 350 mm ... 2400 mm A reflector is necessary for working distances greater than 1.9 m.

#### NOTICE

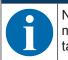

Note that the actual working distance is also influenced by factors such as marker geometry, mounting bracket, reflection properties of the bar, etc., and may therefore differ from the distances listed here.

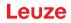

#### Relationship between working distance and field of view size

The following images show the relationship between the working distance and the resulting field of view for the optics models of the sensor. The working distance is the path from the front edge of the sensor to the marker.

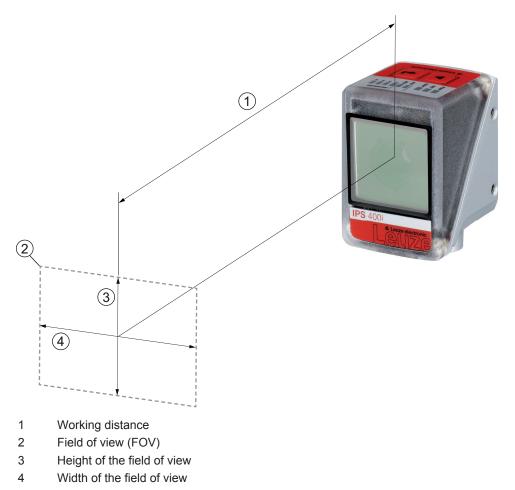

Fig. 6.2: Working distance and field of view

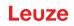

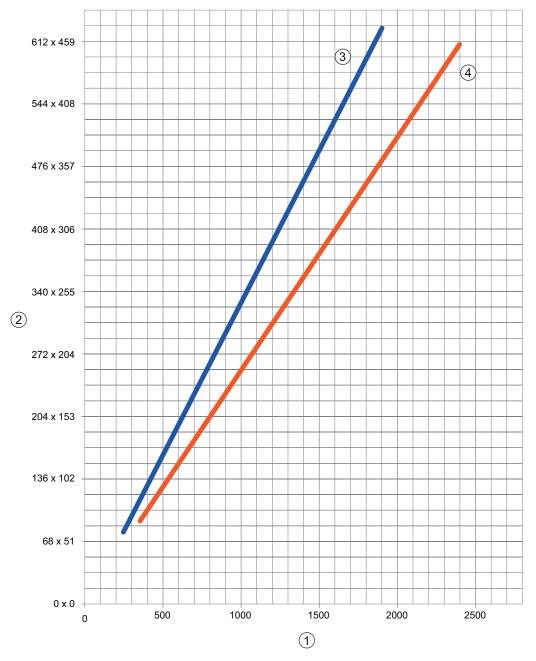

- 1 Working distance [mm]
- 2 Field of view: width x height [mm]
- 3 F2 optics
- 4 F4 optics

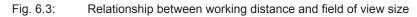

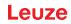

### 6.2 Mounting the positioning sensor

| NOTICE                                                                                                    |  |  |
|----------------------------------------------------------------------------------------------------|--|--|
| Observe during mounting!                                                                                                    |  |  |
| Make certain that there is only one marker in the sensor's region of interest.                                                                                                    |  |  |
| All markers that are to be detected must have the same diameter.<br>Other objects with the same diameter (e.g., screw heads) must not be located in the sen-<br>sor's region of interest.                                                                                                    |  |  |
| Make certain that the surface that surrounds a marker reflects diffusely.                                                                                                    |  |  |
| The steel beams/crossbeams must be of uniform quality (surface, color, corrosion).                                                                                                    |  |  |
| Stress Stress |  |  |
| ✤ For closed profiles, use only reflectors as markers.                                                                                                    |  |  |
| $\clubsuit$ Avoid glossy, reflective surfaces and light sources behind the markers (in the case of holes).                                                                                                    |  |  |
| $\clubsuit$ Avoid kinks or folded edges that pass through the center of the hole or that touch the hole.                                                                                                    |  |  |
| Make certain that the surface of the steel beam/crossbeam is not soiled (e.g., sludge), espe-<br>cially near the marker (hole) or the working range of the sensor.                                                                                                    |  |  |
| $\checkmark$ Align the sensor as parallel to the marker as possible.                                                                                                    |  |  |
| Make certain that the markers are located as close as possible to the center of the sensor's<br>region of interest.                                                                                                    |  |  |
| $\clubsuit$ The working distance set in the device must correspond to the actual working distance.                                                                                                    |  |  |
| NOTICE                                                                                                    |  |  |
| Observe when mounting reflectors!                                                                                                    |  |  |
| ♥ Make certain that the reflectors are kept clean before and during mounting.                                                                                                    |  |  |
| ♥ Make certain that the black edge and the reflective surface are not damaged.                                                                                                    |  |  |
| Avoid oil and grease on the reflector (e.g., from fingerprints). The reflective properties are<br>thereby significantly reduced.                                                                                                    |  |  |
| Sive effect.                                                                                                    |  |  |

#### 6.2.1 Mounting with M4 fastening screws

✤ Mount the device on the system with M4 fastening screws (not included in delivery contents).

- ⇒ Max. tightening torque of the fastening screws: 1.4 Nm
- ⇒ Location and thread depth of the mounting thread: see chapter 15.5 "Dimensioned drawings"

#### 6.2.2 Mounting with the BTU 320M-D12 mounting system

Mounting with a BTU 320M-D12 mounting system is intended for 12-mm rod mounting. For ordering information, see chapter 16.4 "Other accessories".

- ♦ Mount the mounting system on the rod with the clamp profile (system-side).
- Mount the device to the mounting system with M4 fastening screws.
  - ⇒ Max. tightening torque of the fastening screws: 1.4 Nm
  - ⇒ Location and thread depth of the mounting thread: see chapter 15.5 "Dimensioned drawings"

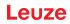

### 6.2.3 Mounting with the BT 320M mounting bracket

Mounting with a BT 320M mounting bracket is intended for wall mounting. For ordering information, see chapter 16.4 "Other accessories".

- Mount the mounting bracket on the system side with M4 fastening screws (included in delivery contents).
- ✤ Mount the device to the mounting bracket with M4 fastening screws.
  - ⇒ Max. tightening torque of the fastening screws: 1.4 Nm
  - ⇒ Location and thread depth of the mounting thread: see chapter 15.5 "Dimensioned drawings"

### 6.3 Replace housing hood

In individual cases, you can exchange the housing hood of the sensor, e.g., if the protective screen is scratched.

| NOTICE                                                                                    |
|-------------------------------------------------------------------------------------------|
| Only replace the housing hood while the device is in a de-energized state!                |
| Only replace the housing hood if no voltage is being applied to the device.               |
| Disconnect the device from the voltage supply before replacing the device hood.           |
| NOTICE                                                                                    |
| Check the seal before mounting!                                                           |
| Scheck the seal on the base of the device housing for cleanliness before mounting the new |

#### NOTICE

housing hood.

#### Clean the new housing hood before mounting!

- ♥ Clean the new housing hood with a soft cloth before mounting.
- ✤ Loosen the four fastening screws of the housing hood.
- ✤ First tip the housing hood downward and away from the housing base.
- ✤ Then lift the housing hood up and off of the housing base.
- Then mount the new housing hood in the reverse order. The tightening torque of the fastening screws is 0.25 Nm.

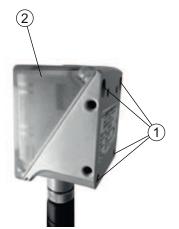

- 1 Fastening screws
- 2 Housing hood

Fig. 6.4: Replace housing hood

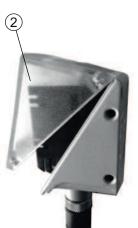

#### 7 **Electrical connection**

|          | CAUTION                                                                                                    |
|----------|----------------------------------------------------------------------------------------------------|
|          | Safety notices!                                                                                                    |
| <u>.</u> | Before connecting the device, please ensure that the operating voltage matches the value<br>printed on the nameplate.                                   |
|          | ♦ Only allow competent persons to perform the electrical connection.                                                                                    |
|          | Ensure that the functional earth (FE) is connected correctly.<br>Fault-free operation is only guaranteed if the functional earth is connected properly. |
|          | If faults cannot be rectified, take the device out of operation. Protect the device from acci-<br>dentally being started.                               |
|          |                                                                                                    |
|          |                                                                                                    |
|          | UL applications!                                                                                                    |
| <u>.</u> | For UL applications, use is only permitted in Class 2 circuits in accordance with the NEC (National Electric Code).                                     |
|          | NOTIOE                                                                                                    |
|          | NOTICE                                                                                                    |
|          | Shielding connection!                                                                                                    |
|          | The shielding is connected via the M12 connector housing.                                                                                               |

# NOTICE

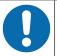

### Protective Extra Low Voltage (PELV)!

The device is designed in accordance with protection class III for supply with PELV (Protective Extra-Low Voltage).

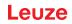

### 7.1 Overview

The sensor is provided with the following connections:

- PWR / SWIO: A-coded, 12-pin, M12 connection for operating voltage, switching inputs/outputs
- HOST: D-coded, 4-pin, M12 connection for the Ethernet/PROFINET connection

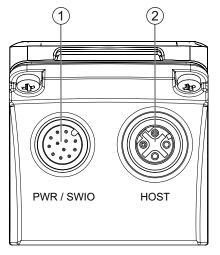

1 PWR / SWIO, M12 plug, 12-pin, A-coded

2 HOST, M12 socket, 4-pin, D-coded

Fig. 7.1: Electrical connections

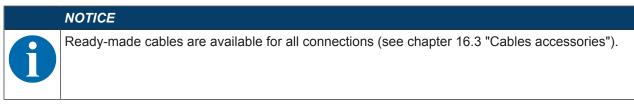

### Voltage supply and switching inputs/outputs

The voltage supply (18 V  $\dots$  30 V DC) is connected at the PWR / SWIO M12 plug.

Eight freely programmable switching inputs/outputs for individual adaptation to the respective application are also available on the PWR / SWIO M12 plug.

#### Standalone operation in Ethernet network

The sensor is operated as a "stand-alone" single device in an Ethernet star topology with individual IP address. The host interface of the superior system is connected to the HOST M12 socket.

### 7.2 PWR/SWI/SWO – voltage supply and switching inputs/outputs

12-pin M12 connector (A-coded)

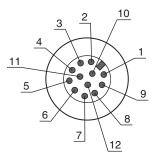

Fig. 7.2: PWR/SWI/SWO connection

Tab. 7.1: PWR/SWI/SWO pin assignment

| Pin         | Designation           | Core color | Assignment                                                                |
|-------------|-----------------------|------------|---------------------------------------------------------------------------|
| 1           | VIN                   | Brown      | +18 +30 V DC operating voltage                                            |
| 2           | GND                   | Blue       | Negative operating voltage (0 V DC)                                       |
| 3           | SWI1                  | White      | Digital switching input 1 (trigger)                                       |
| 4           | SWO2                  | Green      | Digital switching output 2 (READY)                                        |
| 5           | FE                    | Pink       | Functional earth                                                          |
| 6           | n.c.                  | Yellow     | Not assigned                                                              |
| 7           | SWO5                  | Black      | Digital switching output (-X)                                             |
| 8           | SWO6                  | Gray       | Digital switching output (+X)                                             |
| 9           | SWO7                  | Red        | Digital switching output (-Y)                                             |
| 10          | SWO8                  | Violet     | Digital switching output (+Y)                                             |
| 11          | SWI3                  | Gray/pink  | Digital switching input 3                                                 |
|             |                       |            | (Program Selection 0)                                                     |
| 12          | SWI4                  | Red/blue   | Digital switching input 4                                                 |
|             |                       |            | (Program Selection 1)                                                     |
| Thread (M12 | FE (functional earth) |            | Connection cable shield.                                                  |
| connector)  |                       |            | The shield of the connection cable is on the thread of the M12 connector. |

#### NOTICE

The core colors only apply if Leuze's original connection cables are used (see chapter 16.3 "Cables accessories").

| 4 |
|---|
|   |
|   |

#### 

### UL applications!

For UL applications, use is only permitted in Class 2 circuits in accordance with the NEC (National Electric Code).

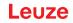

### Switching input/output

The sensor is provided with eight freely programmable switching inputs/outputs (SWI1, SWI3, SWI4, SWO2, SWO5 ... SWO8).

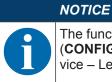

The function as switching input or switching output is set via the webConfig configuration tool (**CONFIGURATION > DEVICE > Switching inputs/outputs**, see chapter 9 "Starting up the device – Leuze webConfig tool").

The eight switching inputs/outputs are configured by default as follows:

• SWI1

Switching input: Trigger (default)

- SWO2
   Switching output: device ready (default)
- SWI3
  - Switching input: Program selection 0
- SWI4

Switching input: Program selection 1

• SWO5

Switching output –X position (default)

• SWO6

Switching output +X position (default)

- SWO7
   Switching output –Y position (default)
- SWO8

Switching output +Y position (default)

#### Function as switching input

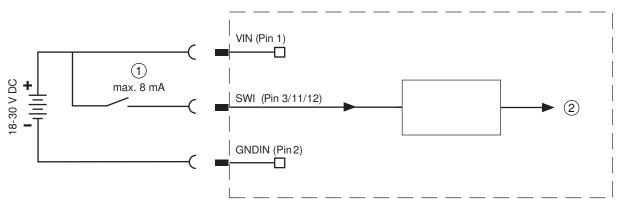

- 1 Switching input
- 2 Switching input to controller
- Fig. 7.3: Switching input SWI1, SWI3 and SWI4 connection

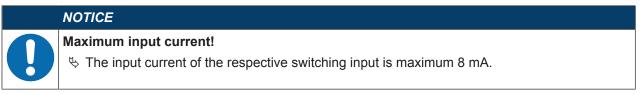

### Function as switching output

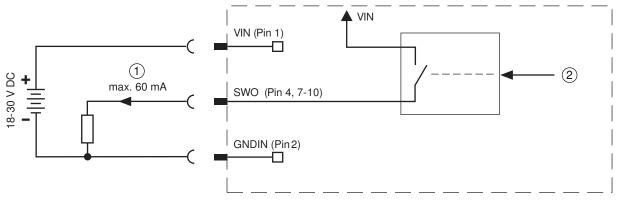

1 Switching output

2 Switching output from controller

Fig. 7.4: Switching output SWO2, SWO5 ... SWO8 connection

|   | NOTICE                                                                                                    |
|---|----------------------------------------------------------------------------------------------------|
|   | Maximum loading of the switching outputs!                                                                                  |
| U | b Do not load the respective switching output of the sensor with more than 60 mA at<br>+18 V +30 V DC in normal operation. |
|   | ♦ Each configured switching output is short-circuit proof.                                                                 |

### 7.3 HOST - Host input / Ethernet / PROFINET

4-pin, M12 socket (D-coded) for connecting to HOST.

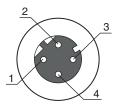

Fig. 7.5: HOST connection

Tab. 7.2: HOST pin assignment

| Pin/terminal           | Designation           | Assignment                                                             |
|------------------------|-----------------------|------------------------------------------------------------------------|
| 1                      | TD+                   | Transmit Data +                                                        |
| 2                      | RD+                   | Receive Data +                                                         |
| 3                      | TD-                   | Transmit Data -                                                        |
| 4                      | RD-                   | Receive Data -                                                         |
| Thread (M12<br>socket) | FE (functional earth) | Connection cable shield.                                               |
|                        |                       | The shield of the connection cable is on the thread of the M12 socket. |

### NOTICE

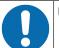

Use ready-made cables!

♥ If possible, use the ready-made cables from Leuze (see chapter 16.3 "Cables accessories").

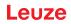

### 7.4 Ethernet star topology

The sensor is operated as a "stand-alone" single device in an Ethernet star topology with individual IP address.

- The sensor is designed as an Ethernet device with a standard baud rate of 10/100 Mbit.
- A fixed MAC address is assigned to each device by the manufacturer; this address cannot be changed.
- The device automatically supports the transmission rates of 10 Mbit/s (10BASE T) and 100 Mbit/s (10BASE TX), as well as auto-negotiation and auto-crossover.
- · The device supports the following protocols and services:
  - TCP / IP (client/server)
  - UDP
  - DHCP
  - ARP
  - PING
- For communication with the superior host system, the corresponding TCP/IP protocol (client/server mode) or UDP must be selected.

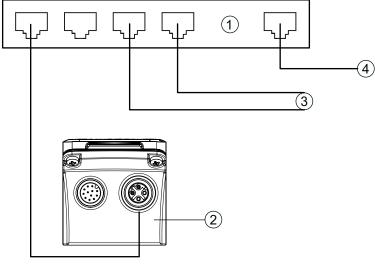

- 1 Ethernet switch
- 2 Positioning sensor of the IPS 400i series
- 3 Other network participants
- 4 Host interface PC/control
- Fig. 7.6: Ethernet star topology

# Ethernet cable assignment

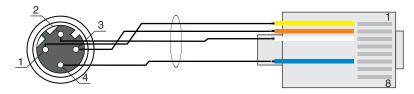

Fig. 7.7: HOST to RJ-45 cable assignments

Designed as shielded cable, max. 100 m.

| Pin (M12) | Designation | Pin/core color (RJ45) |
|-----------|-------------|-----------------------|
| 1         | TD+         | 1/yellow              |
| 2         | RD+         | 3/white               |
| 3         | TD-         | 2/orange              |
| 4         | RD-         | 6/blue                |

| NOTICE                                                           |
|------------------------------------------------------------------|
| Self-configured cables with Ethernet interface!                  |
| ♥ Ensure adequate shielding.                                     |
| ✤ The entire interconnection cable must be shielded and earthed. |
| ♥ The RD+/RD- and TD+/TD- wires must be stranded in pairs.       |
|                                                                  |

 $\circledast$  Use at least a CAT 5 cable for the connection.

# 7.5 Cable lengths and shielding

Observe the maximum cable lengths and the shielding types:

| Connection                                                              | Interface | Max. cable length                                                         | Shielding                           |
|-------------------------------------------------------------------------|-----------|---------------------------------------------------------------------------|-------------------------------------|
| Network from the first<br>IPS 400i to the last net-<br>work participant | Ethernet  | Max. segment length:<br>100 m for 100BASE-TX<br>twisted pair (min. CAT 5) | Shielding absolutely nec-<br>essary |
| Switching input                                                         |           | 10 m                                                                      | Not necessary                       |
| Switching output                                                        |           | 10 m                                                                      | Not necessary                       |
| IPS 400i power supply unit                                              |           | 30 m                                                                      | Not necessary                       |

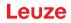

# 7.6 Connecting positioning sensor to Ethernet switch

The Ethernet communication is decentrally distributed in the high-bay storage device via the Ethernet switch.

#### Circuit diagram example for the connection to an Ethernet switch

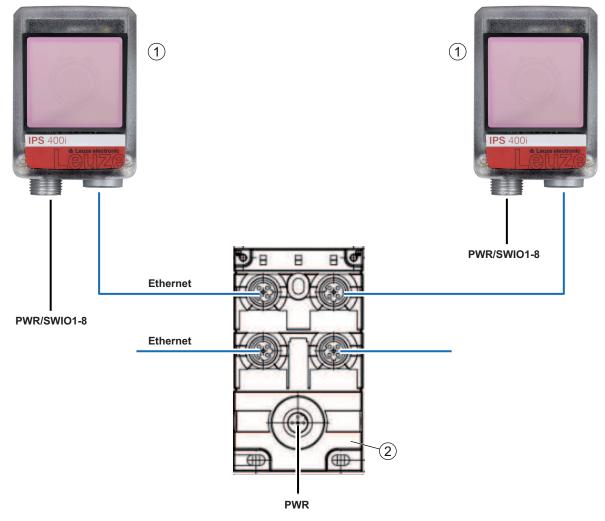

- 1 IPS 400i positioning sensor
- 2 Ethernet switch
- Fig. 7.8: Circuit diagram example for connection to Ethernet switch

# 8 Starting up the device – Basic configuration

# 8.1 Measures to be performed prior to the initial commissioning

|   | NOTICE                                                                                                    |
|---|----------------------------------------------------------------------------------------------------|
|   | Observe the notices for device arrangement (see chapter 6.1 "Determining the mounting po-<br>sition of the positioning sensor").                             |
|   | If possible, always trigger the positioning sensor with the aid of commands or an external<br>signal transmitter (e.g. photoelectric sensor/diffuse sensor). |
|   | Before commissioning, familiarize yourself with the operation and configuration of the de-<br>vice.                                                          |
|   | Before connecting the operating voltage, recheck all connections and ensure that they have<br>been properly made.                                            |
|   | NOTICE                                                                                                    |
|   | Nonce                                                                                                    |
| A | No additional configuration software is necessary for commissioning.                                                                                         |

### 8.2 Starting the device

- ♦ Connect the 18 V … 30 V DC operating voltage.
- $\Rightarrow$  After applying the operating voltage, the device operates with the factory settings.
- Activation of the desired program (default: program 1).
- Activation via SWI1 (default: reading gate control).
- If a marker is detected, the following is output:
  - Switching outputs: Position value via SWO5 ... SWO8 (default)
  - Ethernet communication: Position value X/Y, status, quality score
  - Feedback LEDs: Status of the switching outputs SW05 ... SW08

#### NOTICE

1

Deviations from these settings must be set via the webConfig tool (see chapter 9 "Starting up the device – Leuze webConfig tool").

♥ Using the online commands, important device functions can be checked, e.g. reading activation (see chapter 11.1 "Online commands").

# NOTICE

For information on how to proceed in the event of problems during commissioning of the devices see chapter 13 "Diagnostics and troubleshooting".

If a problem occurs that cannot be rectified even after checking all electrical connections and settings on the devices and on the host, contact your responsible Leuze subsidiary or Leuze customer service (see chapter 14 "Service and support").

# 8.3 Configuring and aligning the device via control buttons

Prerequisites:

- The positioning sensor is correctly mounted; in particular, at the correct working distance (see chapter 6 "Mounting").
- The positioning sensor is correctly connected (see chapter 7 "Electrical connection").
- The application data is set via the webConfig tool (see chapter 9 "Starting up the device Leuze web-Config tool").
- The housing hood of the positioning sensor is aligned parallel to the marker.
- The marker is as close as possible to the center of the positioning sensor's region of interest.

0

## NOTICE

The working distance set in the device must correspond to the actual working distance.

### NOTICE

- Use the navigation button  $\blacktriangleright$  to move through the menu.
- Activate or deactivate the desired selection with the enter button 4.
  - First, the program is selected and confirmed. The AUTO or ADJ function is then activated or deactivated.

Press the navigation button  $\blacktriangleright$  once.

- ⇒ The PROGRAM 1 LED flashes; program 1 is preselected.
- ⇒ Press the navigation button several times to preselect the desired program.
- ♥ Press the navigation button ▶ repeatedly until the AUTO LED flashes.
- ♥ Press the enter button ← to activate the AUTO function.
- Align the positioning sensor so that all four feedback LEDs permanently illuminate green.

# NOTICE

- The feedback LEDs signal the X/Y distance to the marker by means of the flashing frequency:
  - 🗞 Slow flashing: Large distance
  - ♥ Fast flashing: Short distance
  - b Continuous illumination: Positioning sensor is optimally aligned
- If all four feedback LEDs illuminate green continuously, press the enter button ← for three second to apply the parameters.
- The positioning sensor is optimally aligned.
- The exposure time and the marker diameter are taught.

Upon exiting a function mode, the four feedback LEDs signal whether teaching was successful:

- Single, brief flash: Teaching successful
- Flashing fast (3 seconds): Teaching not successful

# 8.4 Setting the communication parameters

With the communication parameters, you determine how data is exchanged between device and host system, monitor PCs etc.

# NOTICE

For devices with integrated PROFINET interface: see chapter 10 "PROFINET"

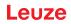

#### 8.4.1 Manually setting the IP address

Set the IP manually if your system does not include a DHCP server or if the IP addresses of the devices are to be set permanently.

#### Setting the IP address via PC/laptop

Set the network address on the PC (example for Windows7).

- ♦ Log in as administrator.
- ♦ Select Start > System control > Network and Internet > Network and Sharing Center.
  - ⇒ Select LAN connection and double-click to open the Properties dialog.
- Select Internet Protocol Version 4 (TCP/IPv4) and click on the [Properties] button.
- ♦ Set the *IP address* of the PC.
  - $\Rightarrow$  The IP address of the PC must not be identical to the IP address of the sensor.
  - ⇒ Example: IP address of the sensor: 192.168.060.101 IP address of the PC: 192.168.060.110
- ♥ Set the subnet mask of the PC to the same value as on the sensor.
  - ⇒ Example: 255.255.255.0
- ♦ Confirm all of the settings dialogs with [OK] or [Close].
- ♦ Connect the Ethernet interface of the device directly to the LAN port of the PC.
- Start the webConfig tool using your PC's Internet browser with IP address **192.168.060.101**.

# NOTICE

#### The device cannot be accessed if the IP address is incorrect!

Make certain that the correct IP address is entered. The device can otherwise no longer be accessed.

# Setting the IP address with Device-Finder

- bownload the program *Device-Finder* from the Internet to the PC.
  - ⇒ Call up the Leuze home page: www.leuze.com.
  - ⇒ Enter the type designation or part number of the device as the search term.
  - ⇒ The program *Device-Finder* can be found on the product page for the device under the *Downloads* tab.
- ♥ Connect the Ethernet interface of the device directly to the LAN port of the PC.
- ♦ Start the program Device-Finder.
  - $\Rightarrow$  The program displays all sensors of the IPS 400i series that are available in the network.
- Select the IPS 4xxi sensor from the list.
  - ⇒ You can now change the IP address of the sensor to the desired IP address.

# 8.4.2 Automatically setting the IP address

Set the IP address automatically if a DHCP server assigns the IP addresses in the system.

- Select the option to obtain the IP address automatically in the webConfig tool: Configuration > Control > Ethernet DCR > DHCP
- Use the configuration code to obtain the IP address automatically (Configuration via configuration codes).

# 8.4.3 Address Link Label

The "Address Link Label" is an additional stick-on label that is affixed to the device.

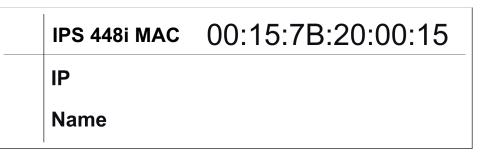

Fig. 8.1: Example of an "Address Link Label"; the device type varies depending on the series

• The "Address Link Label" contains the MAC address (Media Access Control address) of the device and makes it possible to enter the IP address and the device name manually.

The area of the "Address Link Label" on which the MAC address is printed can be separated from the remainder of the stick-on label if necessary using the perforation.

- The "Address Link Label" can be removed from the device and affixed in the installation and layout diagrams to designate the device.
- Once it is affixed in the documents, the "Address Link Label" establishes a unique reference between the mounting location, the MAC address or the device, and the associated control program.

There is no need for time-consuming searching, reading, and manually writing down of the MAC addresses of every device that is installed in the system.

#### NOTICE

f E pi If

Each device with Ethernet interface is uniquely identified via the MAC address assigned during production. The MAC address is also listed on the name plate of the device.

If multiple devices are commissioned in a system, the MAC address of each installed device must be correctly assigned, e.g., during programming of the control.

#### 8.4.4 Ethernet host communication

You can configure the connections to an external host system via the Ethernet host communication.

You can use both the UDP protocol as well as the TCP/IP protocol – in either client or in server mode. Both protocols can be activated simultaneously and used in parallel.

- The connection-free UDP protocol is used primarily to transfer process data to the host (monitor operation).
- The connection-oriented TCP/IP protocol can also be used to transfer commands from the host to the device. With this connection, the data is backed up by the TCP/IP protocol itself.
- If you would like to use the TCP/IP protocol, you must also define whether the device is to operate as a TCP client or as a TCP server.

#### UDP

The device requires from the user the IP address and the port number of the communication partner. In the same way, the host system (PC/control) also requires the set IP address of the device and the selected port number. By assigning these parameters, a socket is formed via which the data can be sent and received.

- ♦ Activate the UDP protocol.
- Set the following values:
  - $\Rightarrow$  IP address of the communication partner
  - ⇒ Port number of the communication partner

The corresponding adjustment options can be found in the webConfig tool:

Configuration > Control > Host > Ethernet > UDP

## TCP/IP

- ♦ Activate the TCP/IP protocol.
- ♦ Set the TCP/IP mode of the device.
  - ⇒ In TCP client mode, the device actively establishes the connection to the superior host system, e.g., PC/control as server. The device requires from the user the IP address of the server (host system) and the port number on which the server (host system) accepts a connection. In this case, the device determines when and with whom a connection is established.
  - ⇒ In TCP server mode, the superior host system (PC/control) actively establishes the connection and the connected device waits for the connection to be set up. The TCP/IP stack must be informed by the user as to the local port of the device (port number) on which connection requests from a client application (host system) are to be received. If there is a connection request and a connection is established by the superior host system (PC/ control as client), the device – in server mode – accepts the connection. Data can then be sent and received.
- ♦ With a device as TCP client, set the following values:
  - ⇒ IP address of the TCP server, normally the IP address of the control or the host computer
  - ⇒ Port number of the TCP server
  - ⇒ Timeout for the wait time for an answer from the server
  - ⇒ Repetition time for renewed communication attempt following a timeout
- ♥ With a device as TCP server, set the following values:
  - ⇒ Port number for the communication of the device with the TCP clients

The corresponding adjustment options can be found in the webConfig tool: Configuration > Control > Host > Ethernet > TCP/IP

#### 8.4.5 FTP client

To transfer images and log files, you can configure process data output via an FTP server.

- You can set the IP address and the port number of the FTP server with which communication is to occur.
- Assign user names and password settings or define the direction of communication using the *Passive mode* option.
  - ⇒ When the *Passive mode* option is activated, the FTP client sets up an outgoing connection to the server.
- ♦ Activate the FTP client.
- ♦ Select which images (OK/NOK) are transferred. You can assign each one a name.

The corresponding adjustment options can be found in the webConfig tool:

#### Configuration > Control > Host > FTP client

#### NOTICE

Solution Set the time stamp via Maintenance > System clock.

 $\Rightarrow$  The system clock is reset if the operating voltage is interrupted.

# 8.5 Configuration via configuration codes

You can make configuration changes with the help of printed configuration codes (see chapter 18.2 "Configuration via configuration codes").

# 8.6 Activating device functions

You can activate the following device functions via the control buttons on the control panel:

- AUTO
- ADJ
- ♥ Connect the sensor to the voltage supply.
- Select the desired function via the control buttons on the control panel (see chapter 3.4.2 "Function selection and program selection").

## AUTO

By activating the AUTO function, the following sequence is started:

- 1. Optimum image setting: The sensor determines the optimum illumination setting for the given scenario.
- 2. Determine marker: Automatic determination of the marker.
- 3. Feedback LEDs: Optical feedback for aligning the sensor.
- 4. Configuration code: Read in a printed configuration code.

This process then begins from the start.

As soon as a valid configuration code is read in, the sensor exits the AUTO function.

# NOTICE Only activate the AUTO function while at a standstill! Solution Solution Image: Notice the AUTO function if the marker is not moving relative to the device. NOTICE Deactivate the AUTO function!

You must deactivate the *AUTO* function with the enter button  $\blacktriangleright$ .

#### ADJ

Adjustment function for aligning the sensor.

- With activation of the alignment function, the four feedback LEDs signal the alignment of the sensor to the marker.
- By pressing the enter button ←, the position is taught-in provided the entire region of interest fits in the sensor's field of view after shifting.

# NOTICE

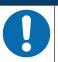

Deactivate the ADJ function!

♦ You must deactivate the *ADJ* function with the enter button .

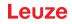

#### 9 Starting up the device – Leuze webConfig tool

The positioning sensors of the IPS 400i series can be operated and configured via the Ethernet service interface with the integrated Leuze webConfig tool.

With the webConfig tool, an operating-system independent, web-technology based, graphical user interface is available for configuring sensors.

Through the use of HTTP as communication protocol and the client-side restriction to standard technologies (HTML, JavaScript and AJAX), which are supported by all of today's popular, modern browsers, it is possible to operate the webConfig tool on any Internet-enabled PC.

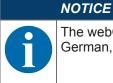

The webConfig tool is offered in the following languages: German, English, French, Italian, Spanish Chinese and Korean

#### 9.1 System requirements

To use the webConfig tool, you need a PC or laptop with the following specifications:

| Monitor          | Min. resolution: 1280 x 800 pixels or higher |
|------------------|----------------------------------------------|
| Internet browser | Internet Explorer version 11.0 or higher     |
|                  | Firefox version 30 or higher<br>Chrome       |
| NOTICE           |                                              |

#### Tab. 9.1: System requirements for the webConfig tool

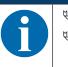

Regularly update the operating system and the Internet browser. ♦ Install the current Windows Service Packs.

#### 9.2 Start webConfig tool

- ✓ Prerequisite: IP address and subnet mask for the LAN connection with the device are set correctly.
- ♦ Connect the operating voltage to the device.
- ♦ Connect the HOST interface of the device to the PC. The connection to the HOST interface of the device is made via the LAN port of the PC.
- Start the webConfig tool via your PC's Internet browser with IP address 192.168.60.101 or with the IP address set by you.
  - ⇒ 192.168.60.101 is the standard Leuze IP address for communication with positioning sensors of the IPS 400i series.

The PC displays the webConfig start page with the current process information in the Process operating mode:

- · Current image of the sensor
- · Current results: X-value, Y-value, status, guality score
- Brief history of the last results
- · States of the switching inputs/outputs

# NOTICE

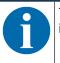

The process information may be displayed with a time delay depending on the current processing speed.

# Leuze

| 0     | IPS 208i FIX-M1-102-<br>webConfig        | 12 (1)                     | [Programm : Prog. 1]            |            |              |                  |        |             | Leuze electro<br>the sensor p |                       |                                  |
|-------|------------------------------------------|----------------------------|---------------------------------|------------|--------------|------------------|--------|-------------|-------------------------------|-----------------------|----------------------------------|
|       |                                          |                            | *                               | PROCESS    | CONFIG       | JRATION          | a a    | AGNOSTICS   |                               |                       |                                  |
| oci   | ESS                                      | SERVICE                    | 0,                              |            | 0            |                  | 1.0    |             |                               |                       | EN 🗸 👶 🧯                         |
|       |                                          |                            |                                 |            |              |                  |        |             |                               |                       | 1 Press P                        |
| ROCE  | SS DATA                                  |                            |                                 |            | 1 HISTORY    |                  |        |             |                               |                       |                                  |
|       |                                          |                            |                                 |            | Index Status | x (mm)           | y [mm] | Quality [%] |                               |                       |                                  |
|       |                                          |                            | Status: 0<br>X[mm]: - 0,03      |            | 0032 0       | + 0,01           | + 0,01 | 091         |                               |                       |                                  |
|       |                                          |                            | Y[mm]: + 0,01<br>Quality[%]: 91 |            | 0033 0       | - 0,02           | + 0,00 | 091         |                               |                       |                                  |
|       | And in case of the local division of the |                            | Gugirch(e): 31                  |            | 0034 0       | - 0,02           | - 0,00 | 090         |                               |                       |                                  |
|       |                                          | +Y                         |                                 |            | 0035 0       | + 0.02           | + 0.01 | 091         |                               |                       |                                  |
|       |                                          | a distance of the second   |                                 |            | 0036 0       | - 0,02           | + 0,00 | 091         |                               |                       |                                  |
|       |                                          |                            |                                 |            | 0038 0       | + 0.01           | + 0.01 | 091         |                               |                       |                                  |
|       |                                          |                            |                                 |            | 0039 0       | - 0,01           | + 0.00 | 091         |                               |                       |                                  |
|       | -X                                       | + X                        |                                 |            | 0040 0       | - 0,02           | + 0,01 | 092         |                               |                       |                                  |
|       |                                          |                            |                                 |            | 0041 0       | + 0,01           | + 0,01 | 091         |                               |                       |                                  |
|       | CONTRACTOR OF THE PARTY                  | -Y                         |                                 |            | 0042 0       | - 0,02           | + 0,00 | 092         |                               |                       |                                  |
|       |                                          | I                          |                                 |            | 0043 0       | - 0,03           | + 0,00 | 091         |                               |                       |                                  |
|       |                                          |                            |                                 |            | 0044 0       | - 0,02<br>+ 0.01 | + 0,00 | 091         |                               |                       |                                  |
|       |                                          |                            |                                 |            | 0046 0       | - 0,02           | + 0,01 | 092         |                               |                       |                                  |
|       |                                          |                            |                                 |            | 0047 0       | + 0,01           | - 0,01 | 091         |                               |                       |                                  |
| VITCH | HING INPUTS/OUTPUTS                      |                            |                                 |            | 0048 0       | + 0,01           | + 0,00 | 091         |                               |                       |                                  |
| t     | VO mode                                  | Function                   |                                 | I/O status | 0049 0       | - 0,00           | + 0,01 | 091         |                               |                       |                                  |
|       | Input                                    | Reading start/stop         |                                 | •          | 0050 0       | + 0,01           | + 0,01 | 091         |                               |                       |                                  |
|       | Output                                   | Ready                      |                                 | Θ          | 0051 0       | - 0,03           | + 0,01 | 091         |                               |                       |                                  |
|       | Input                                    | Program selection 1        |                                 |            |              |                  |        |             |                               |                       |                                  |
|       | Input                                    | Program selection 2        |                                 |            |              |                  |        |             |                               |                       |                                  |
|       |                                          |                            |                                 | ^          |              |                  |        |             |                               |                       |                                  |
|       |                                          |                            |                                 |            |              |                  |        |             |                               |                       |                                  |
|       |                                          |                            |                                 |            |              |                  |        |             |                               |                       |                                  |
|       |                                          |                            |                                 |            |              |                  |        |             |                               |                       |                                  |
|       | -0.1                                     | [Planning engineer]        |                                 |            |              |                  |        |             |                               |                       | © 2016 Leuze electronic GmbH & 4 |
| 1     | <b>.</b> .                               | to record and a sufficient |                                 |            |              |                  |        |             |                               | HOATIN & OUT & FIP ND | - ACTO LEUZE EIECUONIC GINDH & C |

1 Changing the operating mode (Process - Service)

Fig. 9.1: The start page of the webConfig tool

The user interface of the webConfig tool is largely self-explanatory.

#### NOTICE

The webConfig tool is completely contained in the firmware of the device. The pages and functions of the webConfig tool may appear and be displayed differently depending on the firmware version.

#### **Clear browser history**

The cache of the Internet browser is to be cleared if different device types or devices with different firmware were connected to the webConfig tool.

- Delete cookies and temporary Internet and website data from browser history before starting the web-Config tool.
- ⇒ Example for Internet Explorer 10: Settings > Security > Browser History > [Delete]

#### Note limit of Firefox sessions for version 17.0 and higher

If the limited number of Firefox sessions is exceeded, it may no longer be possible to address the device via the webConfig tool.

Do not use the Internet browser's refresh function: [Shift] [F5] or [Shift] + mouse click

# 9.3 Short description of the webConfig tool

The menus and dialog boxes of the webConfig tool are intuitive to operate and provide texts and tool tips. The start page of the webConfig tool displays the current process information.

## 9.3.1 Change operating mode

For configurations with the webConfig tool, you can switch between the following operating modes:

• Process

The device is connected to the control or to the PC.

- · The process communication to the control is activated.
- The switching inputs/outputs are activated.
- The image currently recorded by the sensor is displayed if the function was not deactivated in the webConfig tool.
- The configuration cannot be changed.
- Service
  - Process communication to the control or to the PC has been interrupted.
  - The switching inputs/outputs are deactivated.
  - The configuration can be changed.

### NOTICE

# Configuration changes only in the Service operating mode!

Schanges made using the CONFIGURATION function can only be performed in the Service operating mode.

Located in the upper left of all pages of the webConfig tool is a software switch for changing the operating mode (*Process - Service*).

After changing to the Service operating mode, the CONFIGURATION menu is displayed.

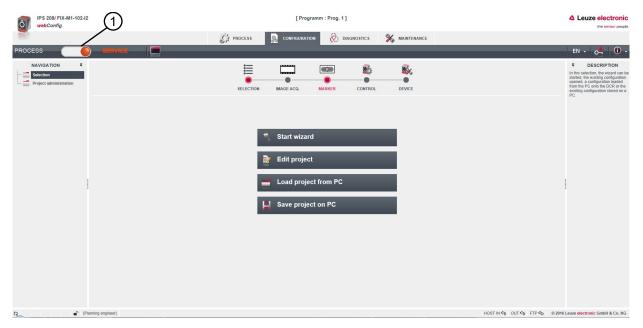

1 Changing the operating mode (*Process - Service*)

#### Fig. 9.2: CONFIGURATION menu of the webConfig tool

# 9.3.2 Menu options of the webConfig tool

The webConfig tool offers the following menu functions:

# PROCESS

- · Information on the current result
- Current camera image
- · Status of the switching inputs/outputs
- Reading statistics
- CONFIGURATION
  - · Setting the application
  - · Configuring data formatting and data output
  - Configuring the switching inputs/outputs
  - · Configuring communication parameters and interfaces
  - · General device settings, e.g. device names
  - · Configuring operation with external illumination (see chapter 5.2.3 "Commissioning")
- DIAGNOSIS
  - Event logging of warnings and errors
- MAINTENANCE
  - Assigning user roles (user management)
  - · Backup/restore the configuration file
  - Update firmware
  - Setting system time (system clock)
  - Managing user guidance

# 9.3.3 CONFIGURATION menu

| NOTICE                                              |                                                                                                    |                                                                                                    |
|-----------------------------------------------------|----------------------------------------------------------------------------------------------------|----------------------------------------------------------------------------------------------------|
|                                                     | changes only in the Service operating mode!<br>ade using the CONFIGURATION menu can only be perfor<br>e. | med in the Service op-                                                                                                    |
| IPS 208/ FIX-M1-102-12<br>webConfig                 | [Programm : Prog. 1]                                                                                     | Leuze electronic<br>the sensor people                                                                                                    |
| PROCESS                                             |                                                                                                    | en - o <b>1</b> 🛈 -                                                                                                    |
| NAVIGATION E<br>Selection<br>Project administration | SELECTION MAGE ACQ. MARKER CONTROL DEVICE                                                                | F DESCRIPTION<br>In this selection, the subard can be<br>stated, the existing configuration<br>opened, a configuration loaded<br>from the PC cards be ICR at the<br>entiting configuration stored on a<br>PC. |
|                                                     | Start wizard                                                                                             |                                                                                                    |
|                                                     | Load project from PC                                                                                     |                                                                                                    |
|                                                     | Save project on PC                                                                                       |                                                                                                    |
|                                                     |                                                                                                    |                                                                                                    |
|                                                     |                                                                                                    |                                                                                                    |
| C [Planning engineer]                               | HOST                                                                                                    | IN \$\$ OUT \$\$ FTP \$\$ © 2016 Leuze electronic GmbH & Co. KG                                                                                                    |

#### Fig. 9.3: CONFIGURATION menu

- ✤ Select the application that you would like to configure.
- [Start wizard]: Quick configuration in just a few steps
- [Edit project]: Configuration via the full view of the webConfig tool
- [Load project from PC]: Configuration via an existing configuration project
- [Save project on PC]: Save configuration project

#### 9.3.4 Configuring applications with the wizard

With the configuration wizard, you can set up your application in just a few steps.

| IPS 208i FIX-M1-102-12<br>webConfig                                                                        | [Programm : Prog. 1]                      | Leuze electronic<br>the sensor people                 |
|----------------------------------------------------------------------------------------------------|-------------------------------------------|-------------------------------------------------------|
| IPS 208/FDX-M1-10242<br>webConfig<br>PROCESS Convoc<br>NAVIGATION T<br>Selection<br>Project administration | EProgramm: Prog. 1]                       |                                                       |
|                                                                                                    | 💽 Hep 🚔 Previous 🕞 Next 🤝 Transh 😫 Cancel |                                                       |
| (Planning engineer)                                                                                        | HOSTIN 40                                 | ) OUT 석) FTP 석) © 2016 Leuze electronic GmbH & Co. KG |

Fig. 9.4: Configuration wizard

- Select CONFIGURATION > [Start Wizard].
- ♦ Make the settings using the configuration steps presented by the wizard.

|   | NOTICE                                                                               |
|---|--------------------------------------------------------------------------------------|
| 6 | The settings are not saved until the final configuration step (FINISH) is performed. |

# 9.4 Configuring compartment fine positioning

For faster commissioning, you can set the most important parameters for the programs (PROGRAM 1 ... 8) using the configuration wizard. Alternatively, you can perform the configuration settings for compartment fine positioning manually or via configuration codes.

#### 9.4.1 Selecting the program

A total of eight programs are available; these can be configured individually.

#### ♦ Select CONFIGURATION > PROGRAM ADMINISTRATION.

⇒ The *Program overview* dialog is displayed.

| IPS 408/ FIX-F2-102-I3<br>webConfig               |                             |                                      |           | [ Pro        | gram : Prog. 1 ] |                                |         |                           | Leuze electron                                                                                                  |
|---------------------------------------------------|-----------------------------|--------------------------------------|-----------|--------------|------------------|--------------------------------|---------|---------------------------|----------------------------------------------------------------------------------------------------|
|                                                   |                             |                                      | C PROCESS | CONFIGURAT   | ION 🔗            | DIAGNOSIS                      |         |                           |                                                                                                    |
| ocess 🦲 🦲                                         | SERVICE                     | 💻   🖻 🖻   👰   '                      | 0 🕩 🖻 💾   | -            |                  |                                | _       |                           | 📄 • 🔥 🚺 • EN                                                                                                    |
| NAVIGATION<br>Selection<br>Project administration |                             |                                      |           |              |                  | <u></u>                        | <u></u> |                           | ESCRIPTION<br>In project administration, multip<br>check programs are stored on<br>device. Check programs canno |
|                                                   |                             |                                      | SELECTION | IMAGE ACQ.   | MARKER           | CONTROL                        | DEVICE  |                           | be added, deleted or copied.<br>Select a program to then view<br>change the configuration. The                  |
|                                                   | PROGRAM OVERVIEW<br>Program | Author                               |           | Date created |                  | Description                    |         | Selection ID              | check programs can be activa<br>via <i class="bold"><span<br>class="leuzeRed"&gt;web</span<br></i>              |
|                                                   | Prog. 1                     | Leuze electronic                     |           | 2019-03-15   |                  | Program 1 (Ne                  | tar)    | 0                         | or XML command; programs 1<br>4 can also be activated via dev                                                   |
|                                                   | Prog. 2                     | Leuze electronic                     |           | 2019-03-15   |                  | Program 2 (Fa                  |         | 1                         | buttons or switching inputs.<br>Teach groups:                                                                   |
|                                                   | Prog. 3<br>Prog. 4          | Leuze electronic<br>Leuze electronic |           | 2019-03-15   |                  | Program 3 (Ne<br>Program 4 (Fa |         | 2                         | Teach groups are formed by u<br>the same designation in curty                                                   |
|                                                   | Prog. 5                     | Leuze electronic                     |           | 2019-03-15   |                  | Program 5 (Ne                  |         | 4                         | brackets () in the name of all<br>programs of a group. The tau                                                  |
|                                                   | Prog. 6                     | Leuze electronic                     |           | 2019-03-15   |                  | Program 6 (Fa                  |         | 5                         | position then applies for all<br>programs of the same group.                                                    |
|                                                   | Prog. 7                     | Leuze electronic                     |           | 2019-03-15   |                  | Program 7 (Ne                  | ear)    | 6                         | programs of the same group.                                                                                     |
|                                                   | Prog. 8                     |                                      |           | 2019-03-15   |                  | Program 8 (Fa                  |         |                           |                                                                                                    |
| 1                                                 | PROGRAM PROPERTIES          |                                      |           |              |                  |                                |         |                           |                                                                                                    |
|                                                   | Program                     | Prog. 1                              |           | 1            |                  |                                |         |                           |                                                                                                    |
|                                                   | Author                      | Leuze electronic                     |           | 1            |                  |                                |         |                           |                                                                                                    |
|                                                   | Date created                | 2019-03-15                           |           |              |                  |                                |         |                           |                                                                                                    |
|                                                   | Description                 | Program 1 (Near)                     |           |              |                  |                                |         |                           |                                                                                                    |
|                                                   | Selection ID                | 0 *                                  |           |              |                  |                                |         |                           |                                                                                                    |
|                                                   |                             |                                      |           |              |                  |                                |         |                           |                                                                                                    |
|                                                   |                             |                                      |           |              |                  |                                |         |                           |                                                                                                    |
|                                                   |                             |                                      |           |              |                  |                                |         |                           | <                                                                                                    |
|                                                   | anning engineer]            |                                      |           |              |                  |                                |         | HOST IN St HOST OUT SN FT | P 4p © 2018 Leuze electronic GmbH & Co. K                                                                       |

Fig. 9.5: Program overview dialog

Select the program that you want to activate.

Tab. 9.2: Overview of the digital inputs for programs

| Digital input SWI4 Digital input SWI3 |   | Selection ID | Program name |
|---------------------------------------|---|--------------|--------------|
| 0                                     | 0 | 0            | PROGRAM 1    |
| 0                                     | 1 | 1            | PROGRAM 2    |
| 1                                     | 0 | 2            | PROGRAM 3    |
| 1                                     | 1 | 3            | PROGRAM 4    |

#### NOTICE

Only four programs or the first four selection IDs can be selected via the digital inputs.

# 9.4.2 Configuring image acquisition

- ♦ Select CONFIGURATION > PROGRAM ADMINISTRATION.
- $\clubsuit$  Select the active program.
- ♦ Select CONFIGURATION > Image acquisition.

⇒ The *Image acquisition* dialog is displayed.

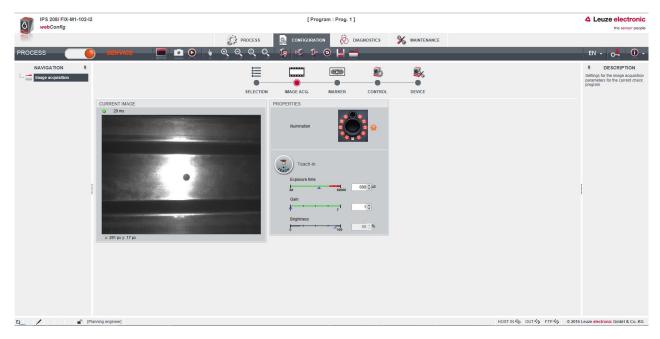

Fig. 9.6: Image acquisition

#### 9.4.3 Configuring markers

Configuration of the current marker in the application.

- ♦ Select CONFIGURATION > PROGRAM ADMINISTRATION.
- $\clubsuit$  Select the active program.
- ♦ Select CONFIGURATION > Marker.
  - $\Rightarrow$  The *Marker* dialog is displayed.

| IPS 208/ FIX-M1-102-12<br>webConfig     |                                            | [Program : Prog. 1]                                                                                                    | Leuze electronic                                                           |
|-----------------------------------------|--------------------------------------------|----------------------------------------------------------------------------------------------------|----------------------------------------------------------------------------|
| THE C                                   | PROCESS                                    |                                                                                                    |                                                                            |
| PROCESS                                 |                                            | 3 📼 💀 📼 🏟 🕫 🕫 🥥 📙 🗃                                                                                                    | EN - 0                                                                     |
| NAVIGATION #<br>Marker<br>D-<br>Quality | CURRENT IMAGE                              | DN IMAGE ACQ. MARKER CONTROL DEVICE                                                                                                    | DESCRIPTION     KEY: conf_target_overview                                  |
|                                         | • 20 ms                                    | Teach marker<br>Teach position<br>Marking Data<br>Distance to marker<br>Distance to marker<br>10230 - jmm<br>Marker diameter<br>1023 - jmm<br>Offset X<br>000 - jmm<br>Offset Y<br>0.000 - jmm<br>Tolerance X<br>4.000 - jmm | Tana                                                                       |
|                                         | MARKER_RESULT                              | REGION OF INTEREST (ROI)                                                                                                    |                                                                            |
|                                         | in X: -0.02 mm in Y: -0.01 mm Quality 90 % | X 226.66 + Y 155.91 +<br>Width 397.50 + Height 314.92 +                                                                                                    |                                                                            |
|                                         |                                            |                                                                                                    |                                                                            |
| 0 / P                                   | nning engineer)                            |                                                                                                    | HOST IN \$\$\$ OUT \$\$\$ FTP \$\$\$ @ 2016 Leuze electronic GmbH & Co. KG |

Fig. 9.7: Configuring markers

# NOTICE

#### Set the working distance!

- Set the actual working distance of the sensor before you press the [Teach marker] button.
- ⇔ The marker (center point) must be located within the sensor's region of interest (blue frame).

#### 9.4.4 Assigning measurement values to digital switching outputs

Program-specific assignment of measurement values to the programmable digital switching outputs.

 $\clubsuit$  Select the active program.

#### ♦ Select CONFIGURATION > CONTROL > Digital IOs.

 $\Rightarrow$  The *Digital IOs* dialog is displayed.

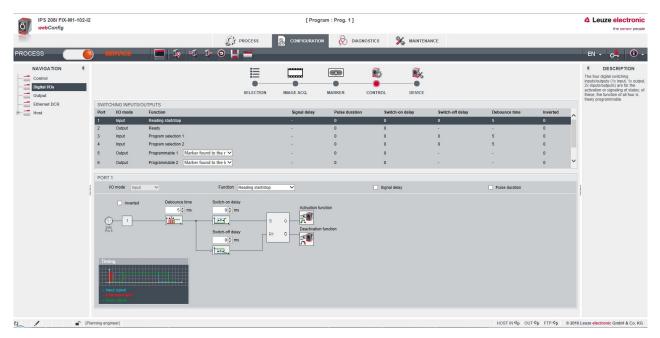

Fig. 9.8: Digital IOs

- The sensor makes the -X, +X, -Y, +Y digital switching outputs available.
- The nominal position is located within a rectangular tolerance range.
- · Depending on the X deviations and Y deviations, the switching outputs are switched as follows.
  - IO5=-X
  - IO6=+X
  - IO7=+Y
  - IO8=-Y

|          | -X = 1<br>+X = 0<br>-Y = 0<br>+Y = 1 |                                      | -X = 0<br>+X = 1<br>-Y = 0<br>+Y = 1 |
|----------|--------------------------------------|--------------------------------------|--------------------------------------|
|          |                                      | -X = 1<br>+X = 1<br>-Y = 1<br>+Y = 1 |                                      |
| <u>.</u> | -X = 1<br>+X = 0<br>-Y = 1<br>+Y = 0 |                                      | -X = 0<br>+X = 1<br>-Y = 1<br>+Y = 0 |
|          |                                      | 2                                    |                                      |

1 Tolerance range Y

2 Tolerance range X

Fig. 9.9: Viewing direction: Towards the marker

#### 9.4.5 Outputting measurement values via Ethernet

Configuration of the measurement value output via the Ethernet interface.

The output of measurement values can be individually configured.

- $\clubsuit$  Select the active program.
- ♦ Select CONFIGURATION > CONTROL > Output.

 $\Rightarrow$  The *Output* dialog is displayed.

| webConfig                                                      | 12 [Program : Prog. 1]                                                                                                    | ▲ Leuze electronic                                                                                                    |
|----------------------------------------------------------------|----------------------------------------------------------------------------------------------------|----------------------------------------------------------------------------------------------------|
|                                                                | 😥 PROCESS 🤱 CONFIGURATION 🕅 DIAGNOSTICS 💥 MAINTENANCE                                                                                                    | the sensor people                                                                                                    |
| ocess                                                          |                                                                                                    | EN - 🛃 🛈                                                                                                    |
| NAVIGATION F<br>Control<br>Digital IOs<br>Ethement DCR<br>Host | SELECTION MAGE ACQ. MARKER CONTROL DEVICE<br>SETTINGS FOR OUTPUT FORMAT<br>Output activated for Element<br>Output makes of the delement<br>Device areas<br>Separation characters<br>Device status<br>So: regularized at<br>Device status<br>Device status<br>So: regularized at<br>Device status<br>Device status<br>Device s | f DESCRIPTION The subject forms for the heat finite in y subject to the heat finite in y subject to the heat finite in the heat in the heat in theat in theat in the hea |

Fig. 9.10: Measurement value output

# 10 PROFINET

#### 10.1 Overview

The IPS 448i positioning sensor is designed as a modular field device and is a PROFINET-IO device that communicates cyclically with the assigned PROFINET-IO controller during operation.

The device can be operated as a single device (standalone) with individual device name in a PROFINET-IO star or tree topology. The control must communicate this device name to the participant during the device naming (see chapter 10.3 "Configuring for the Siemens SIMATIC-S7 control").

#### **Performance characteristics**

The device has the following performance characteristics:

- A GSDML file is available for the device description
- The device family is certified as a PROFINET-IO device according to V2.34
- PROFINET-IO with real-time (RT) communication
- Standard Fast Ethernet (100 Mbit/s) connection (M12 technology)
- Auto-crossover and auto-negotiation
- · Cyclical data exchange
- 4-pin, M12 connectors with D-coding are used for the electrical connection
- Identification & maintenance functions (I&M) IM0 IM4
- The IP address or name assignment is set using, e.g., the Siemens STEP7 or TIA development environment or comparable tools
- Cycle time: maximum 4 ms (*MinDeviceInterval*=128)
- · Function range acc. to Conformance Class B
- Network load class I

#### Communication

Basic communication and integration takes place via the GSDML file (see chapter 10.2 "GSDML file"). The modules of the GSDML file do not support any configuration of the device functionality. Configuration is performed via other mechanisms, e.g., the webConfig tool or online/XML commands (see chapter 9 "Starting up the device – Leuze webConfig tool"; see chapter 11 "Interfaces – Communication").

Each device has a unique MAC address (Media Access Control) that is specified on the name plate. The MAC address (MAC-ID) is linked to an IP address during the course of configuration. The MAC address can be found on the name plate and on an easily removable "Address Link Label" (MAC address) that is also attached to the device.

On delivery, the device is assigned the following network address:

- IP address: 192.168.60.101
- Subnet mask: 255.255.255.0

#### **Electrical connection**

The device features multiple M 12 connectors / sockets for the electrical connection of the supply voltage, the interface and the switching inputs and outputs (see chapter 7 "Electrical connection").

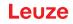

# 10.2 GSDML file

The functionality of the IPS 448i via the PROFINET interface is defined with input/output data that is defined in the modules of the GSDML file (see chapter 10.4 "PROFINET project modules").

A user-specific configuration tool is used during PLC program creation to integrate the required modules and configure them appropriately for their respective use.

When operating the device on the PROFINET, all input/output data is occupied with default values. If this input/output data is not changed by the user, the device operates with the default settings set by Leuze on delivery. The default settings of the device can be found in the module descriptions.

| NOTICE                                                                                                    |
|----------------------------------------------------------------------------------------------------|
| Observe when configuring PROFINET devices!                                                                                     |
| Solution Warkup Language).                                                                                                    |
| bownload the appropriate GSDML file from the Internet: <b>www.leuze.com</b> .                                                  |
| In process operation, the input/output data of the respective, activated GSDML modules are<br>exchanged with the control.      |
| ✤ If you switch the device to the Service operating mode via the webConfig tool, the device is disconnected from the PROFINET. |

#### General information on the GSDML file

The term GSD (Generic Station Description) stands for the textual description of a PROFINET device model. For the description of the complex PROFINET device model, the XML-based GSDML (Generic Station Description Markup Language) was introduced.

In the GSDML file, all data necessary for operating the device is described in modules: Input and output data, definition of the control and status bits.

The GSDML file can support an arbitrary number of languages in one file. Every GSDML file contains a version of the IPS 448i device model. This is also reflected in the file name.

The GSDML file is a certified and integral part of the device and must not be changed. The file is not changed by the system either. If parameters are changed in the project tool, for example, these changes are stored by the control in the project, not in the GSDML file.

| NOTICE                                                                                    |
|-------------------------------------------------------------------------------------------|
| GSDML file name structure                                                                 |
| The file name of the GSDML file is constructed according to the following rule:           |
| GSDML-[GSDML-schema version]-Leuze-IPS448i-[Date].xml                                     |
| [GSDML schema version] = Version identifier of the GSDML schema version used, e.g., V2.34 |
| [Date] = Release date of the GSDML file in the format yyyymmdd                            |
| This date also stands for the release date of the file.                                   |
| Example: GSDML-V2.34-LEUZE-IPS448i-20190628.xml                                           |

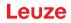

# 10.3 Configuring for the Siemens SIMATIC-S7 control

The functionality of the device is defined via input/output data, which is organized in modules (see chapter 10.4 "PROFINET project modules"). The modules are part of the GSDML file (see chapter 10.2 "GSDML file").

By using a user-specific configuration tool, such as SIMATIC Manager or TIA Portal for the Siemens SIMATIC S7 control (S7 PLC), the required modules are integrated in a project during PLC programming. These modules are provided by the GSDML file.

### NOTICE

# Observe SIMATIC Manager version!

✤ For the Siemens SIMATIC-S7 control, you need at least SIMATIC Manager version 5.4 + service pack 5 (V5.4+SP5).

The following steps are necessary for commissioning:

- · Start positioning sensor
- · Preparation of the control
- · Installation of the GSDML file
- Hardware configuration of the control (S7 PLC)
- Transmission of the PROFINET-IO configuration to the IO Controller (S7 PLC)
- · Device naming
  - Configuration of the device name
  - Device naming
  - · Assigning the device names to the configured IO devices
  - · Assignment of MAC address IP address individual device name
- · Checking device names

#### Start positioning sensor

- ♦ Connect the +18 ... +30 V DC supply voltage (typ. +24 V DC).
  - $\Rightarrow$  The positioning sensor starts up.

#### Prepare the control

- Assign the IO controller (PLC-S7) an IP address.
- ♥ Prepare the control for consistent data transmission.

#### Install the GSDML file

bownload the corresponding GSDML file from the Leuze homepage: www.leuze.com.

|   | NOTICE                                                                                                    |
|---|----------------------------------------------------------------------------------------------------|
| A | Alternatively, the GSDML file can be loaded from the device with the webConfig tool (see chapter 9 "Starting up the device – Leuze webConfig tool"): |
|   | HOME > INSTALLATION > GSDML file                                                                                                    |
|   | The GSDML file stored in the device is always compatible with the firmware version of the IPS 448i.                                                  |
|   | NOTICE                                                                                                    |
|   | Do not change the GSDML file!                                                                                                    |
| U | The GSDML file is a certified and integral part of the device and must not be changed. The file is not changed by the system either.                 |

If parameters are changed in the project tool, for example, these changes are stored by the control in the project, not in the GSDML file.

♦ Install the GSDML file for the subsequent configuration of the positioning sensor.

# Configure the control hardware (S7 PLC)

♦ Assign an IP address a unique device name.

| Canada Table 2014 |
|-------------------|

1 Device name

Fig. 10.1: Assignment of the device names to IP addresses

#### Transfer the PROFINET configuration to the IO Controller (S7 PLC)

✤ Transfer the PROFINET configuration to the IO Controller (S7 PLC).

Following successful transfer, the following activities take place automatically:

- Check of device names
- Assignment of the IP addresses that were configured in the HW Config to the IO devices
- Establishment of a connection between the IO Controller and configured IO devices
- Cyclical data exchange

#### NOTICE

Participants that have not been "named" cannot be contacted yet at this point in time!

#### Name the device

PROFINET defines the "naming of the device" as the creation of a name-based relationship for a PROFINET device.

- Set the device name.
- The PROFINET device has a unique MAC address that is part of the factory settings. The MAC address may be found on the name plate of the device. Multiple devices can be distinguished by the MAC addresses displayed.
- This information is used to assign a unique, plant-specific device name ("NameOfStation") to the device via the "Discovery and Configuration Protocol (DCP)".
- Every time the system is started up, PROFINET uses the DCP protocol for the IP address assignment, provided the IO-device is located in the same subnet.

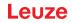

- ♦ Assign the device names to the configured IO devices.
- Select the positioning sensor on the basis of the MAC address.
- The positioning sensor is then assigned the unique device name. The device name must match the device name configured in the HW Config.

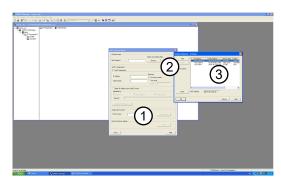

- 1 Device name
- 2 [Search] button
- 3 MAC address selection dialog

#### Fig. 10.2: Assigning the device names to the configured IO devices

| SIMATIC Manager - melms_neu                                                                                                    |                                                                                                    | 🔳 🖻 🗙           |
|----------------------------------------------------------------------------------------------------|----------------------------------------------------------------------------------------------------|-----------------|
| His Edit Insert FLC Wew Options Window Help                                                                                                    |                                                                                                    |                 |
| [□@ 밝혀   사망타   ▲   및 및 및 田田田   图   Mathew _ 고기 (영웅) 등급                                                                                                    |                                                                                                    |                 |
| Dimeins_neu D:\Themax\S7Projekte\meins_ne                                                                                                    |                                                                                                    |                 |
| Part of Charles and Charles and Charles an | If I have had       The number had       The number had       The numbe |                 |
|                                                                                                    |                                                                                                    |                 |
| Press F1 to get Help.                                                                                                    | TCP(IP(Auto) >> Intel 21143 basenter -                                                                                                    |                 |
| Start Start                                                                                                    |                                                                                                    | 16 《成章 K句句 1515 |

- 1 Ethernet participant
- 2 Set IP configuration
- 3 Device name
- Fig. 10.3: MAC address IP address individual device name
- From now on, and when programming, only the unique device name (max. 240 characters) is used.

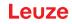

#### Check device name

After completing the configuration phase, check the device names that have been assigned.

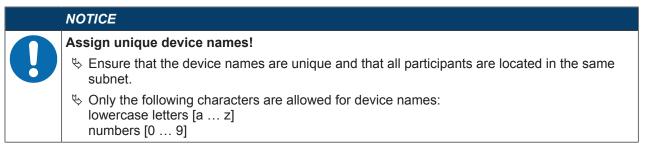

# 10.4 **PROFINET** project modules

## 10.4.1 Overview of the modules

| Module                                                                                                    | Description                                                     | Parameter | Input<br>data | Output<br>data |  |
|----------------------------------------------------------------------------------------------------|-----------------------------------------------------------------|-----------|---------------|----------------|--|
| M10                                                                                                    | Activation                                                      | 1         | 1             | 1              |  |
| see chapter 10.4.2<br>"Activation"                                                                                             | Control bits for the activation and transfer of the input data. |           |               |                |  |
| M13                                                                                                    | Fragmented result                                               | 1         | 3             | 0              |  |
| see chapter 10.4.3<br>"Module 13 – Fragmented<br>result"                                                                       | Transmission of the results in the fragmented mode              |           |               |                |  |
| M16                                                                                                    | Fragmented entry                                                | 1         | 0             | 3              |  |
| see chapter 10.4.4Transmission of the entry data in<br>the fragmented mode"Module 16 – Fragmented<br>entry"The fragmented mode |                                                                 |           |               |                |  |
| M21 Result data 1 0                                                                                                    |                                                                 | 0         | 11            | 0              |  |
| see chapter 10.4.5 "Result data 1"                                                                                             | Entry information 8 bytes max.                                  |           |               |                |  |
| M22                                                                                                    | Result data 2                                                   | 0         | 19            | 0              |  |
| see chapter 10.4.6 "Result data 2"                                                                                             | Entry information 16 bytes max.                                 |           |               |                |  |
| M23                                                                                                    | Result data 3                                                   | 0         | 35            | 0              |  |
| see chapter 10.4.7 "Result data 3"                                                                                             | Entry information 32 bytes max.                                 |           |               |                |  |
| M24                                                                                                    | Result data 4                                                   | 0         | 51            | 0              |  |
| see chapter 10.4.8 "Result data 4"                                                                                             | Entry information 48 bytes max.                                 |           |               |                |  |
| M25                                                                                                    | Result data 5                                                   | 0         | 67            | 0              |  |
| see chapter 10.4.9 "Result data 5"                                                                                             | Entry information 64 bytes max.                                 |           |               |                |  |
| M26                                                                                                    | Result data 6                                                   | 0         | 99            | 0              |  |
| see chapter 10.4.10<br>"Result data 6"                                                                                         | Entry information 96 bytes max.                                 |           |               |                |  |
| M27                                                                                                    | Result data 7                                                   | 0         | 131           | 0              |  |
| see chapter 10.4.11<br>"Result data 7"                                                                                         | Entry information 128 bytes max.                                |           |               |                |  |

| Module                                                                                      | Description                                                                   | Parameter | Input<br>data | Output<br>data |  |
|---------------------------------------------------------------------------------------------|-------------------------------------------------------------------------------|-----------|---------------|----------------|--|
| M28                                                                                         | Result data 8                                                                 | 0         | 259           | 0              |  |
| see chapter 10.4.12<br>"Result data 8"                                                      | Entry information 256 bytes max.                                              |           |               |                |  |
| M101 –                                                                                      | Entry data 1                                                                  | 0         | 1             | 11             |  |
| see chapter 10.4.13<br>"Module 101 – Entry<br>data 1"                                       | Entry information 8 bytes max.                                                |           |               |                |  |
| M102                                                                                        | Entry data 2                                                                  | ata 2 0   |               | 19             |  |
| see chapter 10.4.14 "Mod-<br>ule 102 – Entry data 2"                                        | Dd- Entry information 16 bytes max.                                           |           |               |                |  |
| M103                                                                                        | Entry data 3                                                                  | 0         | 1             | 35             |  |
| see chapter 10.4.15<br>"Module 103 – Entry<br>data 3"                                       | Entry information 32 bytes max.                                               | -         |               |                |  |
| M104                                                                                        | Entry data 4                                                                  | 0         | 1             | 51             |  |
| see chapter 10.4.16<br>"Module 104 – Entry<br>data 4"                                       | Module 104 – Entry<br>ata 4"                                                  |           |               |                |  |
| M105                                                                                        | 105Entry data 50                                                              |           | 1             | 67             |  |
| see chapter 10.4.17 Entry information 64 bytes max.<br>"Module 105 – Entry<br>data 5"       |                                                                               |           |               |                |  |
| M106                                                                                        | Entry data 6                                                                  | 0         | 1             | 99             |  |
| ee chapter 10.4.18Entry information 96 bytes max.Module 106 – Entryata 6"                   |                                                                               |           |               |                |  |
| M107                                                                                        | Entry data 7                                                                  | 0         | 1             | 131            |  |
| see chapter 10.4.19 Entry information 128 bytes max.<br>"Module 107 – Entry<br>data 7"      |                                                                               |           |               |                |  |
| M108 Entry data 8                                                                           |                                                                               | 0         | 1             | 259            |  |
| see chapter 10.4.20<br>"Module 108 – Entry<br>data 8"<br>Entry information 256 bytes max.   |                                                                               |           |               |                |  |
| M 30                                                                                        | Position deviation                                                            | 0         | 8             | 0              |  |
| see chapter 10.4.21 Binary-coded output of the position deviations in the X and Y direction |                                                                               |           |               |                |  |
| M60                                                                                         | Device status and control                                                     | 0         | 1             | 1              |  |
| see chapter 10.4.22<br>"Device status and<br>control"                                       | Display of the device status as well<br>as control bits for reset and standby |           |               |                |  |
| M61                                                                                         | Device application status and con-                                            | 0         | 2             | 2              |  |
| see chapter 10.4.23<br>"Module 61 - Device<br>application status and<br>control"            |                                                                               |           |               |                |  |

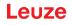

| Module                                                                                                    | Description                                                                           | Parameter | Input<br>data | Output<br>data |
|----------------------------------------------------------------------------------------------------|---------------------------------------------------------------------------------------|-----------|---------------|----------------|
| M74<br>see chapter 10.4.24<br>"Module 74 – I/O status<br>and control"                                                          | I/O status and control<br>Handling of switching input and<br>switching output signals | 0         | 2             | 1              |
| M 75 I/O status and control<br>see chapter 10.4.25 Handling of switching input and<br>switching output signals<br>and control" |                                                                                       | 0         | 2             | 1              |

#### 10.4.2 Module 10 – Activation

# **PROFINET-IO** module identifier

- Module ID: 1010
- Submodule ID: 1

#### Description

The module defines the control signals for activating the device as well as the signals for the control of the result output. A handshake mode must be selected for this function.

In handshake operation, the control must acknowledge the data reception via the ACK bit before the new data is written into the input area. After acknowledging the last result, the input data is reset (filled with zeros).

| Input<br>data        | Address | Data type | Value range | Default | Unit | Explanation                                                                                                    |
|----------------------|---------|-----------|-------------|---------|------|----------------------------------------------------------------------------------------------------|
| Number<br>of results | 0       | UNSIGNED8 | 0-255       | 0       |      | Number of not yet re-<br>trieved, complete re-<br>sults. During a possible<br>fragment transmission,<br>this value remains con-<br>stant until the first frag-<br>ment of the next result. |

Tab. 10.1: Input data structure module 10

| Output data                   | Address | Data type | Value range                                                                                                    | Default | Unit | Explanation                                                                                      |
|-------------------------------|---------|-----------|----------------------------------------------------------------------------------------------------|---------|------|--------------------------------------------------------------------------------------------------|
| Activation<br>signal          | 0.0     | Bit       | 1 -> 0: Deac-<br>tivation<br>0 -> 1: Acti-<br>vation                                                             | 0       |      | Signal for activating the device.                                                                |
|                               | 0.1     | Bit       | 0 1                                                                                                    | 0       |      | Free                                                                                             |
|                               | 0.2     | Bit       | 0 1                                                                                                    | 0       |      | Free                                                                                             |
|                               | 0.3     | Bit       |                                                                                                    | 0       |      | Free                                                                                             |
| Data ac-<br>knowledg-<br>ment | 0.4     | Bit       | 0 -> 1: Data<br>has been<br>processed by<br>the master<br>1 -> 0: Data<br>has been<br>processed by<br>the master | 0       |      | This control bit signals<br>that the transmitted<br>data have been pro-<br>cessed by the master. |
| Data reset                    | 0.5     | Bit       | 0 -> 1: Data<br>reset                                                                                            | 0       |      | Deletes any stored re-<br>sults. For details, see<br>note.                                       |
| Reserved                      | 0.6     | Bit       |                                                                                                    | 0       |      | Free                                                                                             |
|                               | 0.7     | Bit       |                                                                                                    | 0       |      | Free                                                                                             |

Tab. 10.2: Output data structure module 10

Output data length: 1 byte consistently

| NOTICE                                                                                                    |
|----------------------------------------------------------------------------------------------------|
| Data reset behavior                                                                                                    |
| If the data reset control bit is activated, the following actions are carried out:                                                                                                    |
| beletion of results that may still be stored.                                                                                                    |
| <ul> <li>Reset of module 13, i.e., even a partially transmitted result is deleted (see chapter 10.4.3<br/>"Module 13 – Fragmented result").</li> </ul>                                                                                                    |
| <ul> <li>Deletion of the input data areas of all modules.</li> <li>Exception: The input data of modules 60/61 is not deleted (see chapter 10.4.22 "Module 60 - Device status and control", see chapter 10.4.23 "Module 61 - Device application status and control").</li> <li>With the status byte of result modules 21 27 and entry data modules 101 107, the two toggle bits are not changed.</li> </ul> |

#### 10.4.3 Module 13 – Fragmented result

#### **PROFINET-IO** module identifier

- Module ID: 1013
- Submodule ID: 1

#### Description

The module defines the output of fragmented results (direction: from device to control). To occupy few i/odata, the results may be split into several fragments with this module. The fragments can then be transmitted one after another with a handshake.

These settings act on result modules 21 ... 28. The presence of this module switches on fragmentation of the result data.

| Parameter          | Address                  | Data type | Value range | Default | Unit | Explanation                                                                               |  |  |  |
|--------------------|--------------------------|-----------|-------------|---------|------|-------------------------------------------------------------------------------------------|--|--|--|
| Fragment<br>length | 0                        | UNSIGNED8 | 1-255       | 1       |      | The parameter defines<br>the maximum length of<br>the result information<br>per fragment. |  |  |  |
| Parameter len      | Parameter length: 1 byte |           |             |         |      |                                                                                           |  |  |  |

| Tab. 10.3: Parameter overview module 13 | Tab. 10.3: | B: Parameter overview module 13 |
|-----------------------------------------|------------|---------------------------------|
|-----------------------------------------|------------|---------------------------------|

| Tab. 10.4. Input data structure module 13 | Tab. 10.4: | Input data structure module 13 |
|-------------------------------------------|------------|--------------------------------|
|-------------------------------------------|------------|--------------------------------|

| Input data             | Address       | Data type    | Value range | Default | Unit | Explanation                                                                                                    |
|------------------------|---------------|--------------|-------------|---------|------|----------------------------------------------------------------------------------------------------|
| Fragment<br>number     | 0             | Byte         | 0-255       | 0       |      | Current fragment num-<br>ber                                                                                         |
| Remaining<br>fragments | 1             | Byte         | 0-255       | 0       |      | Number of fragments<br>which still have to be<br>read for a complete re-<br>sult.                                    |
| Fragment<br>size       | 2             | UNSIGNED8    | 0-255       | 0       |      | Fragment length, al-<br>ways corresponds to<br>the configured frag-<br>ment length, except for<br>the last fragment. |
| Input data lenç        | gth: 3 bytes, | consistently |             |         |      |                                                                                                    |

#### 10.4.4 Module 16 – Fragmented entry

#### **PROFINET-IO** module identifier

- Module ID: 1016
- · Submodule ID: 1

#### Description

The module defines the transfer of fragmented entry data (direction: from control to device). To occupy few I/O data, the entry data may be split into several fragments with this module. The fragments can then be transmitted one after another with a handshake.

These settings act on entry modules 101 ... 108. The presence of this module switches on fragmentation of the entry data.

| Parameter          | Address     | Data type | Value range | Default | Unit | Explanation                                                                              |
|--------------------|-------------|-----------|-------------|---------|------|------------------------------------------------------------------------------------------|
| Fragment<br>length | 0           | UNSIGNED8 | 1-255       | 1       |      | The parameter defines<br>the maximum length of<br>the entry information<br>per fragment. |
| Parameter len      | gth: 1 byte |           |             |         |      |                                                                                          |

Tab. 10.5: Parameter overview module 16

| Tab. 10.6: | Output data structure modul | e 16 |
|------------|-----------------------------|------|
|------------|-----------------------------|------|

| Output data            | Address      | Data type       | Value range | Default | Unit | Explanation                                                                                                  |
|------------------------|--------------|-----------------|-------------|---------|------|----------------------------------------------------------------------------------------------------|
| Fragment<br>number     | 0            | Byte            | 0-255       | 0       |      | Current fragment num-<br>ber                                                                                 |
| Remaining<br>fragments | 1            | Byte            | 0-255       | 0       |      | Number of fragments<br>which still have to be<br>transmitted for a com-<br>plete entry.                      |
| Fragment<br>size       | 2            | UNSIGNED8       | 0-255       | 0       |      | Fragment length,<br>should always be iden-<br>tical, except for the last<br>fragment to be trans-<br>ferred. |
| Output data le         | ngth: 3 byte | s, consistently |             |         | •    |                                                                                                    |

#### 10.4.5 Module 21 - Result data 1

#### **PROFINET-IO** module identifier

- Module ID: 1021
- Submodule ID: 1

#### NOTICE

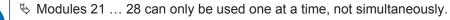

If the result information does not fit in the selected module width, the information is shortened.

The transmitted result data length is an indication of shortening of the result information.

#### Description

The module defines the transfer of the result data. The result data comes from the Formatter currently selected. The Formatter can be selected and configured in the webConfig tool (webConfig tool).

| Input data                                                | Address      | Data type          | Value range                                                                              | Default   | Unit | Explanation                                                                                                    |
|-----------------------------------------------------------|--------------|--------------------|------------------------------------------------------------------------------------------|-----------|------|----------------------------------------------------------------------------------------------------|
| Activation<br>status                                      | 0.0          | Bit                | 0: Deacti-<br>vated<br>1: Activated                                                      | 0         |      | Displays the current activation status.                                                                                                    |
| Reserved                                                  | 0.1          | Bit                |                                                                                          | 0         | <br> | Free                                                                                                    |
| User data re-<br>sult or Cmd<br>interpreter re-<br>sponse | 0.2          | Bit                | 0: User data<br>1: Cmd inter-<br>preter re-<br>sponse                                    | 0         |      | Distinction between re-<br>sult from the Formatter<br>and answer from the<br>Cmd interpreter.<br>Makes the distinction<br>easy for the user. |
| Further re-<br>sults in the<br>buffer                     | 0.3          | Bit                | 0: No<br>1: Yes                                                                          | 0         |      | Signal indicates<br>whether further results<br>are in the buffer.                                                                            |
| Buffer over-<br>flow                                      | 0.4          | Bit                | 0: No<br>1: Yes                                                                          | 0         |      | Signal indicates that<br>result buffers are occu-<br>pied and the device re-<br>jects data.                                                  |
| New result                                                | 0.5          | Bit                | 0->1: New re-<br>sult<br>1->0: New re-<br>sult                                           | 0         |      | The toggle bit indicates whether a new result is present.                                                                                    |
| Reserved                                                  | 0.6          | Bit                |                                                                                          | 0         |      | Free                                                                                                    |
| Waiting for<br>acknowledg-<br>ment                        | 0.7          | Bit                | 0: Base state<br>1: Control<br>waiting for<br>acknowl-<br>edgement<br>from the<br>master | 0         |      | This signal represents<br>the internal state of the<br>control.                                                                              |
| Result data<br>length                                     | 1            | UNSIGNED 16        | 0-65535                                                                                  | 0         |      | Data length of the ac-<br>tual result information.                                                                                           |
| Data                                                      | 310          | 8x<br>UNSIGNED8    | 0-FFh                                                                                    | 0         |      | Result information with a length of consistently 8 bytes.                                                                                    |
| Input data leng                                           | gth: 3 bytes | consistently + 8 b | ytes of result ir                                                                        | formation |      |                                                                                                    |

Tab. 10.7: Input data structure module 21

#### 10.4.6 Module 22 - Result data 2

#### **PROFINET-IO** module identifier

- Module ID: 1022
- Submodule ID: 1

#### NOTICE

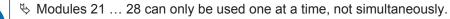

If the result information does not fit in the selected module width, the information is shortened.

The transmitted result data length is an indication of shortening of the result information.

#### Description

The module defines the transfer of the result data. The result data comes from the Formatter currently selected. The Formatter can be selected and configured in the webConfig tool (webConfig tool).

| Input data                                                | Address      | Data type         | Value range                                                                              | Default     | Unit | Explanation                                                                                                    |
|-----------------------------------------------------------|--------------|-------------------|------------------------------------------------------------------------------------------|-------------|------|----------------------------------------------------------------------------------------------------|
| Activation<br>status                                      | 0.0          | Bit               | 0: Deacti-<br>vated<br>1: Activated                                                      | 0           |      | Displays the current activation status.                                                                                                    |
| Reserved                                                  | 0.1          | Bit               | 1.7.0170100                                                                              | 0           |      | Free                                                                                                    |
| User data re-<br>sult or Cmd<br>interpreter re-<br>sponse | 0.2          | Bit               | 0: User data<br>1: Cmd inter-<br>preter re-<br>sponse                                    | 0           |      | Distinction between re-<br>sult from the Formatter<br>and answer from the<br>Cmd interpreter.<br>Makes the distinction<br>easy for the user. |
| Further re-<br>sults in the<br>buffer                     | 0.3          | Bit               | 0: No<br>1: Yes                                                                          | 0           |      | Signal indicates<br>whether further results<br>are in the buffer.                                                                            |
| Buffer over-<br>flow                                      | 0.4          | Bit               | 0: No<br>1: Yes                                                                          | 0           |      | Signal indicates that<br>result buffer is occu-<br>pied and the device re-<br>jects data.                                                    |
| New result                                                | 0.5          | Bit               | 0->1: New re-<br>sult<br>1->0: New re-<br>sult                                           | 0           |      | The toggle bit indicates whether a new result is present.                                                                                    |
| Reserved                                                  | 0.6          | Bit               |                                                                                          | 0           |      | Free                                                                                                    |
| Waiting for<br>acknowledg-<br>ment                        | 0.7          | Bit               | 0: Base state<br>1: Control<br>waiting for<br>acknowl-<br>edgement<br>from the<br>master | 0           |      | This signal represents<br>the internal state of the<br>control.                                                                              |
| Result data<br>length                                     | 1            | UNSIGNED 16       | 0-65535                                                                                  | 0           |      | Data length of the ac-<br>tual result information.                                                                                           |
| Data                                                      | 318          | 16x<br>UNSIGNED8  | 0-FFh                                                                                    | 0           |      | Result information with<br>a length of consistently<br>16 bytes.                                                                             |
| Input data leng                                           | gth: 3 bytes | consistently + 16 | bytes of result                                                                          | information |      |                                                                                                    |

Tab. 10.8: Input data structure module 22

#### 10.4.7 Module 23 - Result data 3

### **PROFINET-IO** module identifier

- Module ID: 1023
- Submodule ID: 1

#### NOTICE

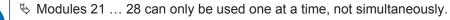

If the result information does not fit in the selected module width, the information is shortened.

The transmitted result data length is an indication of shortening of the result information.

#### Description

The module defines the transfer of the result data. The result data comes from the Formatter currently selected. The Formatter can be selected and configured in the webConfig tool (webConfig tool).

| Input data                                                | Address      | Data type         | Value range                                                                              | Default     | Unit | Explanation                                                                                                    |
|-----------------------------------------------------------|--------------|-------------------|------------------------------------------------------------------------------------------|-------------|------|----------------------------------------------------------------------------------------------------|
| Activation<br>status                                      | 0.0          | Bit               | 0: Deacti-<br>vated<br>1: Activated                                                      | 0           |      | Displays the current activation status.                                                                                                    |
| Reserved                                                  | 0.1          | Bit               |                                                                                          | 0           |      | Free                                                                                                    |
| User data re-<br>sult or Cmd<br>interpreter re-<br>sponse | 0.2          | Bit               | 0: User data<br>1: Cmd inter-<br>preter re-<br>sponse                                    | 0           |      | Distinction between re-<br>sult from the Formatter<br>and answer from the<br>Cmd interpreter.<br>Makes the distinction<br>easy for the user. |
| Further re-<br>sults in the<br>buffer                     | 0.3          | Bit               | 0: No<br>1: Yes                                                                          | 0           |      | Signal indicates<br>whether further results<br>are in the buffer.                                                                            |
| Buffer over-<br>flow                                      | 0.4          | Bit               | 0: No<br>1: Yes                                                                          | 0           |      | Signal indicates that<br>result buffer is occu-<br>pied and the device re-<br>jects data.                                                    |
| New result                                                | 0.5          | Bit               | 0->1: New re-<br>sult<br>1->0: New re-<br>sult                                           | 0           |      | The toggle bit indicates<br>whether a new result is<br>present.                                                                              |
| Reserved                                                  | 0.6          | Bit               |                                                                                          | 0           |      | Free                                                                                                    |
| Waiting for<br>acknowledg-<br>ment                        | 0.7          | Bit               | 0: Base state<br>1: Control<br>waiting for<br>acknowl-<br>edgement<br>from the<br>master | 0           |      | This signal represents<br>the internal state of the<br>control.                                                                              |
| Result data length                                        | 1            | UNSIGNED 16       | 0-65535                                                                                  | 0           |      | Data length of the ac-<br>tual result information.                                                                                           |
| Data                                                      | 334          | 32x<br>UNSIGNED8  | 0-FFh                                                                                    | 0           |      | Result information with a length of consistently 32 bytes.                                                                                   |
| Input data leng                                           | gth: 3 bytes | consistently + 32 | bytes of result                                                                          | information |      |                                                                                                    |

Tab. 10.9: Input data structure module 23

#### 10.4.8 Module 24 - Result data 4

#### **PROFINET-IO** module identifier

- Module ID: 1024
- Submodule ID: 1

#### NOTICE

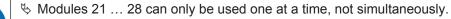

If the result information does not fit in the selected module width, the information is shortened.

The transmitted result data length is an indication of shortening of the result information.

#### Description

The module defines the transfer of the result data. The result data comes from the Formatter currently selected. The Formatter can be selected and configured in the webConfig tool (webConfig tool).

| Input data                                                | Address      | Data type         | Value range                                                                              | Default     | Unit | Explanation                                                                                                    |
|-----------------------------------------------------------|--------------|-------------------|------------------------------------------------------------------------------------------|-------------|------|----------------------------------------------------------------------------------------------------|
| Activation<br>status                                      | 0.0          | Bit               | 0: Deacti-<br>vated<br>1: Activated                                                      | 0           |      | Displays the current activation status.                                                                                                    |
| Reserved                                                  | 0.1          | Bit               |                                                                                          | 0           | <br> | Free                                                                                                    |
| User data re-<br>sult or Cmd<br>interpreter re-<br>sponse | 0.2          | Bit               | 0: User data<br>1: Cmd inter-<br>preter re-<br>sponse                                    | 0           |      | Distinction between re-<br>sult from the Formatter<br>and answer from the<br>Cmd interpreter.<br>Makes the distinction<br>easy for the user. |
| Further re-<br>sults in the<br>buffer                     | 0.3          | Bit               | 0: No<br>1: Yes                                                                          | 0           |      | Signal indicates<br>whether further results<br>are in the buffer.                                                                            |
| Buffer over-<br>flow                                      | 0.4          | Bit               | 0: No<br>1: Yes                                                                          | 0           |      | Signal indicates that<br>result buffer is occu-<br>pied and the device re-<br>jects data.                                                    |
| New result                                                | 0.5          | Bit               | 0->1: New re-<br>sult<br>1->0: New re-<br>sult                                           | 0           |      | The toggle bit indicates whether a new result is present.                                                                                    |
| Reserved                                                  | 0.6          | Bit               |                                                                                          | 0           |      | Free                                                                                                    |
| Waiting for<br>acknowledg-<br>ment                        | 0.7          | Bit               | 0: Base state<br>1: Control<br>waiting for<br>acknowl-<br>edgement<br>from the<br>master | 0           |      | This signal represents<br>the internal state of the<br>control.                                                                              |
| Result data<br>length                                     | 1            | UNSIGNED 16       | 0-65535                                                                                  | 0           |      | Data length of the ac-<br>tual result information.                                                                                           |
| Data                                                      | 350          | 48x<br>UNSIGNED8  | 0-FFh                                                                                    | 0           |      | Result information with<br>a length of consistently<br>48 bytes.                                                                             |
| Input data leng                                           | gth: 3 bytes | consistently + 48 | bytes of result                                                                          | information |      |                                                                                                    |

Tab. 10.10: Input data structure module 24

#### 10.4.9 Module 25 - Result data 5

#### **PROFINET-IO** module identifier

- Module ID: 1025
- Submodule ID: 1

#### NOTICE

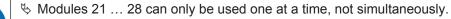

If the result information does not fit in the selected module width, the information is shortened.

The transmitted result data length is an indication of shortening of the result information.

#### Description

The module defines the transfer of the result data. The result data comes from the Formatter currently selected. The Formatter can be selected and configured in the webConfig tool (webConfig tool).

| Input data                                                               | Address | Data type        | Value range                                                                              | Default | Unit | Explanation                                                                                                    |
|--------------------------------------------------------------------------|---------|------------------|------------------------------------------------------------------------------------------|---------|------|----------------------------------------------------------------------------------------------------|
| Activation<br>status                                                     | 0.0     | Bit              | 0: Deacti-<br>vated<br>1: Activated                                                      | 0       |      | Displays the current activation status.                                                                                                    |
| Reserved                                                                 | 0.1     | Bit              |                                                                                          | 0       |      | Free                                                                                                    |
| User data re-<br>sult or Cmd<br>interpreter re-<br>sponse                | 0.2     | Bit              | 0: User data<br>1: Cmd inter-<br>preter re-<br>sponse                                    | 0       |      | Distinction between re-<br>sult from the Formatter<br>and answer from the<br>Cmd interpreter.<br>Makes the distinction<br>easy for the user. |
| Further re-<br>sults in the<br>buffer                                    | 0.3     | Bit              | 0: No<br>1: Yes                                                                          | 0       |      | Signal indicates<br>whether further results<br>are in the buffer.                                                                            |
| Buffer over-<br>flow                                                     | 0.4     | Bit              | 0: No<br>1: Yes                                                                          | 0       |      | Signal indicates that<br>result buffer is occu-<br>pied and the device re-<br>jects data.                                                    |
| New result                                                               | 0.5     | Bit              | 0->1: New re-<br>sult<br>1->0: New re-<br>sult                                           | 0       |      | The toggle bit indicates whether a new result is present.                                                                                    |
| Reserved                                                                 | 0.6     | Bit              |                                                                                          | 0       |      | Free                                                                                                    |
| Waiting for<br>acknowledg-<br>ment                                       | 0.7     | Bit              | 0: Base state<br>1: Control<br>waiting for<br>acknowl-<br>edgement<br>from the<br>master | 0       |      | This signal represents<br>the internal state of the<br>control.                                                                              |
| Result data length                                                       | 1       | UNSIGNED 16      | 0-65535                                                                                  | 0       |      | Data length of the ac-<br>tual result information.                                                                                           |
| Data                                                                     | 366     | 64x<br>UNSIGNED8 | 0-FFh                                                                                    | 0       |      | Result information with<br>a length of consistently<br>64 bytes.                                                                             |
| Input data length: 3 bytes consistently + 64 bytes of result information |         |                  |                                                                                          |         |      |                                                                                                    |

Tab. 10.11: Input data structure module 25

#### 10.4.10 Module 26 - Result data 6

### **PROFINET-IO** module identifier

- Module ID: 1026
- Submodule ID: 1

#### NOTICE

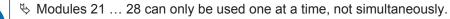

✤ If the result information does not fit in the selected module width, the information is shortened.

The transmitted result data length is an indication of shortening of the result information.

#### Description

The module defines the transfer of the result data. The result data comes from the Formatter currently selected. The Formatter can be selected and configured in the webConfig tool (webConfig tool).

| Tab. 10.12: Input | data structure module 26 |
|-------------------|--------------------------|
|-------------------|--------------------------|

| Input data                                                               | Address | Data type        | Value range                                                                              | Default | Unit | Explanation                                                                                                    |
|--------------------------------------------------------------------------|---------|------------------|------------------------------------------------------------------------------------------|---------|------|----------------------------------------------------------------------------------------------------|
| Activation<br>status                                                     | 0.0     | Bit              | 0: Deacti-<br>vated                                                                      | 0       |      | Displays the current activation status.                                                                                                    |
|                                                                          |         |                  | 1: Activated                                                                             |         |      |                                                                                                    |
| Reserved                                                                 | 0.1     | Bit              |                                                                                          | 0       |      | Free                                                                                                    |
| User data re-<br>sult or Cmd<br>interpreter re-<br>sponse                | 0.2     | Bit              | 0: User data<br>1: Cmd inter-<br>preter re-<br>sponse                                    | 0       |      | Distinction between re-<br>sult from the Formatter<br>and answer from the<br>Cmd interpreter.<br>Makes the distinction<br>easy for the user. |
| Further re-<br>sults in the<br>buffer                                    | 0.3     | Bit              | 0: No<br>1: Yes                                                                          | 0       |      | Signal indicates<br>whether further results<br>are in the buffer.                                                                            |
| Buffer over-<br>flow                                                     | 0.4     | Bit              | 0: No<br>1: Yes                                                                          | 0       |      | Signal indicates that<br>result buffer is occu-<br>pied and the device re-<br>jects data.                                                    |
| New result                                                               | 0.5     | Bit              | 0->1: New re-<br>sult<br>1->0: New re-<br>sult                                           | 0       |      | The toggle bit indicates whether a new result is present.                                                                                    |
| Reserved                                                                 | 0.6     | Bit              |                                                                                          | 0       |      | Free                                                                                                    |
| Waiting for<br>acknowledg-<br>ment                                       | 0.7     | Bit              | 0: Base state<br>1: Control<br>waiting for<br>acknowl-<br>edgement<br>from the<br>master | 0       |      | This signal represents<br>the internal state of the<br>control.                                                                              |
| Result data length                                                       | 1       | UNSIGNED 16      | 0-65535                                                                                  | 0       |      | Data length of the ac-<br>tual result information.                                                                                           |
| Data                                                                     | 398     | 96x<br>UNSIGNED8 | 0-FFh                                                                                    | 0       |      | Result information with<br>a length of consistently<br>96 bytes.                                                                             |
| Input data length: 3 bytes consistently + 96 bytes of result information |         |                  |                                                                                          |         |      |                                                                                                    |

#### 10.4.11 Module 27 - Result data 7

### **PROFINET-IO** module identifier

- Module ID: 1027
- Submodule ID: 1

# NOTICE

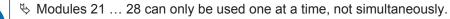

✤ If the result information does not fit in the selected module width, the information is shortened.

The transmitted result data length is an indication of shortening of the result information.

#### Description

The module defines the transfer of the result data. The result data comes from the Formatter currently selected. The Formatter can be selected and configured in the webConfig tool (webConfig tool).

| Input data                                                                | Address | Data type         | Value range                                                                              | Default | Unit | Explanation                                                                                                    |
|---------------------------------------------------------------------------|---------|-------------------|------------------------------------------------------------------------------------------|---------|------|----------------------------------------------------------------------------------------------------|
| Activation<br>status                                                      | 0.0     | Bit               | 0: Deacti-<br>vated                                                                      | 0       |      | Displays the current activation status.                                                                                                    |
|                                                                           |         |                   | 1: Activated                                                                             |         |      |                                                                                                    |
| Reserved                                                                  | 0.1     | Bit               |                                                                                          | 0       |      | Free                                                                                                    |
| User data re-<br>sult or Cmd<br>interpreter re-<br>sponse                 | 0.2     | Bit               | 0: User data<br>1: Cmd inter-<br>preter re-<br>sponse                                    | 0       |      | Distinction between re-<br>sult from the Formatter<br>and answer from the<br>Cmd interpreter.<br>Makes the distinction<br>easy for the user. |
| Further re-<br>sults in the<br>buffer                                     | 0.3     | Bit               | 0: No<br>1: Yes                                                                          | 0       |      | Signal indicates<br>whether further results<br>are in the buffer.                                                                            |
| Buffer over-<br>flow                                                      | 0.4     | Bit               | 0: No<br>1: Yes                                                                          | 0       |      | Signal indicates that<br>result buffer is occu-<br>pied and the device re-<br>jects data.                                                    |
| New result                                                                | 0.5     | Bit               | 0->1: New re-<br>sult<br>1->0: New re-<br>sult                                           | 0       |      | The toggle bit indicates whether a new result is present.                                                                                    |
| Reserved                                                                  | 0.6     | Bit               |                                                                                          | 0       |      | Free                                                                                                    |
| Waiting for<br>acknowledg-<br>ment                                        | 0.7     | Bit               | 0: Base state<br>1: Control<br>waiting for<br>acknowl-<br>edgement<br>from the<br>master | 0       |      | This signal represents<br>the internal state of the<br>control.                                                                              |
| Result data<br>length                                                     | 1       | UNSIGNED 16       | 0-65535                                                                                  | 0       |      | Data length of the ac-<br>tual result information.                                                                                           |
| Data                                                                      | 3130    | 128x<br>UNSIGNED8 | 0-FFh                                                                                    | 0       |      | Result information with a length of consistently 128 bytes.                                                                                  |
| Input data length: 3 bytes consistently + 128 bytes of result information |         |                   |                                                                                          |         |      |                                                                                                    |

Tab. 10.13: Input data structure module 27

#### 10.4.12 Module 28 - Result data 8

### **PROFINET-IO** module identifier

- Module ID: 1028
- Submodule ID: 1

#### NOTICE

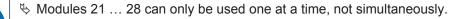

If the result information does not fit in the selected module width, the information is shortened.

The transmitted result data length is an indication of shortening of the result information.

#### Description

The module defines the transfer of the result data. The result data comes from the Formatter currently selected. The Formatter can be selected and configured in the webConfig tool (webConfig tool).

| Input data                                                                | Address | Data type         | Value range                                                                              | Default | Unit | Explanation                                                                                                    |
|---------------------------------------------------------------------------|---------|-------------------|------------------------------------------------------------------------------------------|---------|------|----------------------------------------------------------------------------------------------------|
| Activation<br>status                                                      | 0.0     | Bit               | 0: Deacti-<br>vated<br>1: Activated                                                      | 0       |      | Displays the current activation status.                                                                                                    |
| Reserved                                                                  | 0.1     | Bit               |                                                                                          | 0       |      | Free                                                                                                    |
| User data re-<br>sult or Cmd<br>interpreter re-<br>sponse                 | 0.2     | Bit               | 0: User data<br>1: Cmd inter-<br>preter re-<br>sponse                                    | 0       |      | Distinction between re-<br>sult from the Formatter<br>and answer from the<br>Cmd interpreter.<br>Makes the distinction<br>easy for the user. |
| Further re-<br>sults in the<br>buffer                                     | 0.3     | Bit               | 0: No<br>1: Yes                                                                          | 0       |      | Signal indicates<br>whether further results<br>are in the buffer.                                                                            |
| Buffer over-<br>flow                                                      | 0.4     | Bit               | 0: No<br>1: Yes                                                                          | 0       |      | Signal indicates that<br>result buffer is occu-<br>pied and the device re-<br>jects data.                                                    |
| New result                                                                | 0.5     | Bit               | 0->1: New re-<br>sult<br>1->0: New re-<br>sult                                           | 0       |      | The toggle bit indicates whether a new result is present.                                                                                    |
| Reserved                                                                  | 0.6     | Bit               |                                                                                          | 0       |      | Free                                                                                                    |
| Waiting for<br>acknowledg-<br>ment                                        | 0.7     | Bit               | 0: Base state<br>1: Control<br>waiting for<br>acknowl-<br>edgement<br>from the<br>master | 0       |      | This signal represents<br>the internal state of the<br>control.                                                                              |
| Result data length                                                        | 1       | UNSIGNED 16       | 0-65535                                                                                  | 0       |      | Data length of the ac-<br>tual result information.                                                                                           |
| Data                                                                      | 3258    | 256x<br>UNSIGNED8 | 0-FFh                                                                                    | 0       |      | Result information with a length of consistently 256 bytes.                                                                                  |
| Input data length: 3 bytes consistently + 256 bytes of result information |         |                   |                                                                                          |         |      |                                                                                                    |

Tab. 10.14: Input data structure module 28

#### 10.4.13 Module 101 - Entry data 1

#### **PROFINET-IO** module identifier

- Module ID: 1101
- Submodule ID: 1

#### NOTICE

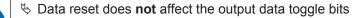

If fragmentation is used, the application must set the output data of the entry data fragmentation module for each fragment that is to be transmitted before the toggle bit is toggled in the entry data module (see chapter 10.4.4 "Module 16 − Fragmented entry").

#### Description

The module defines the transfer of entry data to a command interpreter (Cmd interpreter) in the device.

Tab. 10.15: Input data structure module 101

| Input data                         | Address     | Data type | Value range                                       | Default | Unit | Explanation                                                                         |
|------------------------------------|-------------|-----------|---------------------------------------------------|---------|------|-------------------------------------------------------------------------------------|
| Data accep-<br>tance toggle<br>bit | 0.0         | Bit       | 0->1: Data<br>have been<br>accepted               | 0       |      | The signal shows that<br>the device has ac-<br>cepted the data or the               |
|                                    |             |           | 1->0: Data<br>have been<br>accepted               |         |      | data fragment.                                                                      |
| Data rejec-<br>tion toggle bit     | 0.1         | Bit       | 0->1: Data<br>have NOT<br>been ac-<br>cepted      | 0       |      | The device has re-<br>jected the acceptance<br>of the data or the data<br>fragment. |
|                                    |             |           | 1->0: Data<br>have NOT<br>been ac-<br>cepted      |         |      |                                                                                     |
| Reserved                           | 0.2         | Bit       |                                                   | 0       |      | Free                                                                                |
|                                    | 0.3         | Bit       |                                                   | 0       |      | Free                                                                                |
| Error code                         | 0.4-0.7     | Bit       | 0: No error<br>1: Receive<br>buffer over-<br>flow | 0       |      | Cause of error for re-<br>jection of the fragment.                                  |
|                                    |             |           | 2: Sequence<br>error                              |         |      |                                                                                     |
|                                    |             |           | 3: Invalid<br>length entry                        |         |      |                                                                                     |
|                                    |             |           | 4: Invalid<br>fragment<br>length entry            |         |      |                                                                                     |
|                                    |             |           | 5: Length<br>change in a<br>sequence              |         |      |                                                                                     |
| Input data lenç                    | gth: 1 byte |           |                                                   |         |      |                                                                                     |

| Output data          | Address      | Data type           | Value range          | Default     | Unit   | Explanation                                        |
|----------------------|--------------|---------------------|----------------------|-------------|--------|----------------------------------------------------|
| Reserved             | 0.0          |                     |                      | 0           |        | Free                                               |
|                      | 0.1          |                     |                      | 0           |        | Free                                               |
|                      | 0.2          |                     |                      | 0           |        | Free                                               |
|                      | 0.3          |                     |                      | 0           |        | Free                                               |
|                      | 0.4          |                     |                      | 0           |        | Free                                               |
| New entry            | 0.5          | Bit                 | 0 -> 1: New<br>entry | 0           |        | The toggle bit shows whether new entry data        |
|                      |              |                     | 1 -> 0: New<br>entry |             |        | is present                                         |
| Reserved             | 0.6          | Bit                 |                      | 0           |        | Free                                               |
|                      | 0.7          | Bit                 |                      | 0           |        | Free                                               |
| Entry data<br>length | 1            | UNSIGNED16          | 0-65535              | 0           |        | Data length of the ac-<br>tual information.        |
| Data                 | 310          | 8x<br>UNSIGNED8     | 0-FFh                | 0           |        | Information with a length of consistently 8 bytes. |
| Output data le       | ngth: 3 byte | es consistently + 8 | bytes of result      | informatior | ,<br>) |                                                    |

Tab. 10.16: Output data structure module 101

#### 10.4.14 Module 102 - Entry data 2

#### **PROFINET-IO** module identifier

- Module ID: 1102
- Submodule ID: 1

### NOTICE

If fragmentation is used, the application must set the output data of the entry data fragmentation module for each fragment that is to be transmitted before the toggle bit is toggled in the entry data module (see chapter 10.4.4 "Module 16 – Fragmented entry").

#### Description

The module defines the transfer of entry data to a command interpreter (Cmd interpreter) in the device.

| Input data                         | Address | Data type | Value range                                  | Default | Unit | Explanation                                                                         |
|------------------------------------|---------|-----------|----------------------------------------------|---------|------|-------------------------------------------------------------------------------------|
| Data accep-<br>tance toggle<br>bit | 0.0     | Bit       | 0->1: Data<br>have been<br>accepted          | 0       |      | The signal shows that<br>the device has ac-<br>cepted the data or the               |
|                                    |         |           | 1->0: Data<br>have been<br>accepted          |         |      | data fragment.                                                                      |
| Data rejec-<br>tion toggle bit     | 0.1     | Bit       | 0->1: Data<br>have NOT<br>been ac-<br>cepted | 0       |      | The device has re-<br>jected the acceptance<br>of the data or the data<br>fragment. |
|                                    |         |           | 1->0: Data<br>have NOT<br>been ac-<br>cepted |         |      |                                                                                     |

Tab. 10.17: Input data structure module 102

| Address Data type Value range Default Unit Explan                                                                                                    | nation                                   |
|----------------------------------------------------------------------------------------------------|------------------------------------------|
| .2 Bit 0 Free                                                                                                    |                                          |
| .3 Bit 0 Free                                                                                                    |                                          |
| 1: Receive<br>buffer over-<br>flow<br>2: Sequence<br>error<br>3: Invalid<br>length entry<br>4: Invalid<br>fragment<br>length entry<br>5: Length<br>change in a | e of error for re-<br>n of the fragment. |
| length entry<br>4: Invalid<br>fragment<br>length entry<br>5: Length                                                                                            |                                          |

| Tab. 10.18: | Output data structure module | 102 |
|-------------|------------------------------|-----|
|             |                              |     |

| Output data       | Address      | Data type           | Value range                                  | Default       | Unit | Explanation                                                  |
|-------------------|--------------|---------------------|----------------------------------------------|---------------|------|--------------------------------------------------------------|
| Reserved          | 0.0          |                     |                                              | 0             |      | Free                                                         |
|                   | 0.1          |                     |                                              | 0             |      | Free                                                         |
|                   | 0.2          |                     |                                              | 0             |      | Free                                                         |
|                   | 0.3          |                     |                                              | 0             |      | Free                                                         |
|                   | 0.4          |                     |                                              | 0             |      | Free                                                         |
| New entry         | 0.5          | Bit                 | 0 -> 1: New<br>entry<br>1 -> 0: New<br>entry | 0             |      | The toggle bit shows<br>whether new entry data<br>is present |
| Reserved          | 0.6          | Bit                 |                                              | 0             |      | Free                                                         |
|                   | 0.7          | Bit                 |                                              | 0             |      | Free                                                         |
| Entry data length | 1            | UNSIGNED16          | 0-65535                                      | 0             |      | Data length of the ac-<br>tual information.                  |
| Data              | 318          | 16x<br>UNSIGNED8    | 0-FFh                                        | 0             |      | Information with a length of consistently 16 bytes.          |
| Output data le    | ngth: 3 byte | es consistently + 2 | 16 bytes of resu                             | lt informatio | 'n   |                                                              |

#### 10.4.15 Module 103 - Entry data 3

#### **PROFINET-IO** module identifier

- Module ID: 1103
- Submodule ID: 1

#### NOTICE

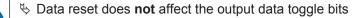

If fragmentation is used, the application must set the output data of the entry data fragmentation module for each fragment that is to be transmitted before the toggle bit is toggled in the entry data module (see chapter 10.4.4 "Module 16 − Fragmented entry").

#### Description

The module defines the transfer of entry data to a command interpreter (Cmd interpreter) in the device.

Tab. 10.19: Input data structure module 103

| Input data                         | Address     | Data type | Value range                                       | Default | Unit | Explanation                                                                         |
|------------------------------------|-------------|-----------|---------------------------------------------------|---------|------|-------------------------------------------------------------------------------------|
| Data accep-<br>tance toggle<br>bit | 0.0         | Bit       | 0->1: Data<br>have been<br>accepted               | 0       |      | The signal shows that<br>the device has ac-<br>cepted the data or the               |
|                                    |             |           | 1->0: Data<br>have been<br>accepted               |         |      | data fragment.                                                                      |
| Data rejec-<br>tion toggle bit     | 0.1         | Bit       | 0->1: Data<br>have NOT<br>been ac-<br>cepted      | 0       |      | The device has re-<br>jected the acceptance<br>of the data or the data<br>fragment. |
|                                    |             |           | 1->0: Data<br>have NOT<br>been ac-<br>cepted      |         |      |                                                                                     |
| Reserved                           | 0.2         | Bit       |                                                   | 0       |      | Free                                                                                |
|                                    | 0.3         | Bit       |                                                   | 0       |      | Free                                                                                |
| Error code                         | 0.4-0.7     | Bit       | 0: No error<br>1: Receive<br>buffer over-<br>flow | 0       |      | Cause of error for re-<br>jection of the fragment.                                  |
|                                    |             |           | 2: Sequence<br>error                              |         |      |                                                                                     |
|                                    |             |           | 3: Invalid<br>length entry                        |         |      |                                                                                     |
|                                    |             |           | 4: Invalid<br>fragment<br>length entry            |         |      |                                                                                     |
|                                    |             |           | 5: Length<br>change in a<br>sequence              |         |      |                                                                                     |
| Input data leng                    | gth: 1 byte |           | •                                                 |         | •    |                                                                                     |

| Output data       | Address      | Data type           | Value range                                  | Default        | Unit   | Explanation                                                  |
|-------------------|--------------|---------------------|----------------------------------------------|----------------|--------|--------------------------------------------------------------|
| Reserved          | 0.0          |                     |                                              | 0              |        | Free                                                         |
|                   | 0.1          |                     |                                              | 0              |        | Free                                                         |
|                   | 0.2          |                     |                                              | 0              |        | Free                                                         |
|                   | 0.3          |                     |                                              | 0              |        | Free                                                         |
|                   | 0.4          |                     |                                              | 0              |        | Free                                                         |
| New entry         | 0.5          | Bit                 | 0 -> 1: New<br>entry<br>1 -> 0: New<br>entry | 0              |        | The toggle bit shows<br>whether new entry data<br>is present |
| Reserved          | 0.6          | Bit                 |                                              | 0              |        | Free                                                         |
|                   | 0.7          | Bit                 |                                              | 0              |        | Free                                                         |
| Entry data length | 1            | UNSIGNED16          | 0-65535                                      | 0              |        | Data length of the ac-<br>tual information.                  |
| Data              | 334          | 32x<br>UNSIGNED8    | 0-FFh                                        | 0              |        | Information with a<br>length of consistently<br>32 bytes.    |
| Output data le    | ngth: 3 byte | es consistently + 3 | 32 bytes of resu                             | lt information | <br>on | 02 09100.                                                    |

Tab. 10.20: Output data structure module 103

#### 10.4.16 Module 104 - Entry data 4

#### **PROFINET-IO** module identifier

- Module ID: 1104
- Submodule ID: 1

|   | NOTICE                                                                                                    |
|---|----------------------------------------------------------------------------------------------------|
| 1 | <ul> <li>Data reset does <b>not</b> affect the output data toggle bits</li> <li>If fragmentation is used, the application must set the output data of the entry data fragmentation module for each fragment that is to be transmitted before the toggle bit is toggled in the entry data module (see chapter 10.4.4 "Module 16 – Fragmented entry").</li> </ul> |

#### Description

The module defines the transfer of entry data to a command interpreter (Cmd interpreter) in the device.

| Input data                         | Address | Data type | Value range                                  | Default | Unit | Explanation                                                                         |
|------------------------------------|---------|-----------|----------------------------------------------|---------|------|-------------------------------------------------------------------------------------|
| Data accep-<br>tance toggle<br>bit | 0.0     | Bit       | 0->1: Data<br>have been<br>accepted          | 0       |      | The signal shows that<br>the device has ac-<br>cepted the data or the               |
|                                    |         |           | 1->0: Data<br>have been<br>accepted          |         |      | data fragment.                                                                      |
| Data rejec-<br>tion toggle bit     | 0.1     | Bit       | 0->1: Data<br>have NOT<br>been ac-<br>cepted | 0       |      | The device has re-<br>jected the acceptance<br>of the data or the data<br>fragment. |
|                                    |         |           | 1->0: Data<br>have NOT<br>been ac-<br>cepted |         |      |                                                                                     |

Tab. 10.21:Input data structure module 104

| <br>Free<br>Free<br>Cause of error for re-<br>jection of the fragment. |
|------------------------------------------------------------------------|
| Cause of error for re-                                                 |
|                                                                        |
|                                                                        |
|                                                                        |

| Tab. 10.22: | Output data structure module | 104 |
|-------------|------------------------------|-----|
|             |                              |     |

| Output data                                                       | Address      | Data type           | Value range                                  | Default       | Unit   | Explanation                                                  |
|-------------------------------------------------------------------|--------------|---------------------|----------------------------------------------|---------------|--------|--------------------------------------------------------------|
| Reserved<br>New entry<br>Reserved<br>Entry data<br>length<br>Data | 0.0          |                     |                                              | 0             |        | Free                                                         |
|                                                                   | 0.1          |                     |                                              | 0             |        | Free                                                         |
|                                                                   | 0.2          |                     |                                              | 0             |        | Free                                                         |
|                                                                   | 0.3          |                     |                                              | 0             |        | Free                                                         |
|                                                                   | 0.4          |                     |                                              | 0             |        | Free                                                         |
| New entry                                                         | 0.5          | Bit                 | 0 -> 1: New<br>entry<br>1 -> 0: New<br>entry | 0             |        | The toggle bit shows<br>whether new entry data<br>is present |
| Reserved                                                          | 0.6          | Bit                 |                                              | 0             |        | Free                                                         |
|                                                                   | 0.7          | Bit                 |                                              | 0             |        | Free                                                         |
|                                                                   | 1            | UNSIGNED16          | 0-65535                                      | 0             |        | Data length of the ac-<br>tual information.                  |
| Data                                                              | 350          | 48x<br>UNSIGNED8    | 0-FFh                                        | 0             |        | Information with a length of consistently 48 bytes.          |
| Output data le                                                    | ngth: 3 byte | es consistently + 4 | 48 bytes of resu                             | lt informatio | ,<br>n | -                                                            |

#### 10.4.17 Module 105 - Entry data 5

#### **PROFINET-IO** module identifier

- Module ID: 1105
- Submodule ID: 1

#### NOTICE

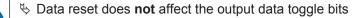

If fragmentation is used, the application must set the output data of the entry data fragmentation module for each fragment that is to be transmitted before the toggle bit is toggled in the entry data module (see chapter 10.4.4 "Module 16 − Fragmented entry").

#### Description

The module defines the transfer of entry data to a command interpreter (Cmd interpreter) in the device.

Tab. 10.23: Input data structure module 105

| Input data                         | Address     | Data type | Value range                                       | Default | Unit | Explanation                                                                             |
|------------------------------------|-------------|-----------|---------------------------------------------------|---------|------|-----------------------------------------------------------------------------------------|
| Data accep-<br>tance toggle<br>bit | 0.0         | Bit       | 0->1: Data<br>have been<br>accepted               | 0       |      | The signal shows that<br>the device has ac-<br>cepted the data or the<br>data fragment. |
|                                    |             |           | 1->0: Data<br>have been<br>accepted               |         |      |                                                                                         |
| Data rejec-<br>tion toggle bit     | 0.1         | Bit       | 0->1: Data<br>have NOT<br>been ac-<br>cepted      | 0       |      | The device has re-<br>jected the acceptance<br>of the data or the data<br>fragment.     |
|                                    |             |           | 1->0: Data<br>have NOT<br>been ac-<br>cepted      |         |      |                                                                                         |
| Reserved                           | 0.2         | Bit       |                                                   | 0       |      | Free                                                                                    |
|                                    | 0.3         | Bit       |                                                   | 0       |      | Free                                                                                    |
| Error code                         | 0.4-0.7     | Bit       | 0: No error<br>1: Receive<br>buffer over-<br>flow | 0       |      | Cause of error for re-<br>jection of the fragment.                                      |
|                                    |             |           | 2: Sequence<br>error                              |         |      |                                                                                         |
|                                    |             |           | 3: Invalid<br>length entry                        |         |      |                                                                                         |
|                                    |             |           | 4: Invalid<br>fragment<br>length entry            |         |      |                                                                                         |
|                                    |             |           | 5: Length<br>change in a<br>sequence              |         |      |                                                                                         |
| Input data lenç                    | gth: 1 byte |           |                                                   |         |      | ·                                                                                       |

| Output data          | Address      | Data type           | Value range          | Default       | Unit | Explanation                                         |
|----------------------|--------------|---------------------|----------------------|---------------|------|-----------------------------------------------------|
| Reserved             | 0.0          |                     |                      | 0             |      | Free                                                |
|                      | 0.1          |                     |                      | 0             |      | Free                                                |
|                      | 0.2          |                     |                      | 0             |      | Free                                                |
|                      | 0.3          |                     |                      | 0             |      | Free                                                |
|                      | 0.4          |                     |                      | 0             |      | Free                                                |
| New entry            | 0.5          | Bit                 | 0 -> 1: New<br>entry | 0             |      | The toggle bit shows whether new entry data         |
|                      |              |                     | 1 -> 0: New<br>entry |               |      | is present                                          |
| Reserved             | 0.6          | Bit                 |                      | 0             |      | Free                                                |
|                      | 0.7          | Bit                 |                      | 0             |      | Free                                                |
| Entry data<br>length | 1            | UNSIGNED16          | 0-65535              | 0             |      | Data length of the ac-<br>tual information.         |
| Data                 | 366          | 64x<br>UNSIGNED8    | 0-FFh                | 0             |      | Information with a length of consistently 64 bytes. |
| Output data le       | ngth: 3 byte | es consistently + 6 | 64 bytes of resu     | It informatio | on   |                                                     |

Tab. 10.24: Output data structure module 105

#### 10.4.18 Module 106 - Entry data 6

#### **PROFINET-IO** module identifier

- Module ID: 1106
- Submodule ID: 1

# NOTICE Image: Data reset does not affect the output data toggle bits Image: Data reset does not affect the output data toggle bits Image: Data reset does not affect toggle bits

#### Description

The module defines the transfer of entry data to a command interpreter (Cmd interpreter) in the device.

| Input data                         | Address | Data type | Value range                                  | Default | Unit | Explanation                                                                         |
|------------------------------------|---------|-----------|----------------------------------------------|---------|------|-------------------------------------------------------------------------------------|
| Data accep-<br>tance toggle<br>bit | 0.0     | Bit       | 0->1: Data<br>have been<br>accepted          | 0       |      | The signal shows that<br>the device has ac-<br>cepted the data or the               |
|                                    |         |           | 1->0: Data<br>have been<br>accepted          |         |      | data fragment.                                                                      |
| Data rejec-<br>tion toggle bit     | 0.1     | Bit       | 0->1: Data<br>have NOT<br>been ac-<br>cepted | 0       |      | The device has re-<br>jected the acceptance<br>of the data or the data<br>fragment. |
|                                    |         |           | 1->0: Data<br>have NOT<br>been ac-<br>cepted |         |      |                                                                                     |

Tab. 10.25: Input data structure module 106

| Address Data type Value range Default Unit Explan                                                                                                    | nation                                   |
|----------------------------------------------------------------------------------------------------|------------------------------------------|
| .2 Bit 0 Free                                                                                                    |                                          |
| .3 Bit 0 Free                                                                                                    |                                          |
| 1: Receive<br>buffer over-<br>flow<br>2: Sequence<br>error<br>3: Invalid<br>length entry<br>4: Invalid<br>fragment<br>length entry<br>5: Length<br>change in a | e of error for re-<br>n of the fragment. |
| length entry<br>4: Invalid<br>fragment<br>length entry<br>5: Length                                                                                            |                                          |

| Tab. 10.2 | 6: Output | data sti | ructure i | module | 106 |
|-----------|-----------|----------|-----------|--------|-----|
|           |           |          |           |        |     |

| Output data       | Address      | Data type           | Value range                                  | Default       | Unit | Explanation                                                  |
|-------------------|--------------|---------------------|----------------------------------------------|---------------|------|--------------------------------------------------------------|
| Reserved          | 0.0          |                     |                                              | 0             |      | Free                                                         |
|                   | 0.1          |                     |                                              | 0             |      | Free                                                         |
|                   | 0.2          |                     |                                              | 0             |      | Free                                                         |
|                   | 0.3          |                     |                                              | 0             |      | Free                                                         |
|                   | 0.4          |                     |                                              | 0             |      | Free                                                         |
| New entry         | 0.5          | Bit                 | 0 -> 1: New<br>entry<br>1 -> 0: New<br>entry | 0             |      | The toggle bit shows<br>whether new entry data<br>is present |
| Reserved          | 0.6          | Bit                 |                                              | 0             |      | Free                                                         |
|                   | 0.7          | Bit                 |                                              | 0             |      | Free                                                         |
| Entry data length | 1            | UNSIGNED16          | 0-65535                                      | 0             |      | Data length of the ac-<br>tual information.                  |
| Data              | 398          | 96x<br>UNSIGNED8    | 0-FFh                                        | 0             |      | Information with a length of consistently 96 bytes.          |
| Output data le    | ngth: 3 byte | es consistently + 9 | 96 bytes of resu                             | lt informatio | on . | I                                                            |

#### 10.4.19 Module 107 - Entry data 7

#### **PROFINET-IO** module identifier

- Module ID: 1107
- Submodule ID: 1

#### NOTICE

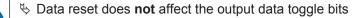

If fragmentation is used, the application must set the output data of the entry data fragmentation module for each fragment that is to be transmitted before the toggle bit is toggled in the entry data module (see chapter 10.4.4 "Module 16 − Fragmented entry").

#### Description

The module defines the transfer of entry data to a command interpreter (Cmd interpreter) in the device.

Tab. 10.27: Input data structure module 107

| Input data                         | Address     | Data type | Value range                                       | Default | Unit | Explanation                                                                         |                      |  |  |  |
|------------------------------------|-------------|-----------|---------------------------------------------------|---------|------|-------------------------------------------------------------------------------------|----------------------|--|--|--|
| Data accep-<br>tance toggle<br>bit | 0.0         | Bit       | 0->1: Data<br>have been<br>accepted               | 0       |      | The signal shows that<br>the device has ac-<br>cepted the data or the               |                      |  |  |  |
|                                    |             |           | 1->0: Data<br>have been<br>accepted               |         |      | data fragment.                                                                      |                      |  |  |  |
| Data rejec-<br>tion toggle bit     | 0.1         | Bit       | 0->1: Data<br>have NOT<br>been ac-<br>cepted      | 0       |      | The device has re-<br>jected the acceptance<br>of the data or the data<br>fragment. |                      |  |  |  |
|                                    |             |           | 1->0: Data<br>have NOT<br>been ac-<br>cepted      |         |      |                                                                                     |                      |  |  |  |
| Reserved                           | 0.2         | Bit       |                                                   | 0       |      | Free                                                                                |                      |  |  |  |
|                                    | 0.3         | Bit       |                                                   | 0       |      | Free                                                                                |                      |  |  |  |
| Error code                         | 0.4-0.7     | Bit       | 0: No error<br>1: Receive<br>buffer over-<br>flow | 0       |      | Cause of error for re-<br>jection of the fragment.                                  |                      |  |  |  |
|                                    |             |           |                                                   |         |      | 2: Sequerror                                                                        | 2: Sequence<br>error |  |  |  |
|                                    |             |           | 3: Invalid<br>length entry                        |         |      |                                                                                     |                      |  |  |  |
|                                    |             |           | 4: Invalid<br>fragment<br>length entry            |         |      |                                                                                     |                      |  |  |  |
|                                    |             |           | 5: Length<br>change in a<br>sequence              |         |      |                                                                                     |                      |  |  |  |
| Input data lenç                    | gth: 1 byte |           |                                                   |         |      |                                                                                     |                      |  |  |  |

| Output data          | Address      | Data type           | Value range          | Default      | Unit | Explanation                                                |
|----------------------|--------------|---------------------|----------------------|--------------|------|------------------------------------------------------------|
| Reserved             | 0.0          |                     |                      | 0            |      | Free                                                       |
|                      | 0.1          |                     |                      | 0            |      | Free                                                       |
|                      | 0.2          |                     |                      | 0            |      | Free                                                       |
|                      | 0.3          |                     |                      | 0            |      | Free                                                       |
|                      | 0.4          |                     |                      | 0            |      | Free                                                       |
| New entry            | 0.5          | Bit                 | 0 -> 1: New<br>entry | 0            |      | The toggle bit shows whether new entry data                |
|                      |              |                     | 1 -> 0: New<br>entry |              |      | is present                                                 |
| Reserved             | 0.6          | Bit                 |                      | 0            |      | Free                                                       |
|                      | 0.7          | Bit                 |                      | 0            |      | Free                                                       |
| Entry data<br>length | 1            | UNSIGNED16          | 0-65535              | 0            |      | Data length of the ac-<br>tual information.                |
| Data                 | 3130         | 128x<br>UNSIGNED8   | 0-FFh                | 0            |      | Information with a<br>length of consistently<br>128 bytes. |
| Output data le       | ngth: 3 byte | es consistently + 2 | 128 bytes of res     | ult informat | ion  | ·                                                          |

Tab. 10.28: Output data structure module 107

#### 10.4.20 Module 108 - Entry data 8

#### **PROFINET-IO** module identifier

- Module ID: 1108
- Submodule ID: 1

# NOTICE Image: Data reset does not affect the output data toggle bits Image: Data reset does not affect the output data toggle bits Image: Data reset does not affect toggle bits

#### Description

The module defines the transfer of entry data to a command interpreter (Cmd interpreter) in the device.

| Input data                         | Address | Data type | Value range                                  | Default | Unit | Explanation                                                                         |
|------------------------------------|---------|-----------|----------------------------------------------|---------|------|-------------------------------------------------------------------------------------|
| Data accep-<br>tance toggle<br>bit | 0.0     | Bit       | 0->1: Data<br>have been<br>accepted          | 0       |      | The signal shows that<br>the device has ac-<br>cepted the data or the               |
|                                    |         |           | 1->0: Data<br>have been<br>accepted          |         |      | data fragment.                                                                      |
| Data rejec-<br>tion toggle bit     | 0.1     | Bit       | 0->1: Data<br>have NOT<br>been ac-<br>cepted | 0       |      | The device has re-<br>jected the acceptance<br>of the data or the data<br>fragment. |
|                                    |         |           | 1->0: Data<br>have NOT<br>been ac-<br>cepted |         |      |                                                                                     |

Tab. 10.29: Input data structure module 108

| Address Data type Value range Default Unit Explan                                                                                                    | nation                                   |
|----------------------------------------------------------------------------------------------------|------------------------------------------|
| .2 Bit 0 Free                                                                                                    |                                          |
| .3 Bit 0 Free                                                                                                    |                                          |
| 1: Receive<br>buffer over-<br>flow<br>2: Sequence<br>error<br>3: Invalid<br>length entry<br>4: Invalid<br>fragment<br>length entry<br>5: Length<br>change in a | e of error for re-<br>n of the fragment. |
| length entry<br>4: Invalid<br>fragment<br>length entry<br>5: Length                                                                                            |                                          |

| Tab. 10 | 0.30: | Output     | data | structure | module | 108 |
|---------|-------|------------|------|-----------|--------|-----|
|         |       | 0 0.00 0.0 |      |           |        |     |

| Output data       | Address      | Data type           | Value range                                  | Default      | Unit | Explanation                                                  |
|-------------------|--------------|---------------------|----------------------------------------------|--------------|------|--------------------------------------------------------------|
| Reserved          | 0.0          |                     |                                              | 0            |      | Free                                                         |
|                   | 0.1          |                     |                                              | 0            |      | Free                                                         |
|                   | 0.2          |                     |                                              | 0            |      | Free                                                         |
|                   | 0.3          |                     |                                              | 0            |      | Free                                                         |
|                   | 0.4          |                     |                                              | 0            |      | Free                                                         |
| New entry         | 0.5          | Bit                 | 0 -> 1: New<br>entry<br>1 -> 0: New<br>entry | 0            |      | The toggle bit shows<br>whether new entry data<br>is present |
| Reserved          | 0.6          | Bit                 |                                              | 0            |      | Free                                                         |
|                   | 0.7          | Bit                 |                                              | 0            |      | Free                                                         |
| Entry data length | 1            | UNSIGNED16          | 0-65535                                      | 0            |      | Data length of the ac-<br>tual information.                  |
| Data              | 3258         | 256x<br>UNSIGNED 8  | 0-FFh                                        | 0            |      | Information with a length of consistently 256 bytes.         |
| Output data le    | ngth: 3 byte | es consistently + 2 | 256 bytes of res                             | ult informat | tion | 1                                                            |

#### 10.4.21 Module 30 - Position deviation

#### **PROFINET-IO** module identifier

- Module ID: 1030
- Submodule ID: 1

#### Description

The module contains the binary-coded output of the position deviations in the X and Y direction.

#### Note:

- Format: 4 bytes for X-position deviation and 4 bytes for Y-position deviation
- Measurement value as signed integer value
- · Byte sequence is big endian

Tab. 10.31: Input data structure module 30

| Input data                                  | Address | Data type     | Value range        | Default | Unit   | Explanation                                                     |
|---------------------------------------------|---------|---------------|--------------------|---------|--------|-----------------------------------------------------------------|
| Position devi-<br>ation in X di-<br>rection | 0 3     | SIGNED 32 Bit | -999999<br>+999999 | 0       | mm/100 | Position deviation in X direction relative to nominal position. |
| Position devi-<br>ation in Y di-<br>rection | 4 7     | SIGNED 32 Bit | -999999<br>+999999 | 0       | mm/100 | Position deviation in Y direction relative to nominal position. |
| Input data length: 8 byte                   |         |               |                    |         |        |                                                                 |

| Tab. 10.32: Output | data | structure | module 30 |
|--------------------|------|-----------|-----------|
|--------------------|------|-----------|-----------|

| Output data                | Address | Data type | Value range | Default | Unit | Explanation |
|----------------------------|---------|-----------|-------------|---------|------|-------------|
| None                       |         |           |             |         |      |             |
| Output data length: 0 byte |         |           |             |         |      |             |

#### 10.4.22 Module 60 - Device status and control

#### **PROFINET-IO** module identifier

- Module ID: 1060
- Submodule ID: 1

#### Description

The module contains the display of the device status as well as control bits for triggering a reset or putting the device into standby mode.

| Tab. 10.33: Input data structure module 60 |
|--------------------------------------------|
|--------------------------------------------|

| Input data                | Address | Data type  | Value range                                                                               | Default | Unit | Explanation                             |
|---------------------------|---------|------------|-------------------------------------------------------------------------------------------|---------|------|-----------------------------------------|
| Device status             | 0       | UNSIGNED 8 | 10: Standby<br>11: Service<br>15: Device is<br>ready<br>0x80: Error<br>0x81: Warn-<br>ing | 0       |      | This byte represents the device status. |
| Input data length: 1 byte |         |            |                                                                                           |         |      |                                         |

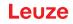

| Tab. 10.34: | Output data structure module 60 |
|-------------|---------------------------------|
|-------------|---------------------------------|

| Output data            | Address      | Data type | Value range                                              | Default | Unit | Explanation                                                                                                 |
|------------------------|--------------|-----------|----------------------------------------------------------|---------|------|----------------------------------------------------------------------------------------------------|
| Reserved               | 0.0          | Bit       |                                                          | 0       |      | Free                                                                                                    |
| Error ac-<br>knowledge | 0.1          | Bit       | 0->1: Error<br>Acknowledge<br>1->0: Error<br>Acknowledge | 0       |      | This control bit con-<br>firms and deletes er-<br>rors or warnings that<br>may be present in the<br>system. |
|                        |              |           |                                                          |         |      | It acts like a toggle bit.                                                                                  |
| Reserved               | 0.2 0.5      | Bit       |                                                          | 0       |      | Free                                                                                                    |
| System reset           | 0.6          | Bit       | 0: Run<br>0->1: Reset                                    | 0       |      | The control bit triggers<br>a system reset if the<br>level changes from 0 to<br>1.                          |
| Standby                | 0.7          | Bit       | 0: Standby<br>off<br>1: Standby<br>on                    | 0       |      | Activates the standby function                                                                              |
| Output data le         | ngth: 1 byte | !         |                                                          |         |      |                                                                                                    |

#### 10.4.23 Module 61 - Device application status and control

#### **PROFINET-IO** module identifier

- Module ID: 1061
- Submodule ID: 1

#### Description

From the viewpoint of the communication, the module contains generic status and control information which can be interpreted for each device in the GSDML file and in the device application.

| Input data           | Address | Data type | Value range                                                                                                    | Default | Unit | Explanation                                                                          |
|----------------------|---------|-----------|----------------------------------------------------------------------------------------------------|---------|------|--------------------------------------------------------------------------------------|
| Reserved             | 0       | Byte      |                                                                                                    | 0       |      | Reserved                                                                             |
| Pos. marker          | 1.0     | Bit       | 0: Measure-<br>ment not suc-<br>cessful<br>1: Measure-<br>ment suc-<br>cessful                                           | 0       |      | The signal indicates<br>that the device suc-<br>cessfully detected a<br>marker.      |
| Multiple<br>markers  | 1.1     | Bit       | 0: One or no<br>marker de-<br>tected<br>1: Multiple<br>markers de-<br>tected                                             | 0       |      | The signal indicates<br>that the device de-<br>tected multiple mark-<br>ers.         |
| Quality<br>threshold | 1.2     | Bit       | 0: Marker is<br>at or above<br>the quality<br>threshold<br>1: Marker<br>has fallen be-<br>low the qual-<br>ity threshold | 0       |      | The signal indicates<br>that the detected<br>marker is below the<br>threshold value. |

Tab. 10.35: Input data structure module 61

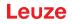

| Input data                 | Address | Data type | Value range | Default | Unit | Explanation |
|----------------------------|---------|-----------|-------------|---------|------|-------------|
| Reserved                   | 1.3 1.7 | Bits      |             | 0       |      | Free        |
| Input data length: 2 bytes |         |           |             |         |      |             |

Tab. 10.36: Output data structure module 61

| Output data            | Address | Data type | Value range                                                                                                    | Default | Unit | Explanation                                      |
|------------------------|---------|-----------|----------------------------------------------------------------------------------------------------|---------|------|--------------------------------------------------|
| Program se-<br>lection | 0.0 0.7 | Bits      | 0:<br>Check pro-<br>gram 1<br>1:<br>Check pro-<br>gram 2<br>2:<br>Check pro-<br>gram 3<br>3:<br>Check pro-<br>gram 4<br>4:<br>Check pro-<br>gram 5<br>5:<br>Check pro-<br>gram 6<br>6:<br>Check pro-<br>gram 7<br>7:<br>Check pro-<br>gram 8 | 0       |      | Selection of various<br>check programs           |
| Auto Setup             | 1.0     | Bit       | 0->1: Start<br>auto setup<br>1->0: Stop<br>auto setup                                                                                                    | 0       |      | Starts and stops the <i>Auto setup</i> function. |
| Adjustment             | 1.1     | Bit       | 0->1: Start<br>adjustment<br>1->0: Stop<br>adjustment                                                                                                    | 0       |      | Starts the <i>Adjustment</i> function.           |
| Change pro-            | 1.2     | Bit       | 0->1: Trigger<br>program<br>changeover                                                                                                    |         |      | Trigger for the program changeover               |
| gram selec-<br>tion    |         |           | changeover                                                                                                    |         |      |                                                  |

#### 10.4.24 Module 74 – I/O status and control

#### **PROFINET-IO** module identifier

- Module ID: 1074
- Submodule ID: 1

#### Description

The module defines the handling of switching input and switching output signals.

| Tab. 10.37: | Input data structure module 74 |
|-------------|--------------------------------|
|-------------|--------------------------------|

| Input data                                                           | Address      | Data type | Value range                                                                        | Default | Unit | Explanation                                                                                                    |
|----------------------------------------------------------------------|--------------|-----------|------------------------------------------------------------------------------------|---------|------|----------------------------------------------------------------------------------------------------|
| State 1                                                              | 0.0          | Bit       | 0.1                                                                                | 0       |      | Signal state of the switching input 1.                                                                                                    |
| State 2                                                              | 0.1          | Bit       | 0.1                                                                                | 0       |      | Signal state of the switching output 2.                                                                                                    |
| State 3                                                              | 0.2          | Bit       | 0.1                                                                                | 0       |      | Signal state of the switching input 3.                                                                                                    |
| State 4                                                              | 0.3          | Bit       | 0.1                                                                                | 0       |      | Signal state of the switching input 4.                                                                                                    |
| Reserved                                                             | 1.0          | Bit       |                                                                                    | 0       |      | Free                                                                                                    |
| Reserved                                                             | 1.1          | Bit       |                                                                                    | 0       |      | Free                                                                                                    |
| Comparison<br>state switch-<br>ing output 2<br>(Event                | 1.2          | Bit       | 0: Not ex-<br>ceeded<br>1: Exceeded                                                | 0       |      | Indicates whether the<br>event counter has ex-<br>ceeded the set com-<br>parative value.                                                                |
| Counter)                                                             |              |           |                                                                                    |         |      | The bit is reset to the init. value by resetting the event counter.                                                                                     |
| Switching<br>output 2<br>Comparison<br>state toggle<br>bit<br>(Event | 1.3          | Bit       | 0->1: Event<br>counter ex-<br>ceeded<br>1->0: Event<br>counter ex-<br>ceeded again | 0       |      | If SWOUT switches<br>several times was con-<br>figured as comparison<br>mode, this bit is tog-<br>gled each time the<br>event counter is ex-<br>ceeded. |
| Counter)                                                             |              |           |                                                                                    |         |      | The bit is reset to the initial value by resetting the event counter.                                                                                   |
| Reserved                                                             | 1.4          | Bit       |                                                                                    | 0       |      | Free                                                                                                    |
| Reserved                                                             | 1.5          | Bit       |                                                                                    | 0       |      | Free                                                                                                    |
| Reserved                                                             | 1.6          | Bit       |                                                                                    | 0       |      | Free                                                                                                    |
| Reserved                                                             | 1.7          | Bit       |                                                                                    | 0       |      | Free                                                                                                    |
| Input data lenç                                                      | gth: 2 bytes |           |                                                                                    |         |      |                                                                                                    |

| Tab. 10.38: | Output data structure module 74 |
|-------------|---------------------------------|
| 100.00.     |                                 |

| Output data            | Address      | Data type | Value range                       | Default | Unit | Explanation                                                                  |
|------------------------|--------------|-----------|-----------------------------------|---------|------|------------------------------------------------------------------------------|
| Reserved               | 0.0          | Bit       |                                   | 0       |      | Free                                                                         |
| Switching<br>output 2  | 0.1          | Bit       | 0:<br>Switching<br>output 0<br>1: | 0       |      | Sets the state of switching output 2                                         |
|                        |              |           | Switching<br>output 1             |         |      |                                                                              |
| Reserved               | 0.2          | Bit       |                                   | 0       |      | Free                                                                         |
| Reserved               | 0.3          | Bit       |                                   | 0       |      | Free                                                                         |
| Reserved               | 0.4          | Bit       |                                   | 0       |      | Free                                                                         |
| Reset Event<br>Counter | 0.5          | Bit       | 0 -> 1: Per-<br>form reset        | 0       |      | Sets the event counter<br>of the activation func-<br>tion [AF] for switching |
| Switching<br>output 2  |              |           | 1 -> 0: No<br>function            |         |      | output 2 back to zero.                                                       |
| Reserved               | 0.6          | Bit       |                                   | 0       |      | Free                                                                         |
| Reserved               | 0.7          | Bit       |                                   | 0       |      | Free                                                                         |
| Output data le         | ngth: 1 byte | ;<br>;    |                                   |         |      | ·                                                                            |

#### 10.4.25 Module 75 – I/O status and control

#### **PROFINET-IO** module identifier

- Module ID: 1075
- Submodule ID: 1

#### Description

The module defines the handling of switching output signals.

| Input data                                            | Address | Data type | Value range                         | Default | Unit | Explanation                                                                              |
|-------------------------------------------------------|---------|-----------|-------------------------------------|---------|------|------------------------------------------------------------------------------------------|
| State 5                                               | 0.0     | Bit       | 0.1                                 | 0       |      | Signal state of the switching output 5.                                                  |
| State 6                                               | 0.1     | Bit       | 0.1                                 | 0       |      | Signal state of the switching output 6.                                                  |
| State 7                                               | 0.2     | Bit       | 0.1                                 | 0       |      | Signal state of the switching output 7.                                                  |
| State 8                                               | 0.3     | Bit       | 0.1                                 | 0       |      | Signal state of the switching output 8.                                                  |
| Comparison<br>state switch-<br>ing output 5<br>(Event | 1.0     | Bit       | 0: Not ex-<br>ceeded<br>1: Exceeded | 0       |      | Indicates whether the<br>event counter has ex-<br>ceeded the set com-<br>parative value. |
| Counter)                                              |         |           |                                     |         |      | The bit is reset to the initial value by resetting the event counter.                    |

Tab. 10.39: Input data structure module 75

| Input data                                                                       | Address | Data type | Value range                                                                        | Default | Unit | Explanation                                                                                                    |
|----------------------------------------------------------------------------------|---------|-----------|------------------------------------------------------------------------------------|---------|------|----------------------------------------------------------------------------------------------------|
| Switching<br>output 5<br>Comparison<br>state toggle<br>bit<br>(Event<br>Counter) | 1.1     | Bit       | 0->1: Event<br>counter ex-<br>ceeded<br>1->0: Event<br>counter ex-<br>ceeded again | 0       |      | If SWOUT switches<br>several times was con-<br>figured as comparison<br>mode, this bit is tog-<br>gled each time the<br>event counter is ex-<br>ceeded.<br>The bit is reset to the<br>initial value by resetting<br>the event counter.                       |
| Comparison<br>state switch-<br>ing output 6<br>(Event<br>Counter)                | 1.2     | Bit       | 0: Not ex-<br>ceeded<br>1: Exceeded                                                | 0       |      | Indicates whether the<br>event counter has ex-<br>ceeded the set com-<br>parative value.<br>The bit is reset to the<br>init. value by resetting<br>the event counter.                                                                                        |
| Switching<br>output 6<br>Comparison<br>state toggle<br>bit<br>(Event<br>Counter) | 1.3     | Bit       | 0->1: Event<br>counter ex-<br>ceeded<br>1->0: Event<br>counter ex-<br>ceeded again | 0       |      | If SWOUT switches<br>several times was con-<br>figured as comparison<br>mode, this bit is tog-<br>gled each time the<br>event counter is ex-<br>ceeded.<br>The bit is reset to the<br>initial value by resetting<br>the event counter.                       |
| Comparison<br>state switch-<br>ing output 7<br>(Event<br>Counter)                | 1.4     | Bit       | 0: Not ex-<br>ceeded<br>1: Exceeded                                                | 0       |      | Indicates whether the<br>event counter has ex-<br>ceeded the set com-<br>parative value.<br>The bit is reset to the<br>initial value by resetting                                                                                                    |
| Switching<br>output 7<br>Comparison<br>state toggle<br>bit<br>(Event<br>Counter) | 1.5     | Bit       | 0->1: Event<br>counter ex-<br>ceeded<br>1->0: Event<br>counter ex-<br>ceeded again | 0       |      | the event counter.<br>If SWOUT switches<br>several times was con-<br>figured as comparison<br>mode, this bit is tog-<br>gled each time the<br>event counter is ex-<br>ceeded.<br>The bit is reset to the<br>initial value by resetting<br>the event counter. |
| Comparison<br>state switch-<br>ing output 8<br>(Event<br>Counter)                | 1.6     | Bit       | 0: Not ex-<br>ceeded<br>1: Exceeded                                                | 0       |      | Indicates whether the<br>event counter has ex-<br>ceeded the set com-<br>parative value.<br>The bit is reset to the<br>initial value by resetting<br>the event counter.                                                                                      |

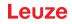

| Input data                                  | Address                   | Data type | Value range                                | Default | Unit | Explanation                                                                                              |
|---------------------------------------------|---------------------------|-----------|--------------------------------------------|---------|------|----------------------------------------------------------------------------------------------------|
| Switching output 8                          | 1.7                       | Bit       | 0->1: Event<br>counter ex-<br>ceeded       | 0       |      | If SWOUT switches<br>several times was con-                                                              |
| Comparison<br>state toggle<br>bit<br>(Event |                           |           | 1->0: Event<br>counter ex-<br>ceeded again |         |      | figured as comparison<br>mode, this bit is tog-<br>gled each time the<br>event counter is ex-<br>ceeded. |
| Counter)                                    |                           |           |                                            |         |      | The bit is reset to the initial value by resetting the event counter.                                    |
| Input data leng                             | nput data length: 2 bytes |           |                                            |         |      |                                                                                                    |

| Tab. 10.40: | Output data structure module 75 |
|-------------|---------------------------------|
|-------------|---------------------------------|

| Output data                                     | Address       | Data type | Value range                                          | Default | Unit | Explanation                                                                                            |
|-------------------------------------------------|---------------|-----------|------------------------------------------------------|---------|------|----------------------------------------------------------------------------------------------------|
| Switching<br>output 5                           | 0.0           | Bit       | 0: Switching<br>output 0<br>1: Switching<br>output 1 | 0       |      | Sets the state of switching output 5                                                                   |
| Switching<br>output 6                           | 0.1           | Bit       | 0: Switching<br>output 0<br>1: Switching<br>output 1 | 0       |      | Sets the state of switching output 6                                                                   |
| Switching<br>output 7                           | 0.2           | Bit       | 0: Switching<br>output 0<br>1: Switching<br>output 1 | 0       |      | Sets the state of switching output 7                                                                   |
| Switching<br>output 8                           | 0.3           | Bit       | 0: Switching<br>output 0<br>1: Switching<br>output 1 | 0       |      | Sets the state of switching output 8                                                                   |
| Reset Event<br>Counter<br>Switching<br>output 5 | 0.4           | Bit       | 0 -> 1: Per-<br>form reset<br>1 -> 0: No<br>function | 0       |      | Sets the event counter<br>of the activation func-<br>tion [AF] for switching<br>output 5 back to zero. |
| Reset Event<br>Counter<br>Switching<br>output 6 | 0.5           | Bit       | 0 -> 1: Per-<br>form reset<br>1 -> 0: No<br>function | 0       |      | Sets the event counter<br>of the activation func-<br>tion [AF] for switching<br>output 6 back to zero. |
| Reset Event<br>Counter<br>Switching<br>output 7 | 0.6           | Bit       | 0 -> 1: Per-<br>form reset<br>1 -> 0: No<br>function | 0       |      | Sets the event counter<br>of the activation func-<br>tion [AF] for switching<br>output 7 back to zero. |
| Reset Event<br>Counter<br>Switching<br>output 8 | 0.7           | Bit       | 0 -> 1: Per-<br>form reset<br>1 -> 0: No<br>function | 0       |      | Sets the event counter<br>of the activation func-<br>tion [AF] for switching<br>output 8 back to zero. |
| Output data le                                  | ength: 1 byte | e         |                                                      |         |      |                                                                                                    |

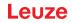

#### 10.5 PROFINET diagnosis alarms

The positioning sensor can make alarms available for diagnostic purposes.

- If the positioning sensor detects an error, it passes this on to the I/O controller as an alarm.
- The signaling of an alarm takes place as acyclic communication.
- Alarm-specific texts can be read out and/or displayed on the I/O controller.

| Error<br>type | Extended er-<br>ror type | Severity                | Alarm text              | Measure                                                                                                    |
|---------------|--------------------------|-------------------------|-------------------------|----------------------------------------------------------------------------------------------------|
| 5             | 1                        | Maintenance<br>required | Temperature<br>too high | Check whether the positioning sensor is oper-<br>ated according to the permissible environmental<br>conditions. |
|               |                          |                         |                         | The device is still in operation.                                                                               |
| 5             | 1                        | Fatal                   | Temperature<br>too high | Check whether the positioning sensor is oper-<br>ated according to the permissible environmental<br>conditions. |
|               |                          |                         |                         | The device is no longer in operation.                                                                           |
| 256           | -                        | Maintenance<br>required | Temperature<br>too low  | Check whether the positioning sensor is oper-<br>ated according to the permissible environmental<br>conditions. |
|               |                          |                         |                         | The device is still in operation.                                                                               |
| 256           | -                        | Fatal                   | Temperature<br>too low  | Check whether the positioning sensor is oper-<br>ated according to the permissible environmental<br>conditions. |
|               |                          |                         |                         | The device is no longer in operation.                                                                           |

#### Tab. 10.41: PROFINET diagnosis alarms

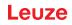

#### 11 Interfaces – Communication

Commands can be used to send commands directly to the positioning sensor for control and configuration. The following transmission options are available for the commands:

- Online commands via the Ethernet interface (see chapter 11.1 "Online commands")
- XML-based communication via the Ethernet interface (see chapter 11.2 "XML-based communication")

#### 11.1 Online commands

#### 11.1.1 Overview of commands and parameters

Online commands can be used to send commands directly to the sensor for control and configuration. For this, the sensor must be connected to a computer (host) via the Ethernet interface (see chapter 8.4.4 "Ethernet host communication").

Online commands offer the following options for controlling and configuring the sensor:

- Control/activate sensor
- Read/write/copy parameters
- · Carry out an automatic configuration
- · Call up error messages
- · Query statistical device information
- Perform a software RESET and re-initialize the sensor

#### Syntax

Online commands consist of one or two ASCII characters followed by command parameters.

No separation characters may be entered between the command and the command parameter(s). Both small and capitalized letters can be used.

Example:

| Command 'CA':   | Auto setup function |  |
|-----------------|---------------------|--|
| Parameter '+':  | Activation          |  |
| Transmitted is: | 'CA+'               |  |

#### Notation

Commands, parameters and returned data are enclosed between single quotation marks ' ' in the text of this manual.

Most online commands are acknowledged by the device and any requested data returned. For commands that are not acknowledged, command execution can be observed or monitored directly on the device.

#### 11.1.2 General online commands

#### Software version number

NOTICE

| Command        | 'V'                                                                                                    |
|----------------|----------------------------------------------------------------------------------------------------|
| Description    | Requests device version information                                                                                                    |
| Parameter      | None                                                                                                    |
| Acknowledgment | Example: 'IPS 448i FIX-F2-102-I3-G V2.3.2 2019-06-28'                                                                                                    |
|                | The first line contains the device type of the sensor, followed by the device version number and version date. The data which is actually displayed may vary from the values given here. |

You can use this command to check whether the communication between PC and sensor is functional.

If you do not receive an acknowledgment, please check the interface connections or the protocol.

#### Software reset

| Command        | 'H'                                                                                                    |
|----------------|----------------------------------------------------------------------------------------------------|
| Description    | Carries out a software reset. The device is restarted and reinitialized, leaving it in the same state as when the operating voltage is switched on. |
| Parameter      | None                                                                                                    |
| Acknowledgment | 'S' (start signal)                                                                                                    |

#### Auto setup

| Command        | 'CA'                               |                                 |                                                     |  |
|----------------|------------------------------------|---------------------------------|-----------------------------------------------------|--|
| Description    | Activates the Auto setup function: |                                 |                                                     |  |
|                | Determine                          | optimun                         | n illumination settings.                            |  |
|                | Determine                          | marker.                         |                                                     |  |
|                | Teach posi                         | tion, if p                      | ossible.                                            |  |
|                | This function m                    | iust aga                        | in be deactivated!                                  |  |
| Parameter      | '+'                                | Activa                          | ates Auto setup                                     |  |
|                | '_'                                | Deact                           | ivates Auto setup                                   |  |
| Acknowledgment | 'CS=x'                             | 'CS=x'                          |                                                     |  |
|                | x                                  | Status                          | 5                                                   |  |
|                |                                    | '00'                            | Valid 'CA' command                                  |  |
|                |                                    | '01'                            | Invalid command                                     |  |
|                |                                    | '02'                            | 'Auto setup' could not be activated                 |  |
| Answer         | 'x yyyy zzz'                       |                                 |                                                     |  |
|                | x                                  | Status of the current detection |                                                     |  |
|                |                                    | '0'                             | Detection successful; marker detected               |  |
|                |                                    | '1'                             | Detection not successful; multiple markers detected |  |
|                |                                    | '2'                             | Detection not successful; no marker detected        |  |
|                | уууу                               |                                 | Position values for X and Y deviation               |  |
|                | ZZZ                                |                                 | Quality score in [%]                                |  |

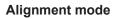

| Command                                                                                   | 'JP'             | 'JP'                                                                                                    |                                                                                           |  |  |
|-------------------------------------------------------------------------------------------|------------------|----------------------------------------------------------------------------------------------------|-------------------------------------------------------------------------------------------|--|--|
| Description                                                                               | Activate device. | Activates or deactivates the alignment mode for simple mounting alignment of the device.                                                                                                    |                                                                                           |  |  |
|                                                                                           |                  |                                                                                                    | function with <b>JP+</b> , the sensor constantly outputs status informa-<br>et interface. |  |  |
|                                                                                           | values, t        | Using online commands, the sensor is set so that it constantly outputs the position values, the status and the quality score. Upon deactivation of this mode, the position s re-taught, provided this is possible. |                                                                                           |  |  |
|                                                                                           | This fun         | ction must                                                                                                    | again be deactivated!                                                                     |  |  |
| Parameter                                                                                 | ' <b>+</b> '     | activate                                                                                                    | activates the alignment mode                                                              |  |  |
|                                                                                           | ·_·              | deactiv                                                                                                    | ates the alignment mode                                                                   |  |  |
| Answer                                                                                    | 'x yyyy z        | 'x yyyy zzz'                                                                                                    |                                                                                           |  |  |
| x     Status of the current detection       '0'     Detection successful; marker detected |                  | of the current detection                                                                                                    |                                                                                           |  |  |
|                                                                                           |                  | Detection successful; marker detected                                                                                                    |                                                                                           |  |  |
|                                                                                           |                  | '1'                                                                                                    | Detection not successful; multiple markers detected                                       |  |  |
|                                                                                           |                  | '2'                                                                                                    | Detection not successful; no marker detected                                              |  |  |
|                                                                                           | уууу             | yyyy Position values for X and Y deviation                                                                                                    |                                                                                           |  |  |
|                                                                                           | zzz              | Quality score in [%]                                                                                                    |                                                                                           |  |  |

#### **Device status**

| Command        | 'SST?'                                                        | 'SST?'                                                                                                    |                                                                    |  |
|----------------|---------------------------------------------------------------|----------------------------------------------------------------------------------------------------|--------------------------------------------------------------------|--|
| Description    | interface                                                     | The command queries the device status. If the command is sent via the host interface (Ethernet), acknowledgment is only given in the <i>Process</i> operating mode. The host interface is blocked in the <i>Service</i> operating mode. |                                                                    |  |
| Parameter      | None                                                          |                                                                                                    |                                                                    |  |
| Acknowledgment | 'SST=xx                                                       | XXXXXX'                                                                                                    |                                                                    |  |
|                | x stands                                                      | <b>x</b> stands for a single bit (value '1' or '0')                                                                                                    |                                                                    |  |
|                | Bit 7 is a                                                    | t the far                                                                                                    | left, bit 0 is at the far right                                    |  |
|                | 0                                                             | Read                                                                                                    | ly                                                                 |  |
|                | '1' The sensor is ready to receive a trigger and sta<br>gram. |                                                                                                    | The sensor is ready to receive a trigger and start a pro-<br>gram. |  |
|                |                                                               | '0'                                                                                                    | The sensor does not respond to an incoming trigger signal.         |  |
|                | 1                                                             | Operating mode                                                                                                    |                                                                    |  |
|                |                                                               | '1' Process operating mode                                                                                                    |                                                                    |  |
|                | 2                                                             | Device error                                                                                                    |                                                                    |  |
|                |                                                               | '1' Device error, no inspection possible                                                                                                    |                                                                    |  |
|                | '0' No device error, ready                                    |                                                                                                    | No device error, ready                                             |  |
|                | 3 7                                                           | No function, value is always '0'                                                                                                    |                                                                    |  |
|                | Alternatively, the following acknowledgment is output:        |                                                                                                    |                                                                    |  |
|                | 'DS=xx'                                                       |                                                                                                    |                                                                    |  |
|                | x                                                             | Error acknowledgment                                                                                                    |                                                                    |  |
|                |                                                               | '00'                                                                                                    | Syntax error                                                       |  |
|                | '01' Other error                                              |                                                                                                    | Other error                                                        |  |

Leuze

#### **Program query**

| Command        | 'GAI?'                                                                                 |  |
|----------------|----------------------------------------------------------------------------------------|--|
| Description    | The command queries the currently active program.                                      |  |
| Acknowledgment | 'GAI= <bbb>'</bbb>                                                                     |  |
|                | The selection ID of the currently active program is sent as the answer, e.g., 'GAI=0'. |  |

#### **Program changeover**

| Command        | 'GAI= <xxx>'</xxx>                                       |                                                                                     |                                                                         |
|----------------|----------------------------------------------------------|-------------------------------------------------------------------------------------|-------------------------------------------------------------------------|
| Description    | The con                                                  | nmand                                                                               | activates changeover to the desired program.                            |
| Parameter      | ' <b>XXX</b> '                                           |                                                                                     |                                                                         |
|                | The pro                                                  | gram r                                                                              | number (selection ID) must be entered as a 3-digit number, e.g., '001'. |
| Acknowledgment | 'GS= <b< td=""><td colspan="2">'GS=<bb>'</bb></td></b<>  | 'GS= <bb>'</bb>                                                                     |                                                                         |
|                | bb                                                       | The                                                                                 | following values are defined                                            |
|                |                                                          | '00'     Positive answer       '01'     Syntax Error       '02'     Wrong parameter |                                                                         |
|                |                                                          |                                                                                     |                                                                         |
|                |                                                          |                                                                                     |                                                                         |
|                | '03'     Wrong operating mode       '04'     Other error |                                                                                     | Wrong operating mode                                                    |
|                |                                                          |                                                                                     | Other error                                                             |

#### 11.1.3 Online commands for system control

#### Activate positioning

| Command        | ,+,                                           |
|----------------|-----------------------------------------------|
| Description    | The command activates configured positioning. |
| Parameter      | None                                          |
| Acknowledgment | None                                          |

#### **Deactivate positioning**

| Command        | ·_·                                             |
|----------------|-------------------------------------------------|
| Description    | The command deactivates configured positioning. |
| Parameter      | None                                            |
| Acknowledgment | None                                            |

#### 11.2 XML-based communication

You can send commands for control and configuration directly to the device via XML-based communication.

- The device must be connected to a computer (host) via the Ethernet interface (see chapter 8.4.4 "Ethernet host communication").
- The device is designed as an XML server and communicates on port 10004.

You can find detailed information on XML-based communication on the Leuze home page: www.leuze.com

- Enter the type designation or part number of the device as the search term.
- You can find the information on the *Downloads* tab.

#### 12 Care, maintenance and disposal

Usually, the device does not require any maintenance by the operator.

#### Cleaning

Clean the lens cover of the device with a soft cloth before mounting.

#### NOTICE

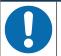

#### Do not use aggressive cleaning agents!

✤ Do not use aggressive cleaning agents such as thinner or acetone for cleaning the device.

#### Maintenance

Repairs to the device must only be carried out by the manufacturer.

For repairs, contact your responsible Leuze subsidiary or Leuze customer service (see chapter 14 "Service and support").

#### Disposing

✤ For disposal observe the applicable national regulations regarding electronic components.

### 13 Diagnostics and troubleshooting

#### Error signaling via LED

| Tab. 13.1: | Meaning of the LED indicators |
|------------|-------------------------------|
|------------|-------------------------------|

| Error                    | Possible error cause                                                                      | Measures                                                                                                    |
|--------------------------|-------------------------------------------------------------------------------------------|----------------------------------------------------------------------------------------------------|
| PWR LED                  | ·                                                                                         |                                                                                                    |
| Off                      | <ul><li>No operating voltage connected to<br/>the device</li><li>Hardware error</li></ul> | <ul> <li>Check operating voltage</li> <li>Contact Leuze customer service (see chapter 14 "Service and support")</li> </ul> |
| Red, continuous light    | Device error/parameter enable                                                             | Contact Leuze customer service (see chapter 14 "Service and support")                                                      |
| Red, flashing            | Warning set<br>Temporary operating fault                                                  | Query diagnostic data and carry out the result-<br>ing measures                                                            |
| NET LED                  |                                                                                           |                                                                                                    |
| Off                      | No operating voltage connected to the                                                     | Check operating voltage                                                                                                    |
|                          | device                                                                                    | Contact Leuze customer service (see chapter 14 "Service and support")                                                      |
| Red, continuous<br>light | Network error<br>No communication established to the<br>IO controller                     | Check interface                                                                                                    |
| Red, flashing            | No communication<br>Parameterization or configuration<br>failed                           | Check interface                                                                                                    |

#### 14 Service and support

#### **24-hour on-call service at:** +49 7021 573-0

#### Service hotline:

+49 7021 573-123 Monday to Friday 8.00 a.m. to 5.00 p.m. (UTC+1)

#### E-mail:

service.identify@leuze.de

#### Repair service and returns:

Procedure and Internet form can be found at www.leuze.com/repair **Return address for repairs:** Service center Leuze electronic GmbH + Co. KG In der Braike 1 D-73277 Owen / Germany

#### What to do should servicing be required?

#### NOTICE

Please use this chapter as a master copy should servicing be required!

Enter the contact information and fax this form together with your service order to the fax number given below.

#### Customer data (please complete)

| Device type:               |  |
|----------------------------|--|
| Serial number:             |  |
| Firmware:                  |  |
| Status of LEDs:            |  |
| Error description:         |  |
|                            |  |
| Company:                   |  |
| Contact person/department: |  |
| Phone (direct dial):       |  |
| Fax:                       |  |
| Street/No:                 |  |
| ZIP code/City:             |  |
| Country:                   |  |

#### Leuze Service fax number:

+49 7021 573 - 199

#### 15 Technical data

#### 15.1 General specifications

| Tab. 15.1: | Electrical equipment |
|------------|----------------------|
| 100.10.1.  |                      |

| Operating voltage U <sub>B</sub> | 18 V 30 V DC                                                                                |
|----------------------------------|---------------------------------------------------------------------------------------------|
|                                  | PELV, Class 2 / SELV                                                                        |
| Average power consumption        | 8 W without load on the switching output                                                    |
|                                  | During strobed operation, a higher power can briefly be consumed.                           |
| Switching input                  | SWI1: Digital switching input 1     (default: "Trigger")                                    |
| Switching output                 | <ul> <li>SWO2: Digital switching output 2<br/>(default: "Ready")</li> </ul>                 |
|                                  | <ul> <li>SWI3: Digital switching input 3<br/>(default: "Program selection 0")</li> </ul>    |
|                                  | <ul> <li>SWI4: Digital switching input 4<br/>(default: "Program selection 1")</li> </ul>    |
|                                  | <ul> <li>SWO5 SWO8: digital switching outputs 5 8<br/>(default: Position output)</li> </ul> |
|                                  | 18 V 30 V DC, depending on operating voltage                                                |
|                                  | I <sub>max</sub> : 60 mA per switching output; 100 mA total current                         |
|                                  | Short-circuit proof, protected against polarity reversal                                    |
| Process interface                | Ethernet 10/100 Mbit/s                                                                      |
|                                  | PROFINET-IO                                                                                 |

#### Tab. 15.2: Operating and display elements

| Keyboard | 2 control buttons                                                        |
|----------|--------------------------------------------------------------------------|
| LEDs     | 1 dual LED (green/red) for power (PWR)                                   |
|          | 1 dual LED (green/red) for bus state (NET)                               |
|          | 1 dual LED (green/yellow) for link state (LINK)                          |
|          | Display with 6 LEDs (green) for function selection and program selection |
|          | 4 feedback LEDs (green) for alignment indication                         |

#### Tab. 15.3: Mechanical data

| Degree of protection   | IP65 acc. to EN 60529                                      |
|------------------------|------------------------------------------------------------|
|                        | With screwed-on M 12 connectors or mounted caps            |
| VDE protection class   | III (EN 61140)                                             |
| Connection technology  | M12 connectors                                             |
| Weight                 | 124 g (housing hood with glass pane)                       |
| Dimensions (H x W x D) | 65.6 x 43 x 44 mm                                          |
| Fastening              | 2 M4 threaded inserts on each of the side walls, 5 mm deep |
|                        | 4 M4 threaded inserts on the rear, 3.5 mm / 5 mm deep      |
| Housing                | Housing: polycarbonate                                     |
|                        | Housing base: diecast aluminum                             |
| Optics cover           | Glass                                                      |

| Ambient temp. (operation/stor-age) | 0 °C +45 °C/-20 °C +70 °C              |
|------------------------------------|----------------------------------------|
| Air humidity                       | max. 90% rel. humidity, non-condensing |
| Ambient light                      | Max. 2000 Lux                          |
| Electromagnetic compatibility      | EN 61000-6-2, EN 61000-6-4             |
| Vibration                          | IEC 60068-2-6, test Fc                 |
| Continuous shock                   | IEC 60068-2-29, test Eb                |
| Certifications                     | UL 60950-1                             |
|                                    | CAN/CSA C22.2 No. 60950-1-07           |
|                                    | CSA C22.2 No. 60950-1-07               |
| Conformity                         | CE, FCC, UL                            |

#### Tab. 15.4: Environmental data

#### 15.2 Optical data

| Integrated LED illumination | Infrared (not visible, 850 nm)                          |
|-----------------------------|---------------------------------------------------------|
|                             | Exempt group<br>in acc. with IEC 60825-1, EN 62471:2008 |
| Integrated feedback LEDs    | Green (525 nm)                                          |
| Beam exit                   | Front                                                   |
| Image sensor                | Global shutter CMOS Imager                              |
| Number of pixels            | 1280 x 960 pixels                                       |
| Electronic shutter speeds   | 68 μs … 5 ms (flash)                                    |

#### 15.3 Reading performance

| Tab. 15.6: | Reading performance |
|------------|---------------------|
|------------|---------------------|

| Working distances | F2 optics:                                                                                                    |
|-------------------|----------------------------------------------------------------------------------------------------|
|                   | <ul> <li>250 mm … 1900 mm with a marker diameter of 13 mm / 15 mm</li> </ul>                                                |
|                   | F4 optics:                                                                                                    |
|                   | <ul> <li>350 mm 2400 mm for marker diameter 13 mm / 15 mm<br/>Reflector necessary at working distance from 1.9 m</li> </ul> |
| Reading distance  | Determining the working distance                                                                                            |

#### 15.4 Device with heating

#### Tab. 15.7: Electrical equipment

| Operating voltage U <sub>B</sub> | 18 V 30 V DC                                                        |  |
|----------------------------------|---------------------------------------------------------------------|--|
|                                  | PELV, Class 2 / SELV                                                |  |
| Average power consumption        | 12 W without load on the switching output                           |  |
|                                  | During strobed operation, a higher power can briefly be consumed.   |  |
| Warmup time                      | Minimum 30 minutes at +24 V DC and an ambient temperature of -30 °C |  |

#### Tab. 15.8: Environmental data

| Ambient temperature (opera-<br>tion) | -+30 °C +45 °C |
|--------------------------------------|----------------|
| Ambient temperature (storage)        | -20 °C +70 °C  |

#### 15.5 Dimensioned drawings

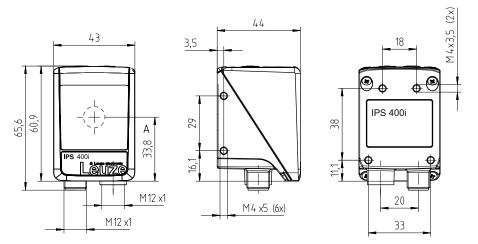

all dimensions in mm A Optical axis

Fig. 15.1: IPS 400i dimensioned drawing

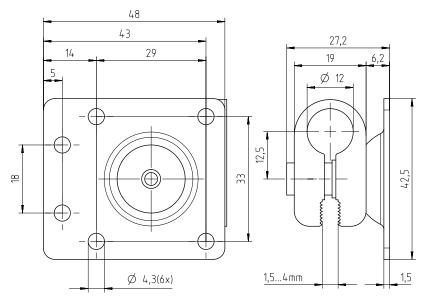

all dimensions in mm

Fig. 15.2: Dimensioned drawing of the BTU 320M-D12 mounting system

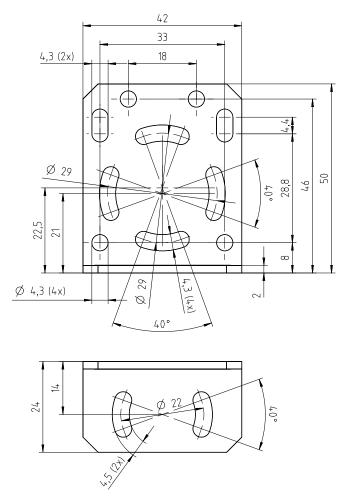

all dimensions in mm

Fig. 15.3: Dimensioned drawing of the BT 320M mounting bracket

Leuze

#### 16 Order guide and accessories

#### 16.1 Nomenclature

Part designation:

IPS 4xxi FIX-Of-102-Ir-Z-A

Tab. 16.1: Part number code

| Operating principle: Imaging Positioning Sensor (camera-based) |
|----------------------------------------------------------------|
| Series: IPS 400i                                               |
| Host interface                                                 |
| 48: PROFINET-IO, Ethernet TCP/IP, UDP                          |
| Integrated fieldbus technology                                 |
| Fixed focal length                                             |
| Focus position:                                                |
| F: Far Density                                                 |
| Lens:                                                          |
| 2: 12 mm                                                       |
| 4: 16 mm                                                       |
| Device with connector/socket                                   |
| Beam exit at front                                             |
| Illumination: infrared                                         |
| Resolution range:                                              |
| 3: 1280 x 960 pixels                                           |
| Type of protective screen:                                     |
| G: Glass                                                       |
| Heating variant:                                               |
| -: without heating                                             |
| H: with heating                                                |
|                                                                |

#### NOTICE

A list with all available device types can be found on the Leuze website at **www.leuze.com**.

#### 16.2 Type overview

| Tab. 16.2: | Type overview        |
|------------|----------------------|
| 100.2.     | 1 9 0 0 0 0 1 1 0 10 |

| Type designation           | Description                                         | Part no. |
|----------------------------|-----------------------------------------------------|----------|
| IPS 448i FIX-F2-102-I3-G   | Camera-based positioning sensor, F2 optics          | 50142218 |
| IPS 448i FIX-F2-102-I3-G-H | Camera-based positioning sensor, F2 optics, heating | 50142219 |
| IPS 448i FIX-F4-102-I3-G   | Camera-based positioning sensor, F4 optics          | 50143672 |
| IPS 448i FIX-F4-102-I3-G-H | Camera-based positioning sensor, F4 optics, heating | 50143673 |

#### 16.3 Cables accessories

| ) |
|---|
| ) |

| Part no.                                                                     | Part designation              | Description                          |  |  |  |
|------------------------------------------------------------------------------|-------------------------------|--------------------------------------|--|--|--|
| M12 socket                                                                   | (12-pin, A-coded), axial conn | nector, open cable end, shielded, UL |  |  |  |
| 50130281                                                                     | KD S-M12-CA-P1-020            | PWR connection cable, length 2 m     |  |  |  |
| 50130282                                                                     | KD S-M12-CA-P1-050            | PWR connection cable, length 5 m     |  |  |  |
| 50130283                                                                     | KD S-M12-CA-P1-100            | PWR connection cable, length 10 m    |  |  |  |
| M12 socket (12-pin, A-coded), angled connector, open cable end, shielded, UL |                               |                                      |  |  |  |
| 50134943                                                                     | KD S-M12-CW-P1-050            | PWR connection cable, length 5 m     |  |  |  |

Tab. 16.4: Accessories – PWR connection cable (extension, to M12 plug)

| Part no.    | Part designation                   | Description                    |
|-------------|------------------------------------|--------------------------------|
| M12 socket  | (12-pin, A-coded), axial connector |                                |
| M12 plug (1 | 2-pin, A-coded), shielded, UL      |                                |
| 50143811    | KDS S-M12-CA-M12-CA-P1-003         | Connection cable, length 0.3 m |
| 50130284    | KDS S-M12-CA-M12-CA-P1-020         | Connection cable, length 2 m   |
| 50130285    | KDS S-M12-CA-M12-CA-P1-050         | Connection cable, length 5 m   |
| 50130286    | KDS S-M12-CA-M12-CA-P1-100         | Connection cable, length 10 m  |

Tab. 16.5: Accessories – Ethernet connection cable (to RJ-45)

| Part no.    | Part designation                                                            | Description                                       |  |  |  |  |
|-------------|-----------------------------------------------------------------------------|---------------------------------------------------|--|--|--|--|
| M12 plug (4 | M12 plug (4-pin, D-coded), axial connector to RJ-45 connector, shielded, UL |                                                   |  |  |  |  |
| 50135080    | KSS ET-M12-4A-RJ45-A-P7-020                                                 | Ethernet connection cable (on RJ-45), length 2 m  |  |  |  |  |
| 50135081    | KSS ET-M12-4A-RJ45-A-P7-050                                                 | Ethernet connection cable (on RJ-45), length 5 m  |  |  |  |  |
| 50135082    | KSS ET-M12-4A-RJ45-A-P7-100                                                 | Ethernet connection cable (on RJ-45), length 10 m |  |  |  |  |
| 50135083    | KSS ET-M12-4A-RJ45-A-P7-150                                                 | Ethernet connection cable (on RJ-45), length 15 m |  |  |  |  |
| 50135084    | KSS ET-M12-4A-RJ45-A-P7-300                                                 | Ethernet connection cable (on RJ-45), length 30 m |  |  |  |  |

Tab. 16.6: Accessories – Ethernet connection cable (open cable end)

| Part no.                                                                  | Part designation                                                         | Description                            |  |  |  |  |
|---------------------------------------------------------------------------|--------------------------------------------------------------------------|----------------------------------------|--|--|--|--|
| M12 plug (4                                                               | M12 plug (4-pin, D-coded), axial connector, open cable end, shielded, UL |                                        |  |  |  |  |
| 50135073                                                                  | KS ET-M12-4A-P7-020                                                      | Ethernet connection cable, length 2 m  |  |  |  |  |
| 50135074                                                                  | KS ET-M12-4A-P7-050                                                      | Ethernet connection cable, length 5 m  |  |  |  |  |
| 50135075                                                                  | KS ET-M12-4A-P7-100                                                      | Ethernet connection cable, length 10 m |  |  |  |  |
| 50135076                                                                  | KS ET-M12-4A-P7-150                                                      | Ethernet connection cable, length 15 m |  |  |  |  |
| 50135077                                                                  | KS ET-M12-4A-P7-300                                                      | Ethernet connection cable, length 30 m |  |  |  |  |
| M12 plug (4-pin, D-coded), angled connector, open cable end, shielded, UL |                                                                          |                                        |  |  |  |  |
| 50134942                                                                  | KS ET-M12-4W-P7-050                                                      | Ethernet connection cable, length 5 m  |  |  |  |  |

| Part no.    | Part designation Description                                          |                                       |  |  |  |
|-------------|-----------------------------------------------------------------------|---------------------------------------|--|--|--|
| M12 plug (4 | M12 plug (4-pin, D-coded), BUS IN/BUS OUT to M12 socket, shielded, UL |                                       |  |  |  |
| 50106899    | KB ET-2000-SSA                                                        | BUS OUT connection cable, length 2 m  |  |  |  |
| 50106900    | KB ET-5000-SSA                                                        | BUS OUT connection cable, length 5 m  |  |  |  |
| 50106901    | KB ET-10000-SSA                                                       | BUS OUT connection cable, length 10 m |  |  |  |
| 50106902    | KB ET-15000-SSA                                                       | BUS OUT connection cable, length 15 m |  |  |  |
| 50106905    | KB ET-30000-SSA                                                       | BUS OUT connection cable, length 30 m |  |  |  |

Tab. 16.7: Accessories – BUS IN/BUS OUT connection cable (to M12)

#### 16.4 Other accessories

Tab. 16.8: Accessories – reflectors

| Part no. | Part designation  | Description                                                |
|----------|-------------------|------------------------------------------------------------|
| 50140183 | MTKZ 7-30 SET     | Reflector SET for 7 mm bore hole, set contains 100 pieces  |
| 50130343 | MTKZ 13-30 SET    | Reflector SET for 13 mm bore hole, set contains 100 pieces |
| 50129092 | MTKZ 15-30 SET    | Reflector SET for 15 mm bore hole, set contains 100 pieces |
| 50132911 | REF 7-A-15-30 SET | Reflective tape SET for affixing, set contains 500 pieces  |

Tab. 16.9: Accessories – Mounting aids

| Part no. | Part designation                           | Description                                                        |
|----------|--------------------------------------------|--------------------------------------------------------------------|
| 50132150 | BTU 320M-D12 Mounting system for 12 mm rod |                                                                    |
| 50132151 | BT 320M                                    | Mounting bracket                                                   |
| 50144298 | BT 330M                                    | Mounting bracket for IPS 400i and external illumina-<br>tion       |
| 50144299 | BTU 330M-1                                 | Mounting system for IPS 400i and external illumina-<br>tion on rod |

Tab. 16.10: Accessories – Ethernet switch

| Part no. | Part designation   | Description                        |
|----------|--------------------|------------------------------------|
| 50135196 | MD 708-21-42/D4-12 | Ethernet switch with 5 connections |
| 50135197 | MD 708-21-82/D4-12 | Ethernet switch with 9 connections |

#### Tab. 16.11: Accessories – External illumination

| Part no. | Part designation       | Description                                     |  |
|----------|------------------------|-------------------------------------------------|--|
| 50144030 | IL AL 034/031 IR 110 H | LED surface illumination, infrared LED, heating |  |

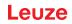

#### 17 EC Declaration of Conformity

The positioning sensors of the IPS 400i series have been developed and manufactured in accordance with the applicable European standards and directives.

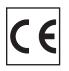

#### 18.1 ASCII character set

| ASCII | Dec. | Hex. | Oct. | Designation       | Meaning                        |
|-------|------|------|------|-------------------|--------------------------------|
| NUL   | 0    | 00   | 0    | ZERO              | Zero                           |
| SOH   | 1    | 01   | 1    | START OF HEADING  | Start of heading               |
| STX   | 2    | 02   | 2    | START OF TEXT     | Start of text characters       |
| ETX   | 3    | 03   | 3    | END OF TEXT       | Last character of text         |
| EOT   | 4    | 04   | 4    | END OF TRANSMISS. | End of transmission            |
| ENQ   | 5    | 05   | 5    | ENQUIRY           | Request for data trans.        |
| ACK   | 6    | 06   | 6    | ACKNOWLEDGE       | Positive acknowledgment        |
| BEL   | 7    | 07   | 7    | BELL              | Bell signal                    |
| BS    | 8    | 08   | 10   | BACKSPACE         | Backspace                      |
| HT    | 9    | 09   | 11   | HORIZ. TABULATOR  | Horizontal tabulator           |
| LF    | 10   | 0A   | 12   | LINE FEED         | Line feed                      |
| VT    | 11   | 0B   | 13   | VERT. TABULATOR   | Vertical tabulator             |
| FF    | 12   | 0C   | 14   | FORM FEED         | Form feed                      |
| CR    | 13   | 0D   | 15   | CARRIAGE RETURN   | Carriage return                |
| SO    | 14   | 0E   | 16   | SHIFT OUT         | Shift out                      |
| SI    | 15   | 0F   | 17   | SHIFT IN          | Shift in                       |
| DLE   | 16   | 10   | 20   | DATA LINK ESCAPE  | Data link escape               |
| DC1   | 17   | 11   | 21   | DEVICE CONTROL 1  | Device control character 1     |
| DC2   | 18   | 12   | 22   | DEVICE CONTROL 2  | Device control character 2     |
| DC3   | 19   | 13   | 23   | DEVICE CONTROL 3  | Device control character 3     |
| DC4   | 20   | 14   | 24   | DEVICE CONTROL 4  | Device control character 4     |
| NAK   | 21   | 15   | 25   | NEG. ACKNOWLEDGE  | Negative acknowledge           |
| SYN   | 22   | 16   | 26   | SYNCHRONOUS IDLE  | Synchronization                |
| ETB   | 23   | 17   | 27   | EOF TRANSM. BLOCK | End of data transmission block |
| CAN   | 24   | 18   | 30   | CANCEL            | Invalid                        |
| EM    | 25   | 19   | 31   | END OF MEDIUM     | End of medium                  |
| SUB   | 26   | 1A   | 32   | SUBSTITUTE        | Substitution                   |
| ESC   | 27   | 1B   | 33   | ESCAPE            | Escape                         |
| FS    | 28   | 1C   | 34   | FILE SEPARATOR    | File separator                 |
| GS    | 29   | 1D   | 35   | GROUP SEPARATOR   | Group separator                |
| RS    | 30   | 1E   | 36   | RECORD SEPARATOR  | Record separator               |
| US    | 31   | 1F   | 37   | UNIT SEPARATOR    | Unit separator                 |
| SP    | 32   | 20   | 40   | SPACE             | Space                          |
| !     | 33   | 21   | 41   | EXCLAMATION POINT | Exclamation point              |
| "     | 34   | 22   | 42   | QUOTATION MARK    | Quotation mark                 |
| #     | 35   | 23   | 43   | NUMBER SIGN       | Number sign                    |
| \$    | 36   | 24   | 44   | DOLLAR SIGN       | Dollar sign                    |
| %     | 37   | 25   | 45   | PERCENT SIGN      | Percent sign                   |

| ASCII | Dec. | Hex. | Oct. | Designation       | Meaning            |
|-------|------|------|------|-------------------|--------------------|
| &     | 38   | 26   | 46   | AMPERSAND         | Ampersand          |
| ,     | 39   | 27   | 47   | APOSTROPHE        | Apostrophe         |
| (     | 40   | 28   | 50   | OPEN. PARENTHESIS | Open parenthesis   |
| )     | 41   | 29   | 51   | CLOS. PARENTHESIS | Closed parenthesis |
| *     | 42   | 2A   | 52   | ASTERISK          | Asterisk           |
| +     | 43   | 2B   | 53   | PLUS              | Plus sign          |
| ,     | 44   | 2C   | 54   | COMMA             | Comma              |
| -     | 45   | 2D   | 55   | HYPHEN (MINUS)    | Hyphen             |
|       | 46   | 2E   | 56   | PERIOD (DECIMAL)  | Period (decimal)   |
| /     | 47   | 2F   | 57   | SLANT             | Slant              |
| 0     | 48   | 30   | 60   | 0                 | Number             |
| 1     | 49   | 31   | 61   | 1                 | Number             |
| 2     | 50   | 32   | 62   | 2                 | Number             |
| 3     | 51   | 33   | 63   | 3                 | Number             |
| 4     | 52   | 34   | 64   | 4                 | Number             |
| 5     | 53   | 35   | 65   | 5                 | Number             |
| 6     | 54   | 36   | 66   | 6                 | Number             |
| 7     | 55   | 37   | 67   | 7                 | Number             |
| 8     | 56   | 38   | 70   | 8                 | Number             |
| 9     | 57   | 39   | 71   | 9                 | Number             |
| :     | 58   | 3A   | 72   | COLON             | Colon              |
| ;     | 59   | 3B   | 73   | SEMICOLON         | Semicolon          |
| <     | 60   | 3C   | 74   | LESS THAN         | Less than          |
| =     | 61   | 3D   | 75   | EQUALS            | Equals             |
| >     | 62   | 3E   | 76   | GREATER THAN      | Greater than       |
| ?     | 63   | 3F   | 77   | QUESTION MARK     | Question mark      |
| @     | 64   | 40   | 100  | COMMERCIAL AT     | Commercial AT      |
| A     | 65   | 41   | 101  | A                 | Capital letter     |
| В     | 66   | 42   | 102  | В                 | Capital letter     |
| С     | 67   | 43   | 103  | С                 | Capital letter     |
| D     | 68   | 44   | 104  | D                 | Capital letter     |
| E     | 69   | 45   | 105  | E                 | Capital letter     |
| F     | 70   | 46   | 106  | F                 | Capital letter     |
| G     | 71   | 47   | 107  | G                 | Capital letter     |
| Н     | 72   | 48   | 110  | Н                 | Capital letter     |
| I     | 73   | 49   | 111  | I                 | Capital letter     |
| J     | 74   | 4A   | 112  | J                 | Capital letter     |
| К     | 75   | 4B   | 113  | К                 | Capital letter     |
| L     | 76   | 4C   | 114  | L                 | Capital letter     |
| М     | 77   | 4D   | 115  | М                 | Capital letter     |

| ASCII | Dec. | Hex. | Oct. | Designation     | Meaning           |
|-------|------|------|------|-----------------|-------------------|
| N     | 78   | 4E   | 116  | N               | Capital letter    |
| 0     | 79   | 4F   | 117  | 0               | Capital letter    |
| Р     | 80   | 50   | 120  | Р               | Capital letter    |
| Q     | 81   | 51   | 121  | Q               | Capital letter    |
| R     | 82   | 52   | 122  | R               | Capital letter    |
| S     | 83   | 53   | 123  | S               | Capital letter    |
| Т     | 84   | 54   | 124  | Т               | Capital letter    |
| U     | 85   | 55   | 125  | U               | Capital letter    |
| V     | 86   | 56   | 126  | V               | Capital letter    |
| W     | 87   | 57   | 127  | W               | Capital letter    |
| Х     | 88   | 58   | 130  | X               | Capital letter    |
| Y     | 89   | 59   | 131  | Y               | Capital letter    |
| Z     | 90   | 5A   | 132  | Z               | Capital letter    |
| [     | 91   | 5B   | 133  | OPENING BRACKET | Opening bracket   |
| ١     | 92   | 5C   | 134  | REVERSE SLANT   | Reverse slant     |
| ]     | 93   | 5D   | 135  | CLOSING BRACKET | Closing bracket   |
| ٨     | 94   | 5E   | 136  | CIRCUMFLEX      | Circumflex        |
| _     | 95   | 5F   | 137  | UNDERSCORE      | Underscore        |
| `     | 96   | 60   | 140  | GRAVE ACCENT    | Grave accent      |
| а     | 97   | 61   | 141  | а               | Lower case letter |
| b     | 98   | 62   | 142  | b               | Lower case letter |
| С     | 99   | 63   | 143  | с               | Lower case letter |
| d     | 100  | 64   | 144  | d               | Lower case letter |
| е     | 101  | 65   | 145  | е               | Lower case letter |
| f     | 102  | 66   | 146  | f               | Lower case letter |
| g     | 103  | 67   | 147  | g               | Lower case letter |
| h     | 104  | 68   | 150  | h               | Lower case letter |
| i     | 105  | 69   | 151  | i               | Lower case letter |
| j     | 106  | 6A   | 152  | j               | Lower case letter |
| k     | 107  | 6B   | 153  | k               | Lower case letter |
| 1     | 108  | 6C   | 154  | I               | Lower case letter |
| m     | 109  | 6D   | 155  | m               | Lower case letter |
| n     | 110  | 6E   | 156  | n               | Lower case letter |
| 0     | 111  | 6F   | 157  | 0               | Lower case letter |
| р     | 112  | 70   | 160  | р               | Lower case letter |
| q     | 113  | 71   | 161  | q               | Lower case letter |
| r     | 114  | 72   | 162  | r               | Lower case letter |
| s     | 115  | 73   | 163  | S               | Lower case letter |
| t     | 116  | 74   | 164  | t               | Lower case letter |
| u     | 117  | 75   | 165  | u               | Lower case letter |

| ASCII | Dec. | Hex. | Oct. | Designation     | Meaning           |
|-------|------|------|------|-----------------|-------------------|
| v     | 118  | 76   | 166  | V               | Lower case letter |
| w     | 119  | 77   | 167  | w               | Lower case letter |
| х     | 120  | 78   | 170  | x               | Lower case letter |
| у     | 121  | 79   | 171  | у               | Lower case letter |
| z     | 122  | 7A   | 172  | z               | Lower case letter |
| {     | 123  | 7B   | 173  | OPENING BRACE   | Opening brace     |
| 1     | 124  | 7C   | 174  | VERTICAL LINE   | Vertical line     |
| }     | 125  | 7D   | 175  | CLOSING BRACE   | Closing brace     |
| ~     | 126  | 7E   | 176  | TILDE           | Tilde             |
| DEL   | 127  | 7F   | 177  | DELETE (RUBOUT) | Delete            |

#### 18.2 Configuration via configuration codes

The positioning sensor can also be configured using configuration codes. The device/application parameters in the device are set and permanently saved after reading this code.

Configuration codes are created with the *Code Generator* tool. You can find the *Code Generator* on the Internet at **www.leuze.com/code-generator**.

Configuration changes via the configuration codes are only possible via button activation on the control panel of the sensor (*AUTO* function).

Proceed as follows to read in a configuration code:

- ♥ Connect the sensor to the operating voltage and activate the *AUTO* function on the control panel.
- b Hold the printed configuration code at the correct distance in front of the optics of the sensor.
- ⇒ As soon as a configuration code is read in, the sensor exits the AUTO function mode.
- ⇒ Upon exiting the function mode, the four feedback LEDs signal whether reading was successful: single, brief flash: reading successful

#### NOTICE

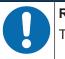

#### Read in configuration codes individually!

The printed configuration codes can only be read in individually.

#### 18.3 License terms

This product contains software components that are licensed by the copyright holders as "free software" or as "open source software" under the GNU General Public License, Version 2. We can provide you with the source code of these software components on a data carrier/download (CD-ROM or DVD) if you submit a request to our customer support within three years of distribution of the product at the following address:

Service center

Leuze electronic GmbH + Co. KG

In der Braike 1

D-73277 Owen / Germany

Source code DCR 200i